#### **Notes:**

This report lists all commands available in the current FrameMaker environment (version & language) at runtime.

All modifications of the commands (via FM cfg file, CustomUI.cfg, script or plug-in) are shown.

The command sequence in this report corresponds to their initialization by FrameMaker. The group titles for the report are read from the corresponding comment lines of the FM-cfg files.

First, those commands defined in the configuration file 'cmds.cfg' file are listed.

Then the equation commands from the 'mathcmds.cfg' file are listed.

### **Groups:**

- [2 Main Window commands](#page-1-0)
- [2 File Menu](#page-1-1)
- [3 Edit menu](#page-2-0)
- [5 Format Menu](#page-4-0)
- [7 View menu](#page-6-0)
- [8 Special Menu](#page-7-0)
- [10 Graphics Menu](#page-9-0)
- [11 Table Menu](#page-10-0)
- [12 Review Menu](#page-11-0)
- [12 Help Menu](#page-11-1)
- [12 Book File Menu](#page-11-2)
- [13 Book View Menu](#page-12-0)
- [13 Project File Menu](#page-12-1)
- [13 Ditamap File Menu](#page-12-2)
- [13 Ditamap Context Menu](#page-12-3)
- [13 Viewer Popup](#page-12-4)
- [14 Window Popup](#page-13-0)
- [14 Fluid view commands](#page-13-1)
- [14 Alignment Commands](#page-13-2)
- [14 Character Format](#page-13-3)
- [15 Deletion](#page-14-0)
- [16 Diacritics](#page-15-0)
- [19 more edit commands](#page-18-0)
- [20 Fill Pattern](#page-19-0)
- [20 Graphics](#page-19-1)
- [20 Highlighting](#page-19-2)
- [21 Object Selection](#page-20-0)
- [22 Insertion Point](#page-21-0)
- [22 Kerning](#page-21-1)

In the configuration file 'wincmds.cfg' primarily platformspecific keyboard shortcuts are added to the commands that have already been initialized; a few new Windows-specific commands are, however, also defined.

FrameMaker then subsequently initializes the command modifications of the configuration file 'CustomUI.cfg' (also refer to MicroType's [ToolbarPlus Express](http://www.microtype.com/resources.html) [Express Customization] on this).

In conclusion, those commands in this report that are defined by API clients (plug-ins) are listed. Among these are all Frame-Scripts that are installed.

You can create an Index of the shortcuts from the report!

- [23 Line Width](#page-22-0)
- [23 Miscellaneous](#page-22-1)
- [25 Page Commands](#page-24-0)
- [25 Paragraph Format](#page-24-1)
- [26 Pen Pattern](#page-25-0)
- [26 Special Stuff](#page-25-1)
- [26 Spelling](#page-25-2)
- [27 AutoSpellCheck](#page-26-0)
- [27 Tools](#page-26-1)
- [28 Dashed Lines Commands](#page-27-0)
- [28 More View Commands](#page-27-1)
- [29 View Separations](#page-28-0)
- [29 Window menu](#page-28-1)
- [29 Table Commands](#page-28-2)
- [29 Table Dialog Shortcuts](#page-28-3)
- [30 Keyboard Table Selection](#page-29-0)
- [30 Keyboard Table IP Navigation](#page-29-1)
- [31 Focus](#page-30-0)
- [32 Close Modeless Dialogs](#page-31-0)
- [32 Special Palette Commands](#page-31-1)
- [32 FrameMaker-Structured commands](#page-31-2)
- [33 Element Commands](#page-32-0)
- [33 View Commands](#page-32-1)
- [33 Commands for the makersgml API clients](#page-32-2)

*FM 2022 (17.0.1.305) UKE Commands 23/01/2023 14:07:13 1 / 64*

- [34 Special Commands](#page-33-0)
- [34 Non-menu Structure Commands](#page-33-1)
- [35 Structure IP Navigation](#page-34-0)
- [35 Structure Selection Commands](#page-34-1)
- [36 Validation Commands](#page-35-0)

The 'FC Dec' column renders the FM commands internal code in decimal format. It can be used in order to call up the respective command, with FrameScript for example:

litl

#### Execute FC 770;

The 'FC Hex' column renders FM command internal code into hexadecimal format. It corresponds to the specifications in the cfg files (\x302) as well as the definitions in the fcodes.h file of the FDK (0x302).

The FDK names listed for the commands correspond to the FC constants from FrameScript, whereby the FrameScript constants don't contain underscores:

Execute FC KbdHelp;

- [36 Structure Commands](#page-35-1)
- [36 DRE \(Dialog Editing\) commands for FDK developers](#page-35-2)
- [37 PDFSize Client commands](#page-36-0)
- [37 Notes Client commands](#page-36-1)
- [37 Table Sort Client command](#page-36-2)
- [37 Adobe Online commands](#page-36-3)
- [38 XV Commands](#page-37-0)
- [39 open file enhancement commands](#page-38-0)
- [40 Reference Frame Commands](#page-39-0)
- [40 Workspace Commands](#page-39-1)
- [40 Math Equations menu](#page-39-2)
- [40 Math Greek Letters](#page-39-3)
- [42 Math Diacritical Marks](#page-41-0)
- [42 Math Unusual Symbols](#page-41-1)
- [42 Math template N-ary](#page-41-2)
- [43 Math template multi-format](#page-42-0)
- [44 Math template Large](#page-43-0)
- [44 Math template binary](#page-43-1)
- [45 Math Indices](#page-44-0)
- [45 Math Functions](#page-44-1)
- [45 Math Unaries](#page-44-2)
- [46 Math Matrices](#page-45-0)
- [46 Math Computation](#page-45-1)
- [47 Math editing/navigation](#page-46-0)

[51 Custom / API Client Commands](#page-50-0)

[48 Math – Alignment stuff](#page-47-0) [48 Windows Commands](#page-47-1)

[53 Script Commands](#page-52-0)

<span id="page-1-1"></span><span id="page-1-0"></span>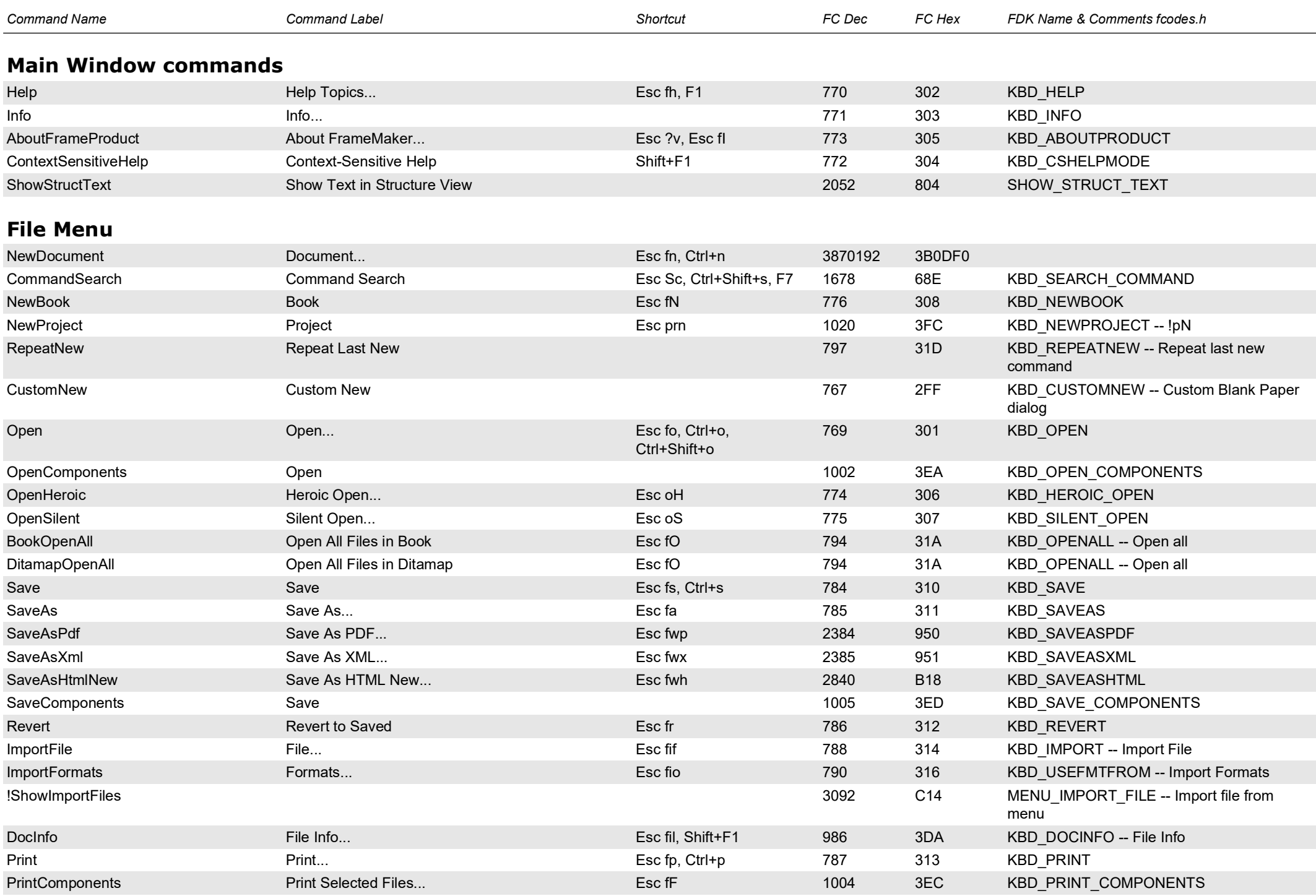

<span id="page-2-0"></span>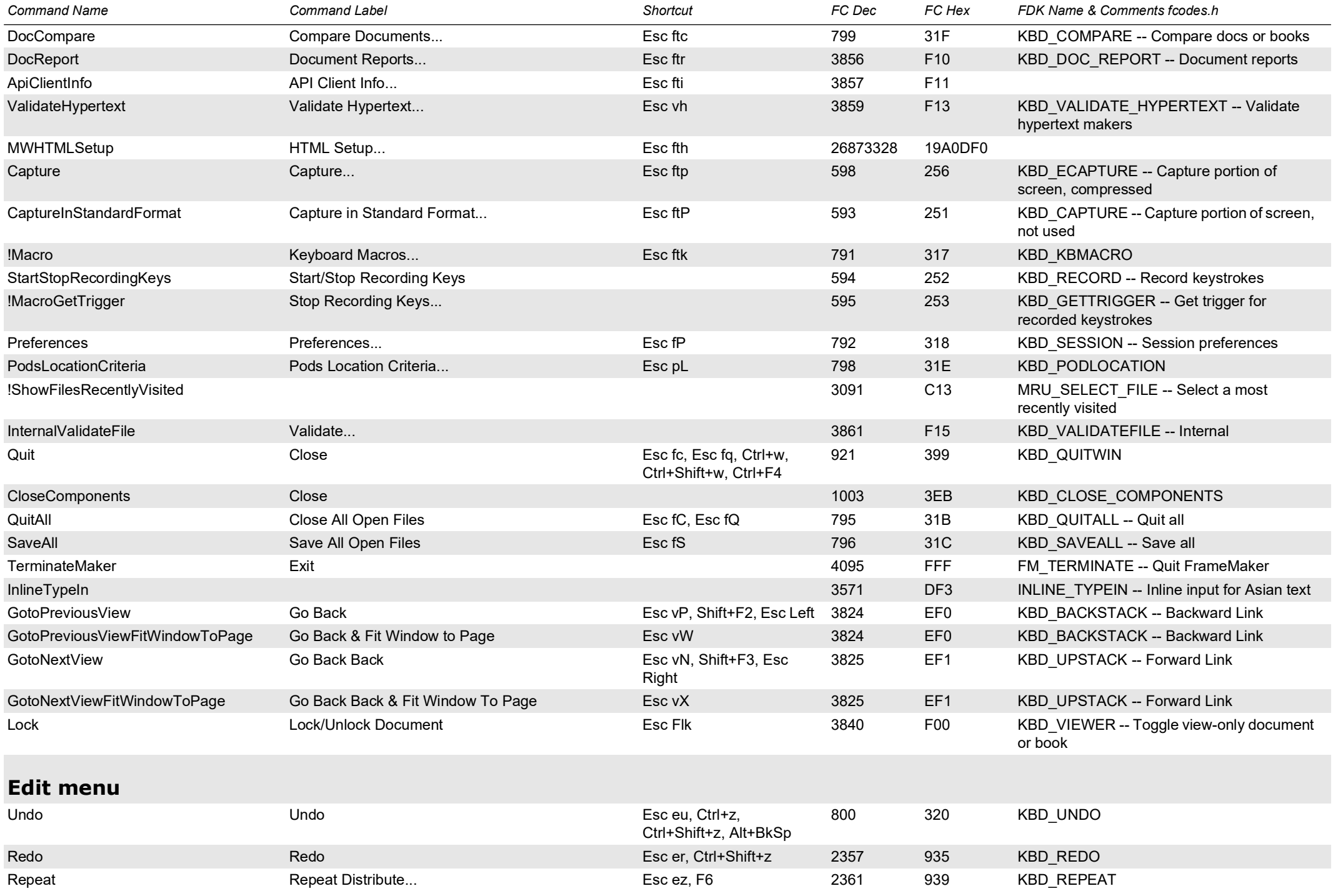

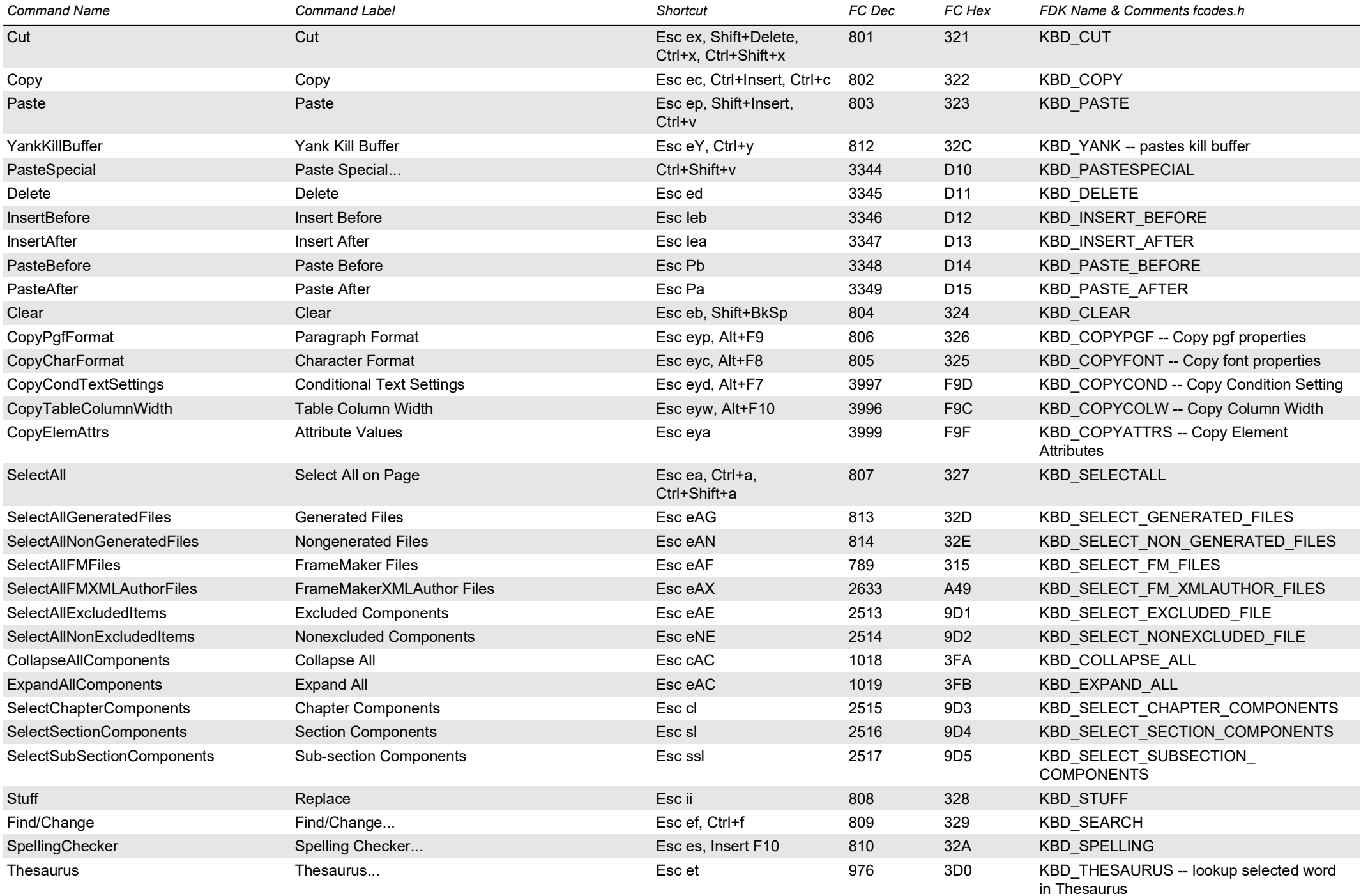

<span id="page-4-0"></span>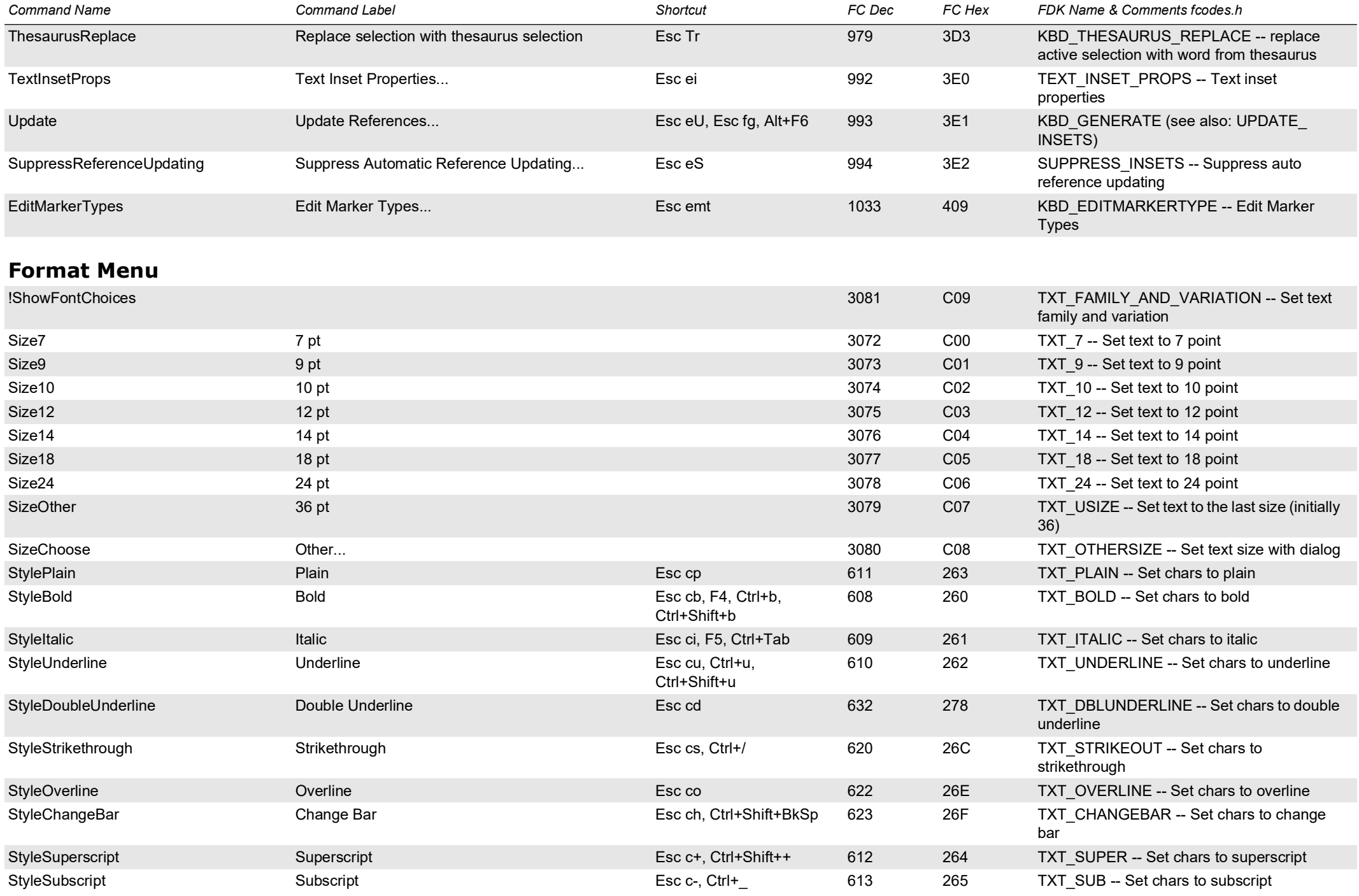

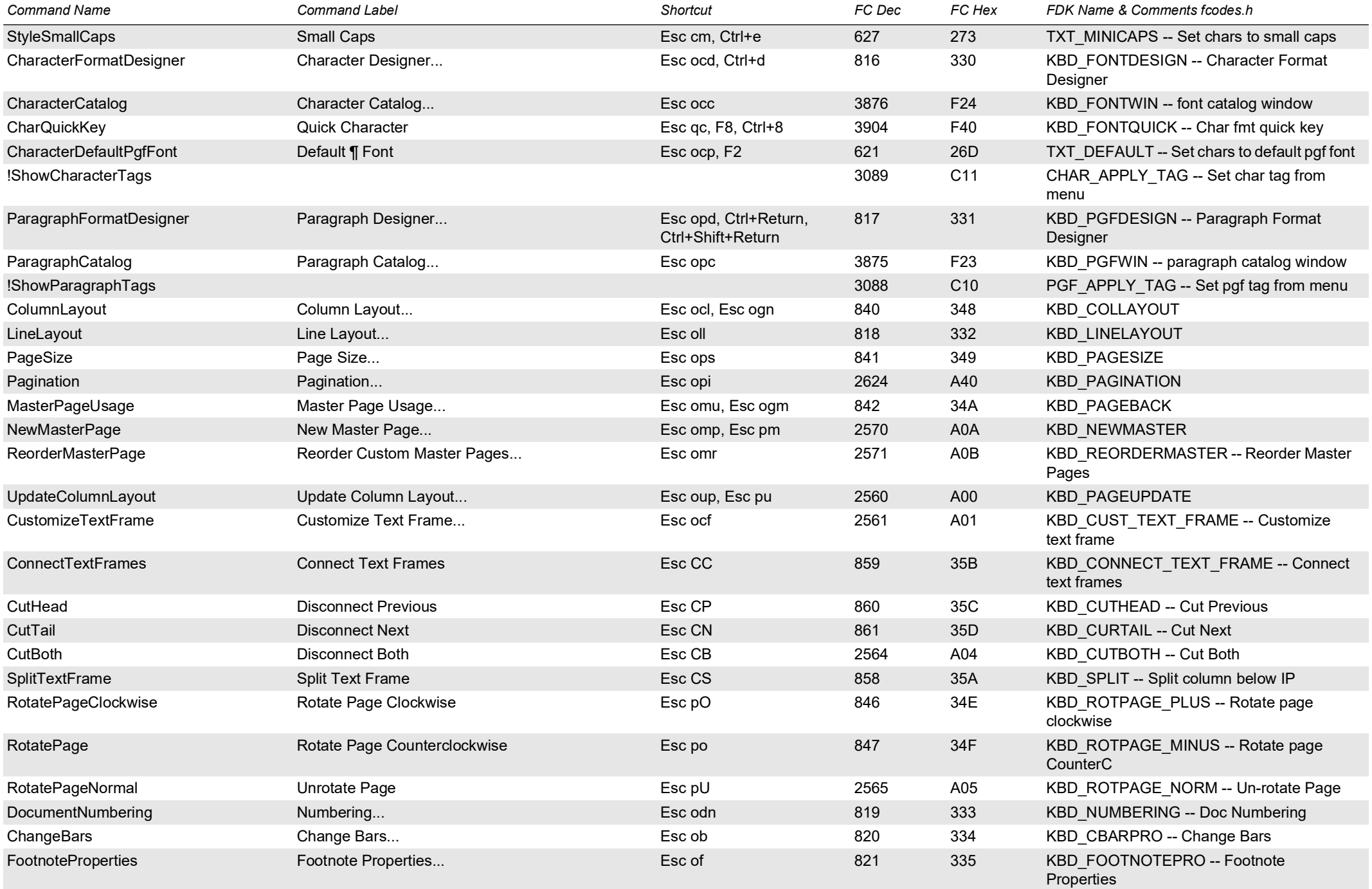

<span id="page-6-0"></span>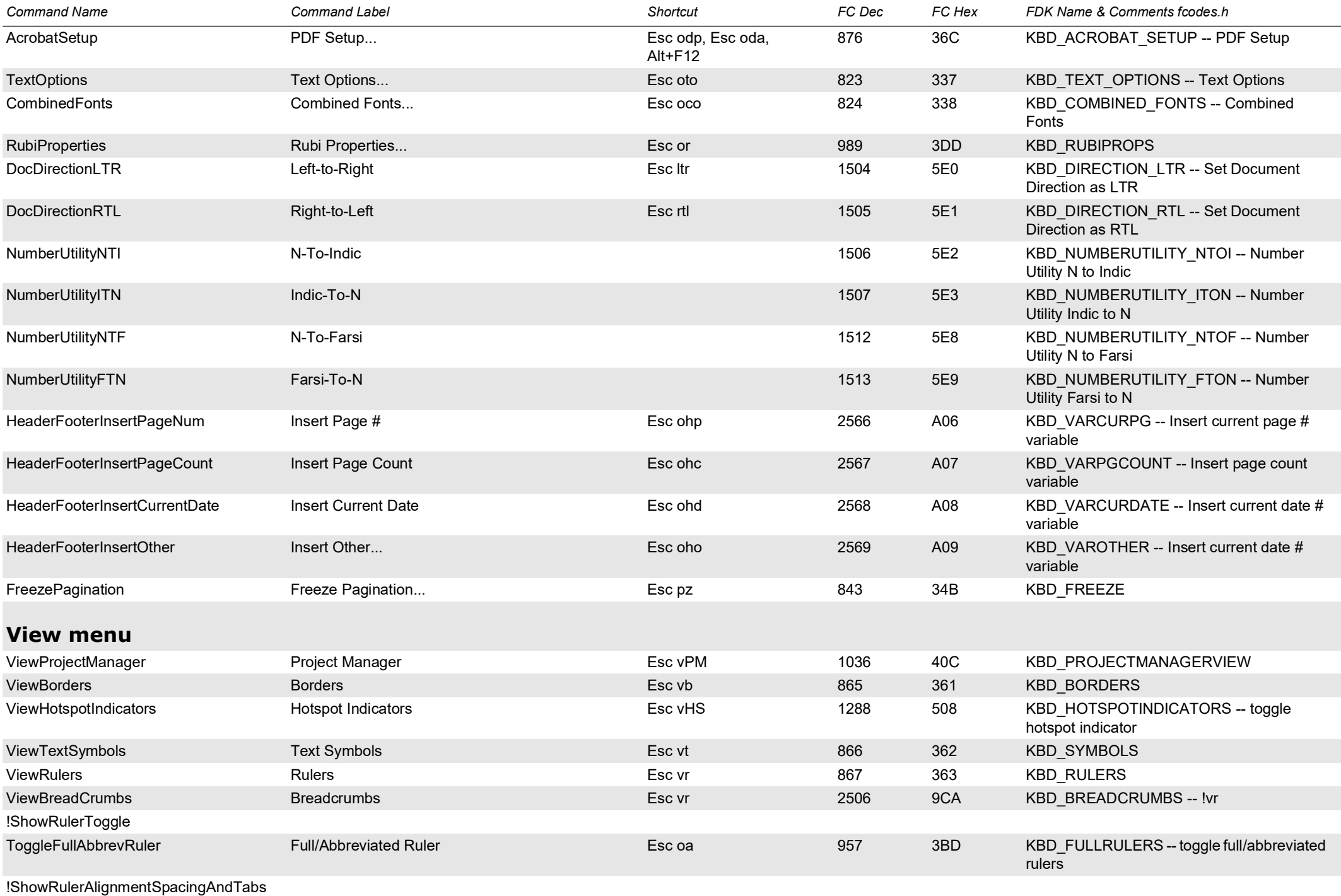

<span id="page-7-0"></span>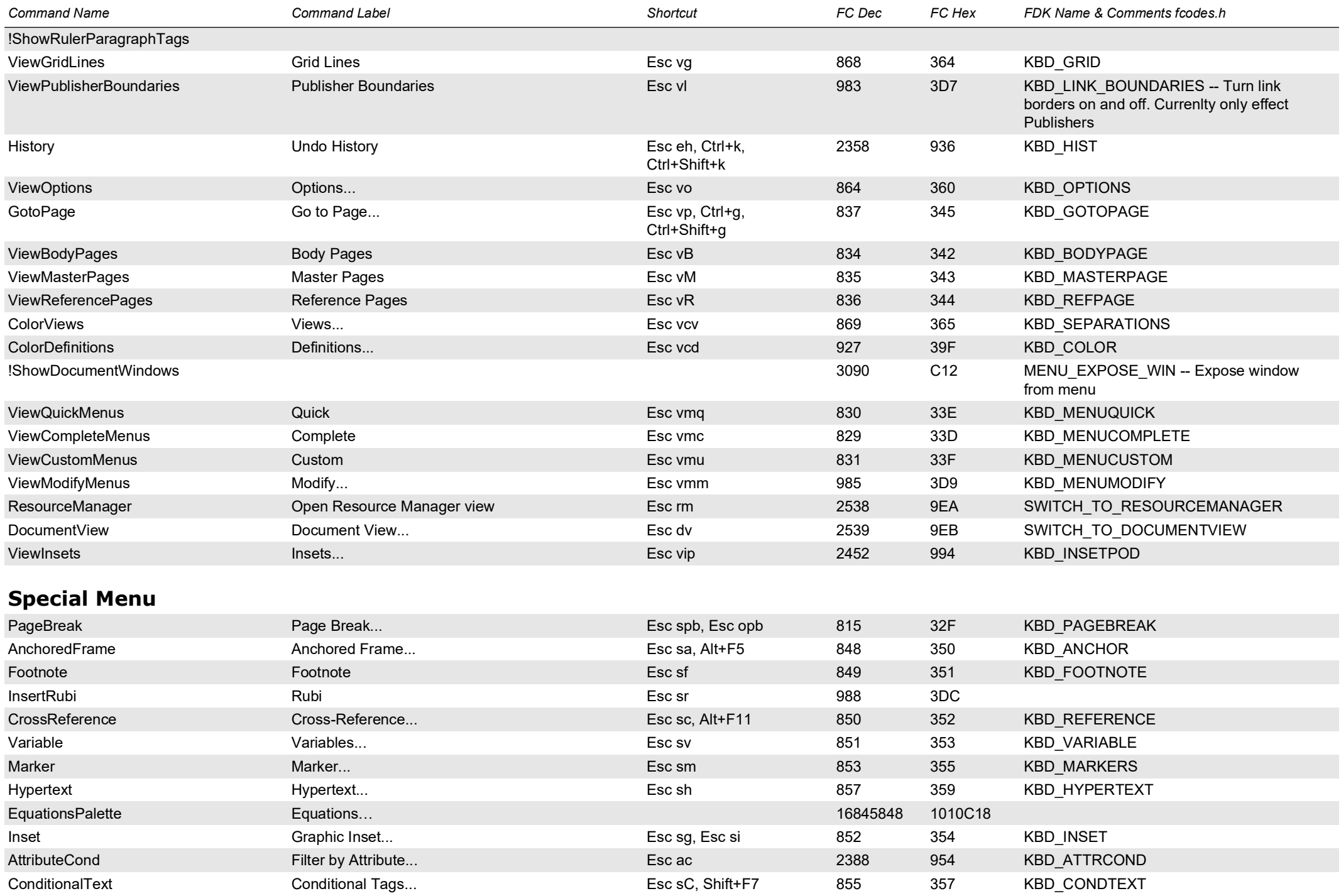

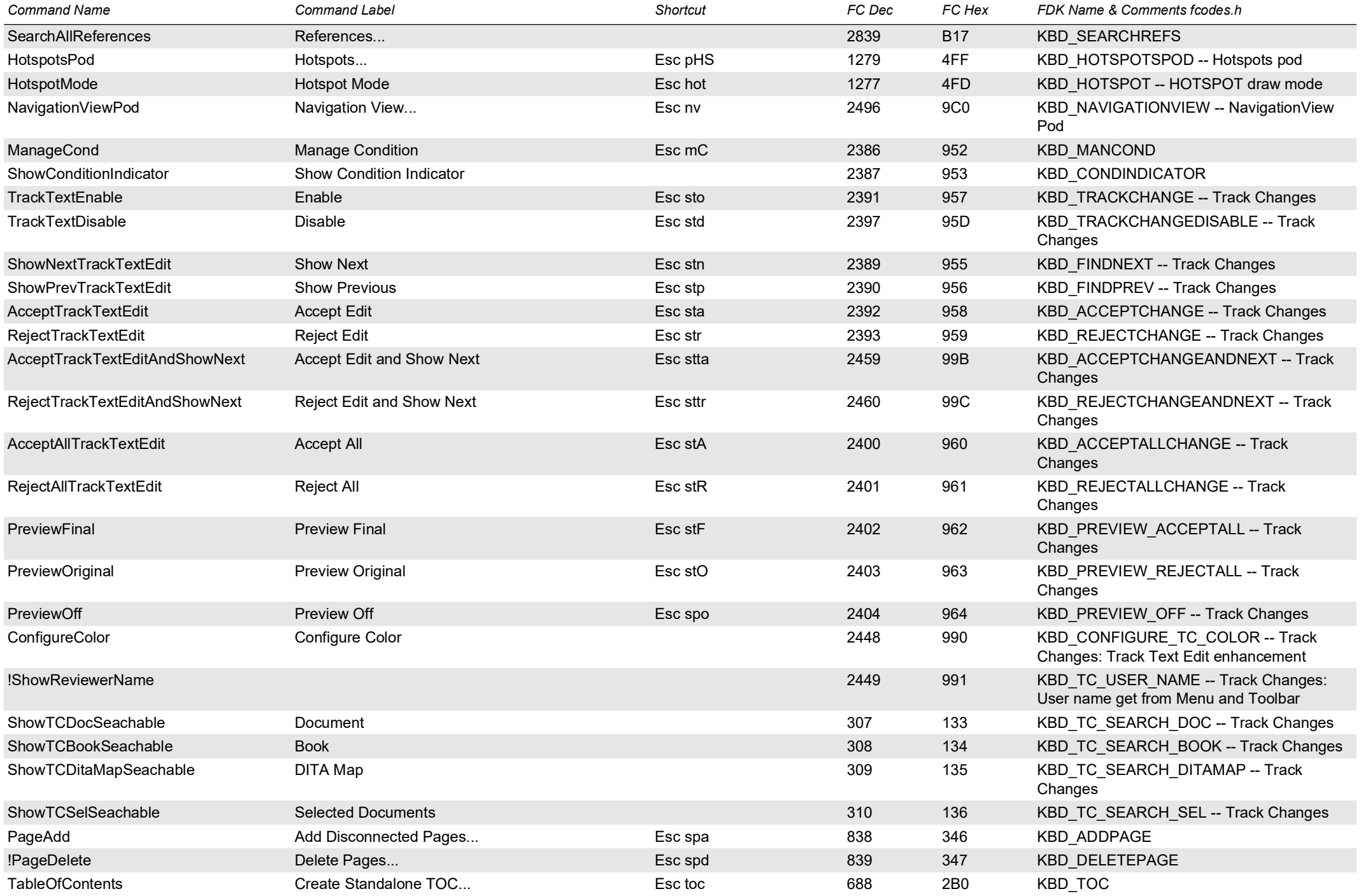

<span id="page-9-0"></span>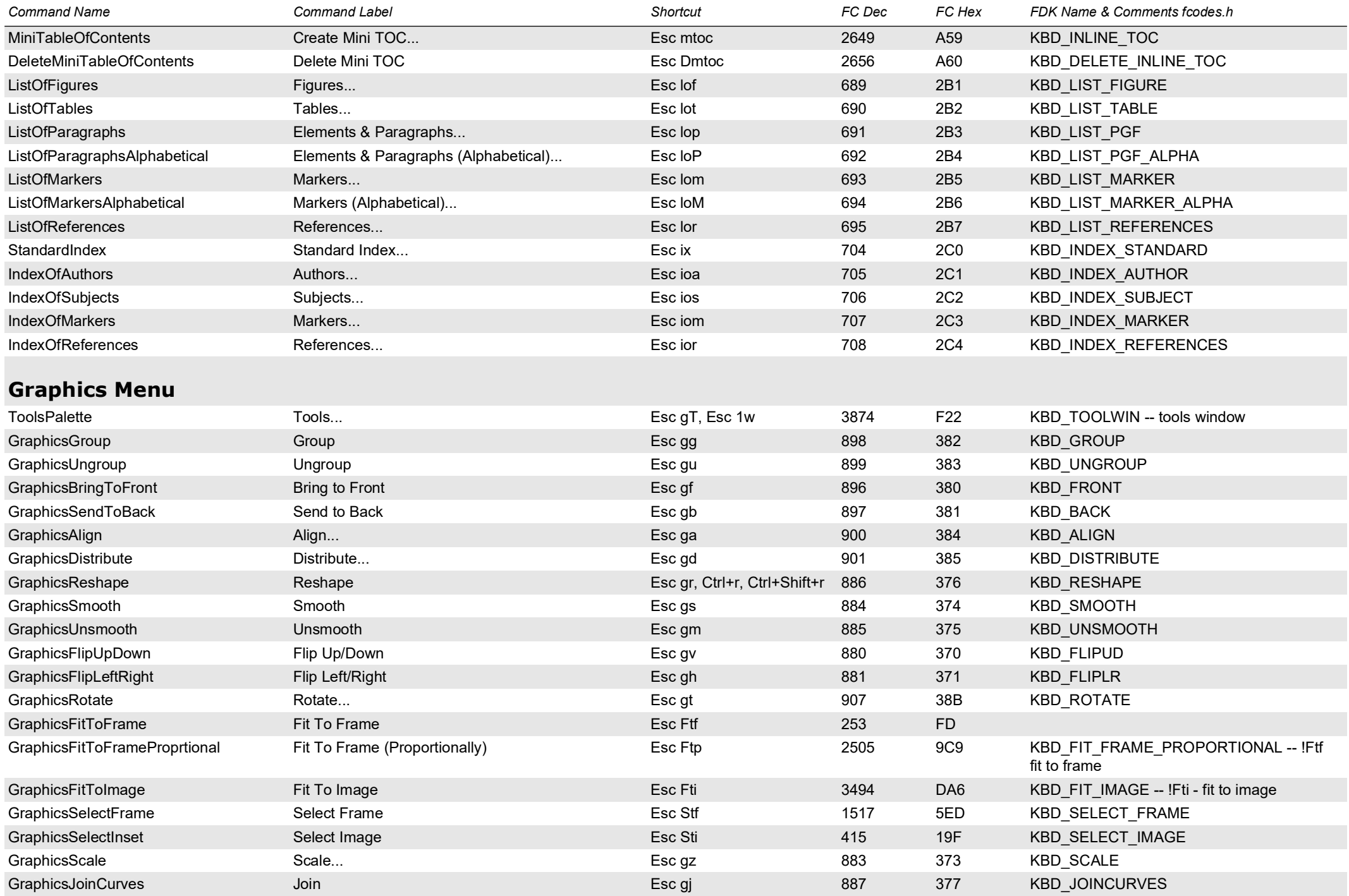

<span id="page-10-0"></span>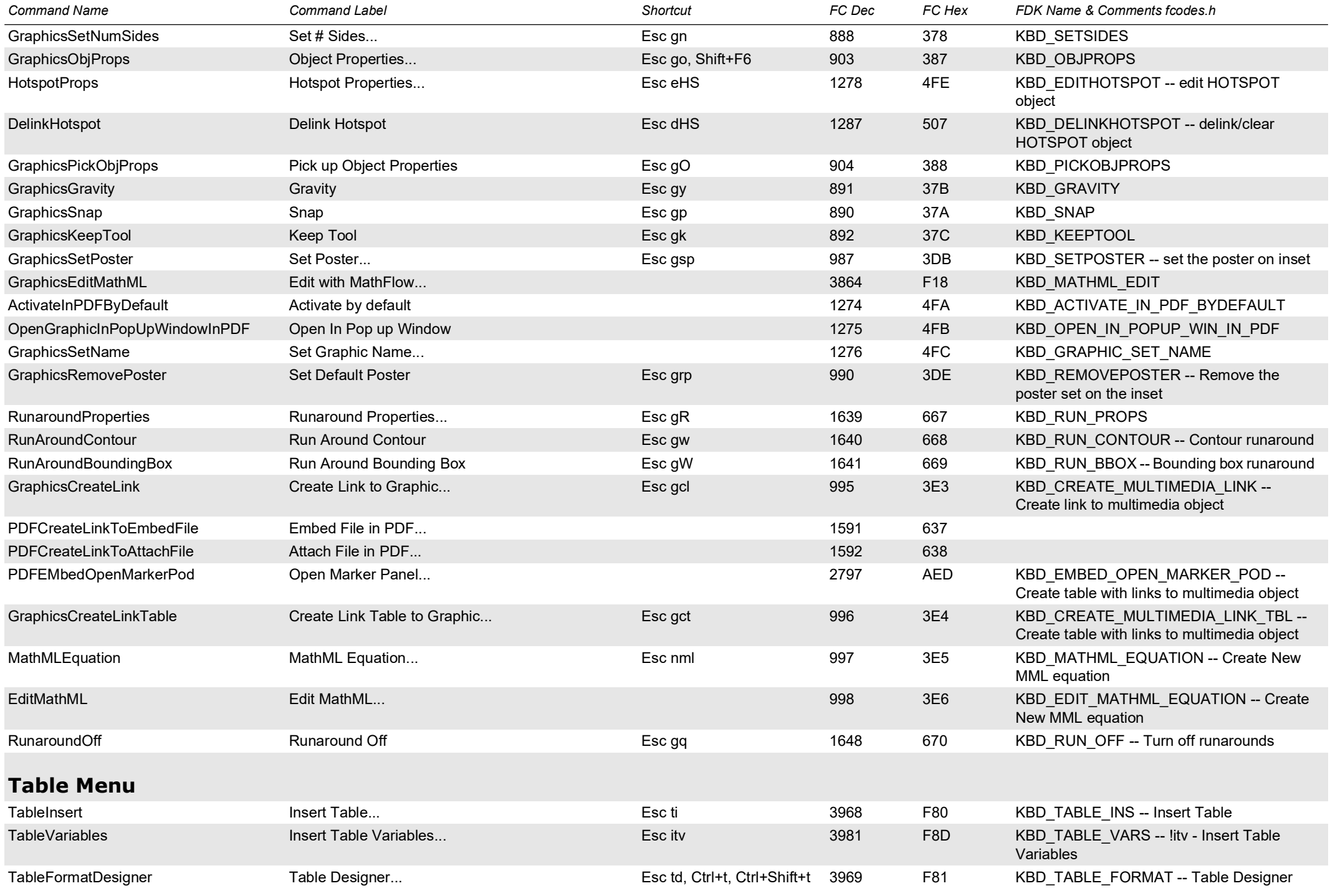

<span id="page-11-2"></span><span id="page-11-1"></span><span id="page-11-0"></span>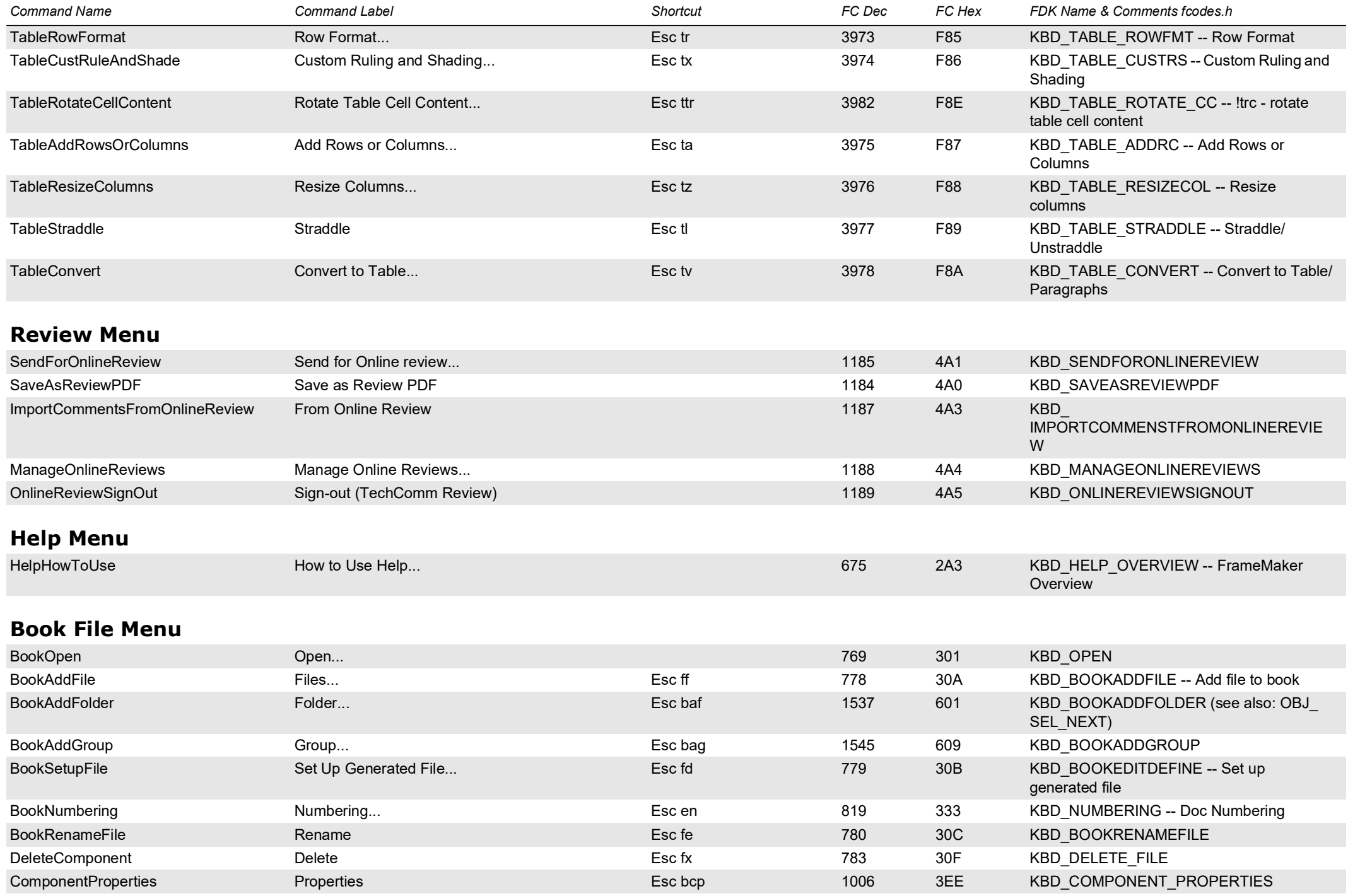

<span id="page-12-4"></span><span id="page-12-3"></span><span id="page-12-2"></span><span id="page-12-1"></span><span id="page-12-0"></span>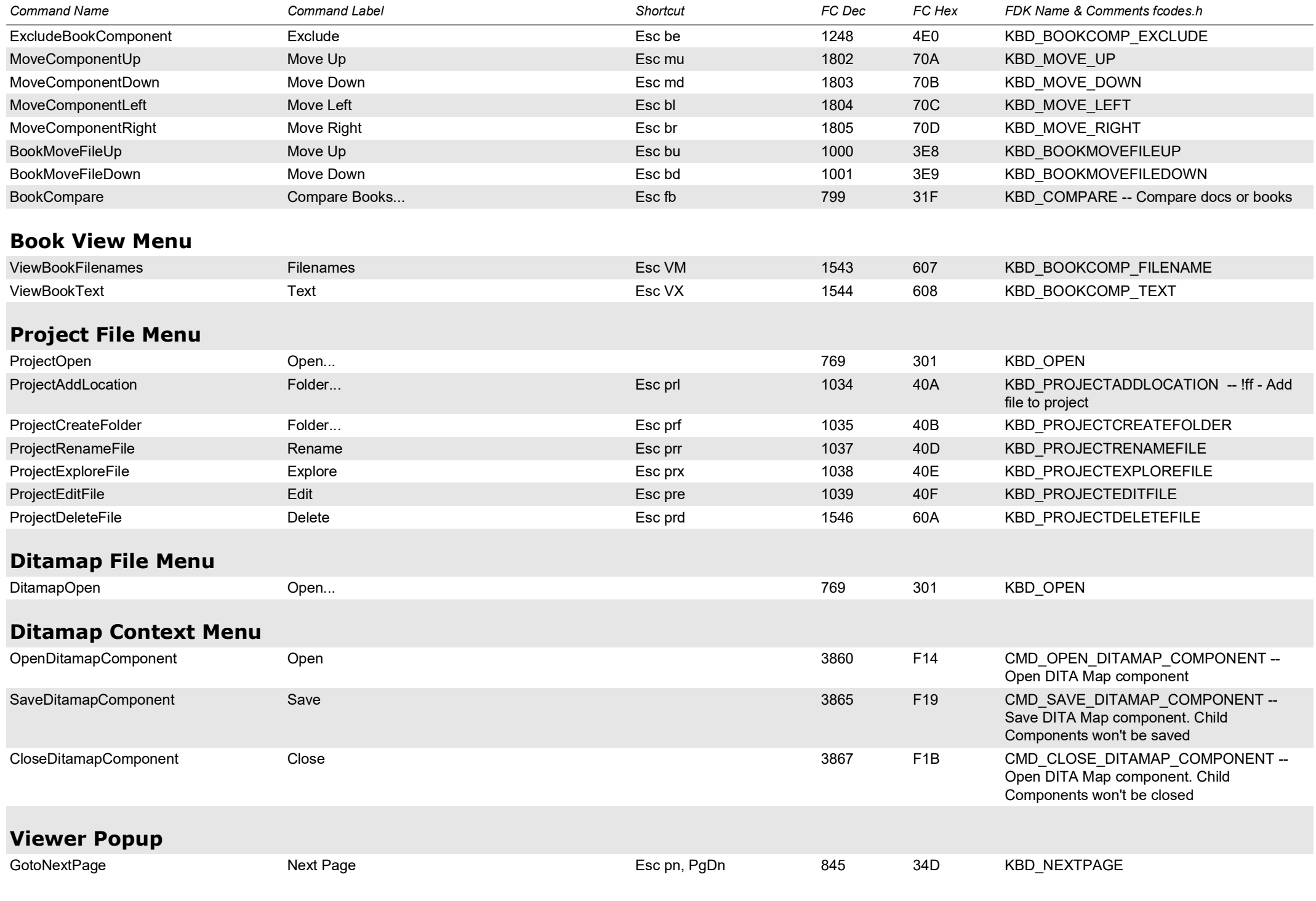

<span id="page-13-3"></span><span id="page-13-2"></span><span id="page-13-1"></span><span id="page-13-0"></span>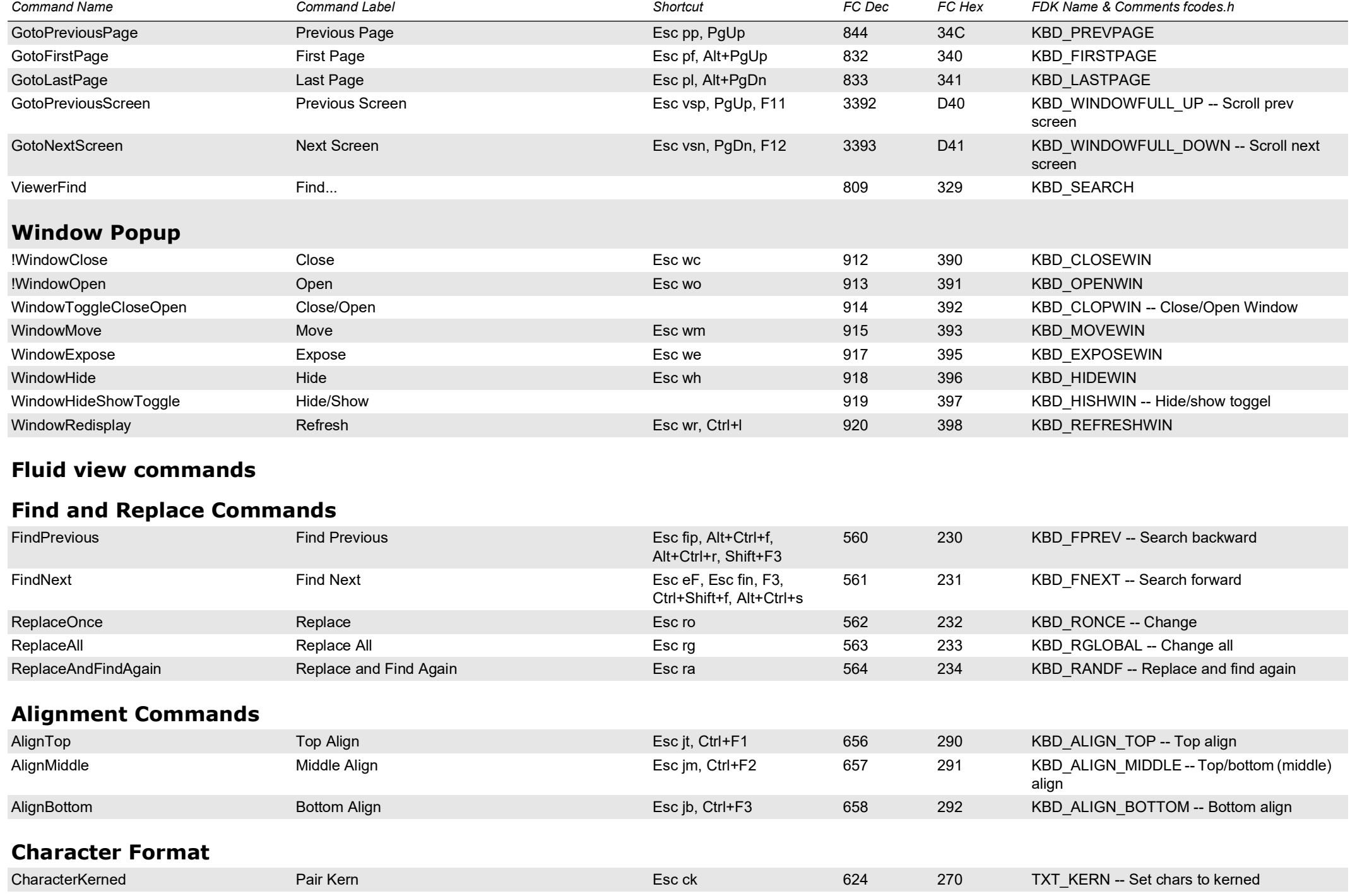

<span id="page-14-0"></span>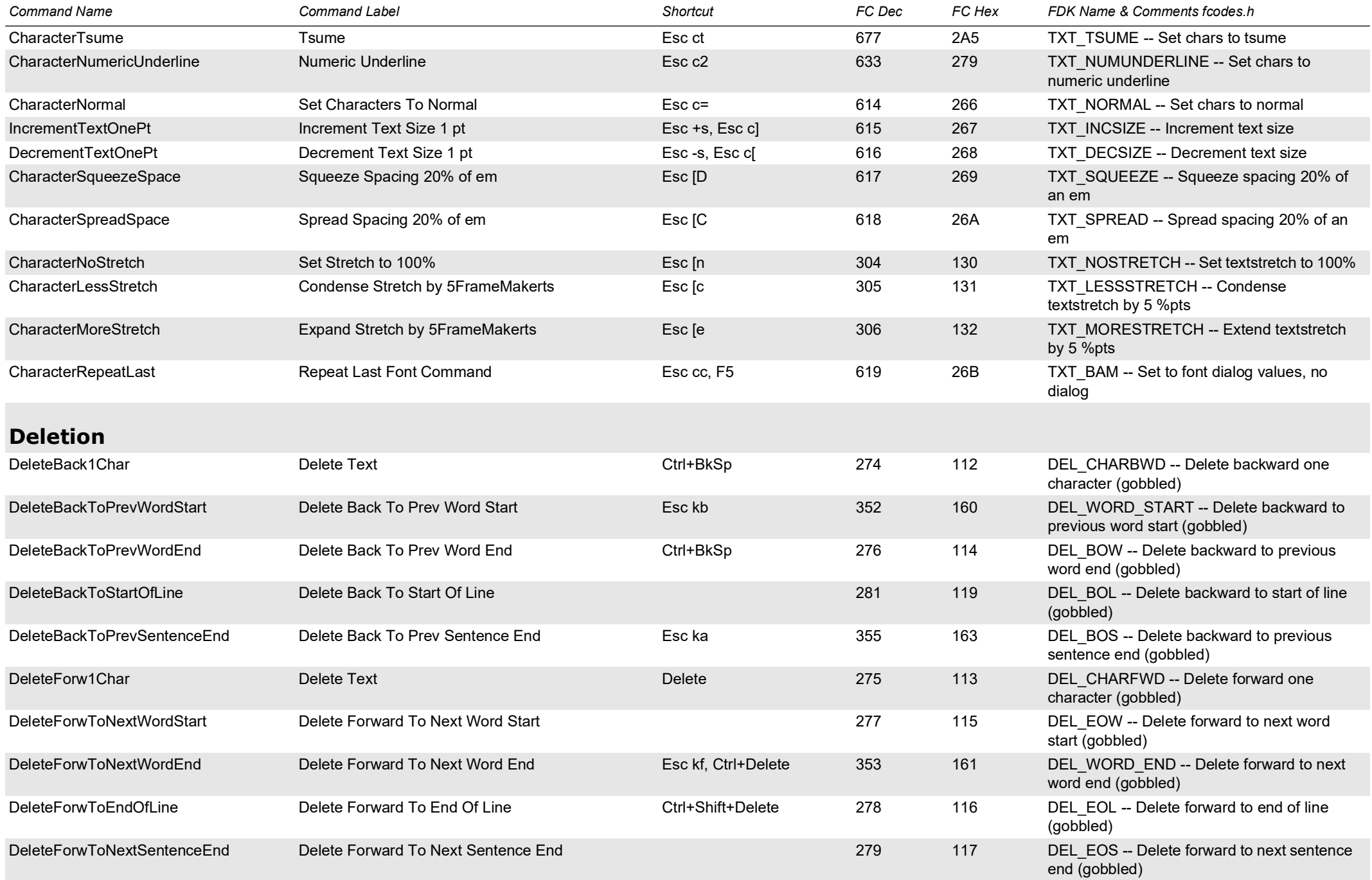

<span id="page-15-0"></span>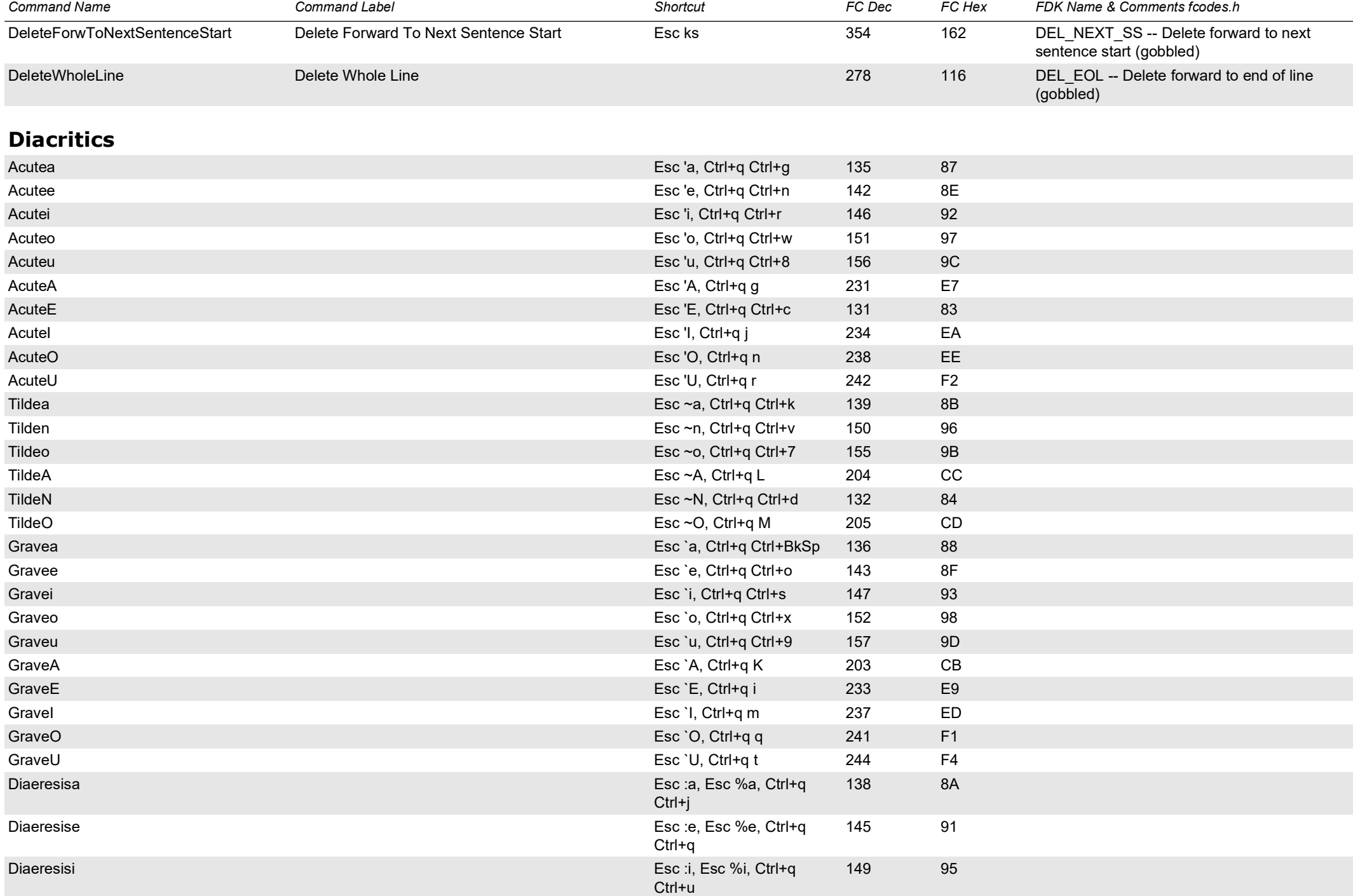

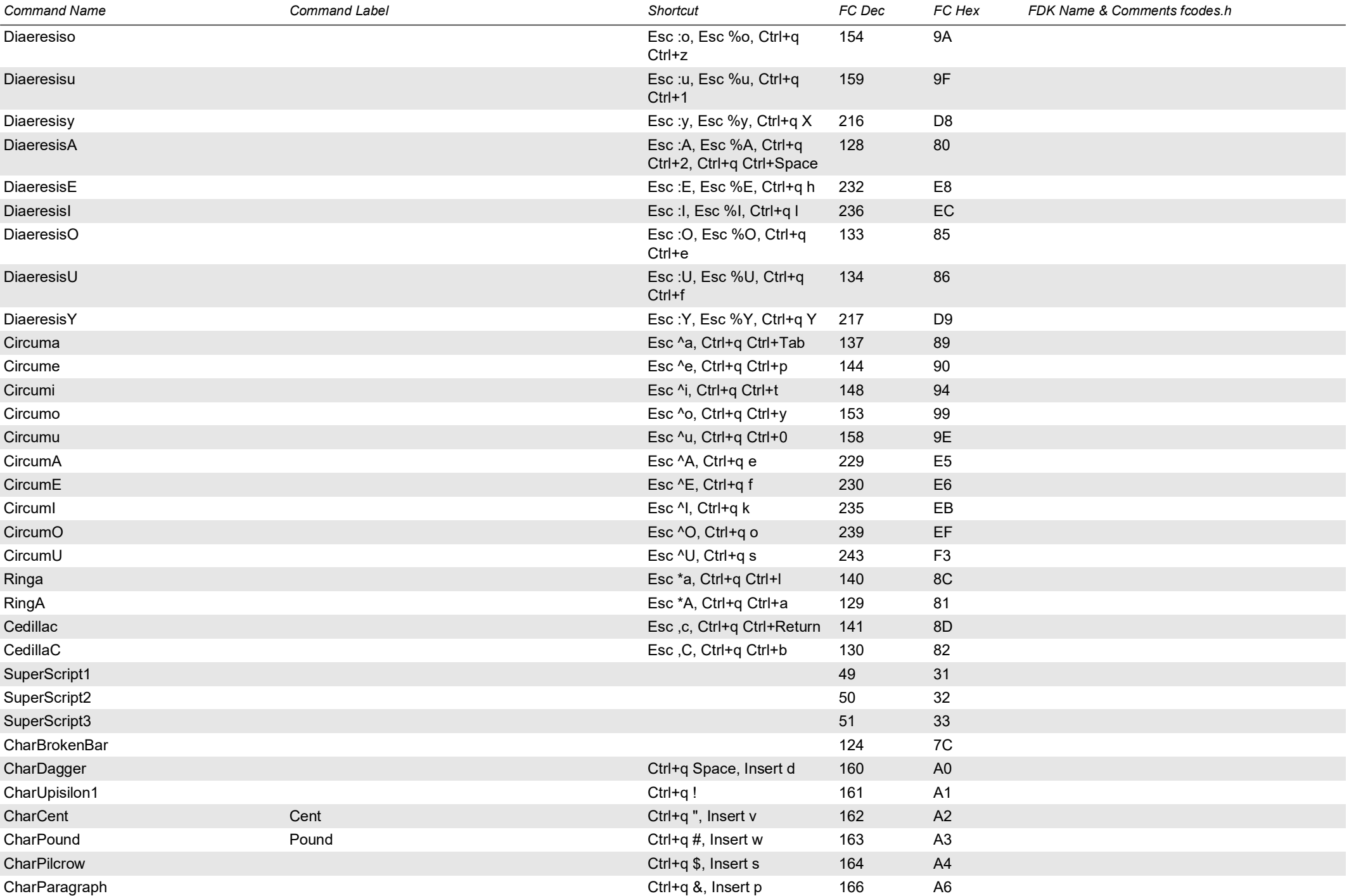

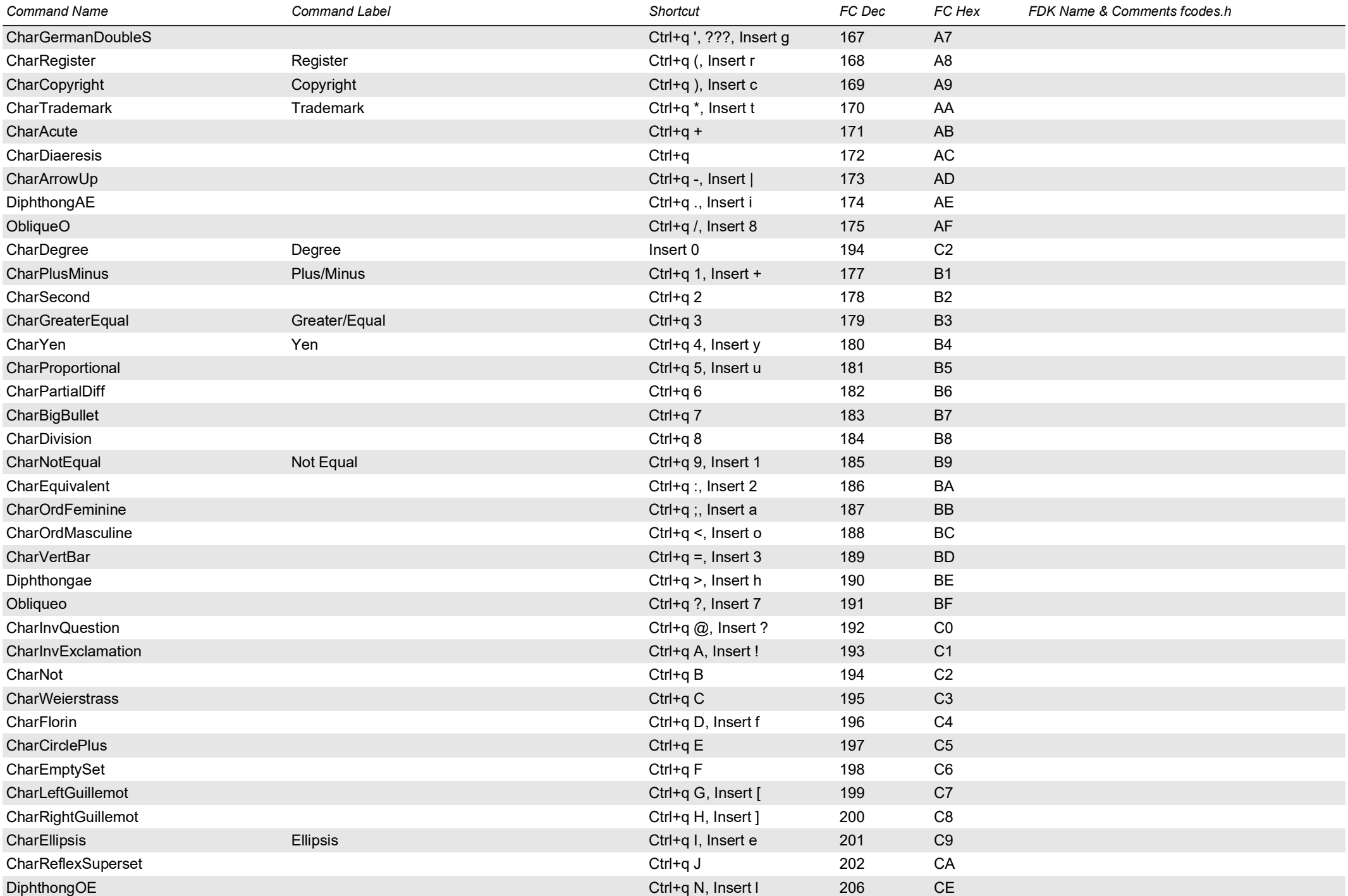

<span id="page-18-0"></span>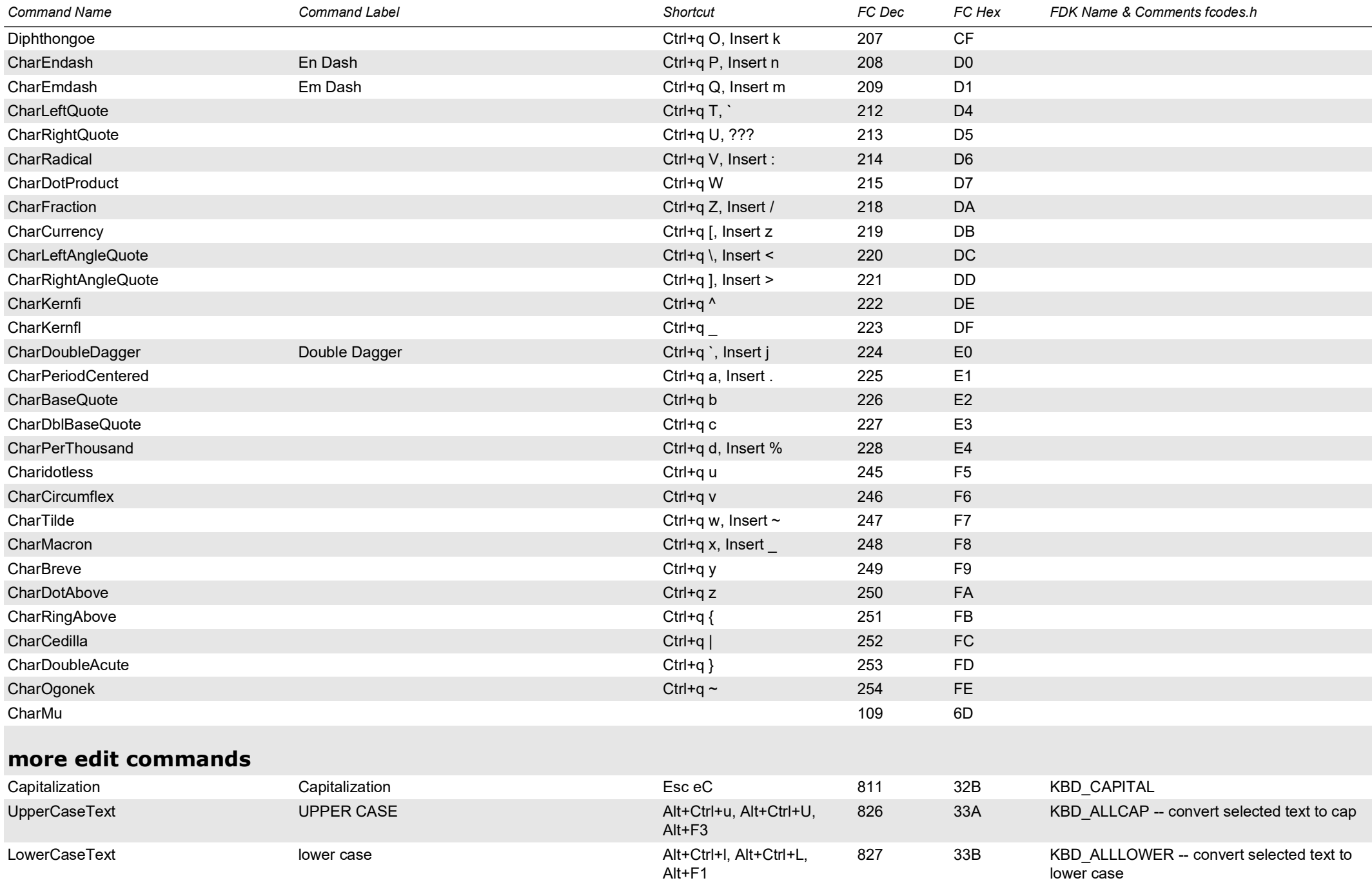

<span id="page-19-2"></span><span id="page-19-1"></span><span id="page-19-0"></span>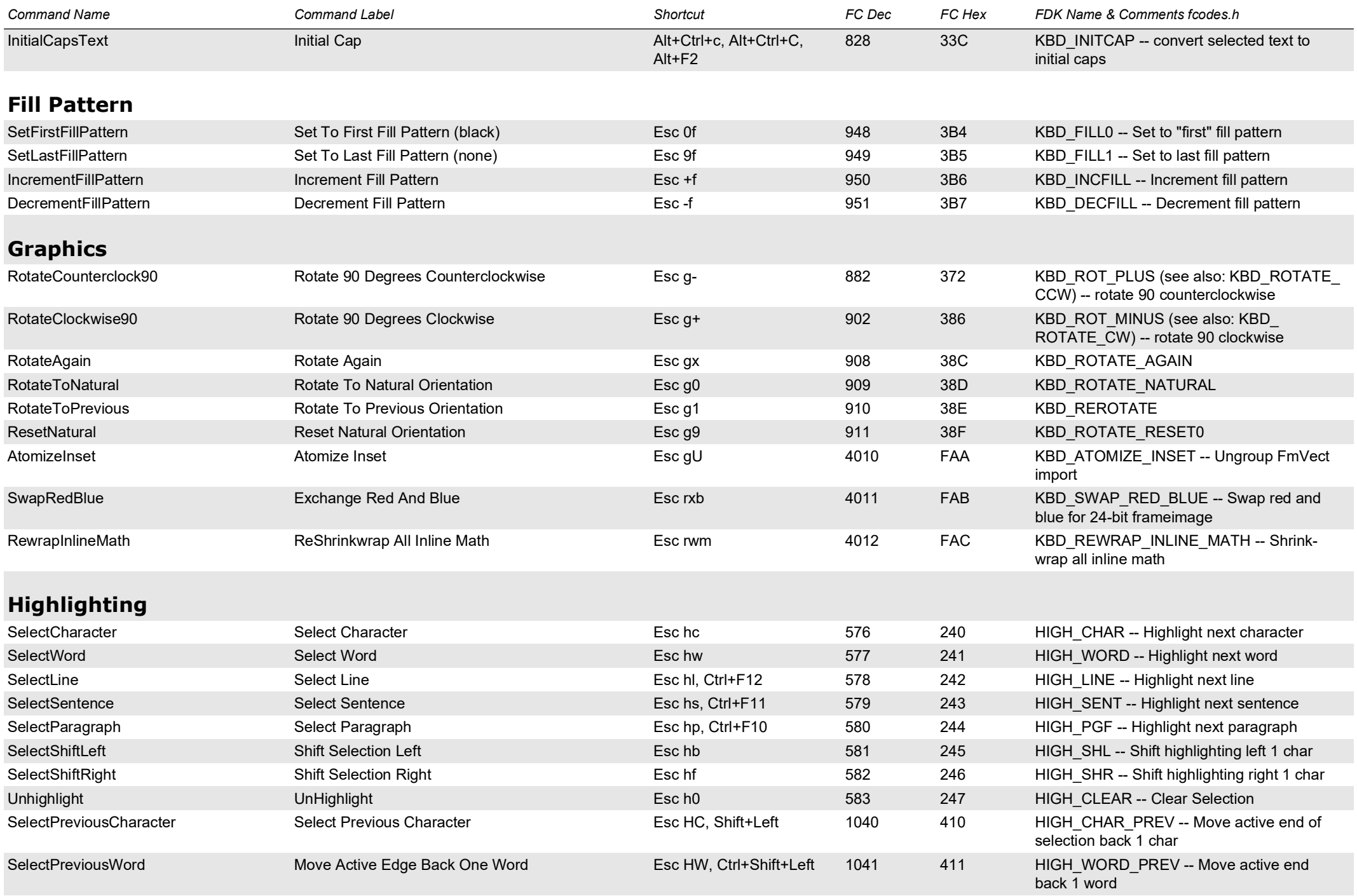

<span id="page-20-0"></span>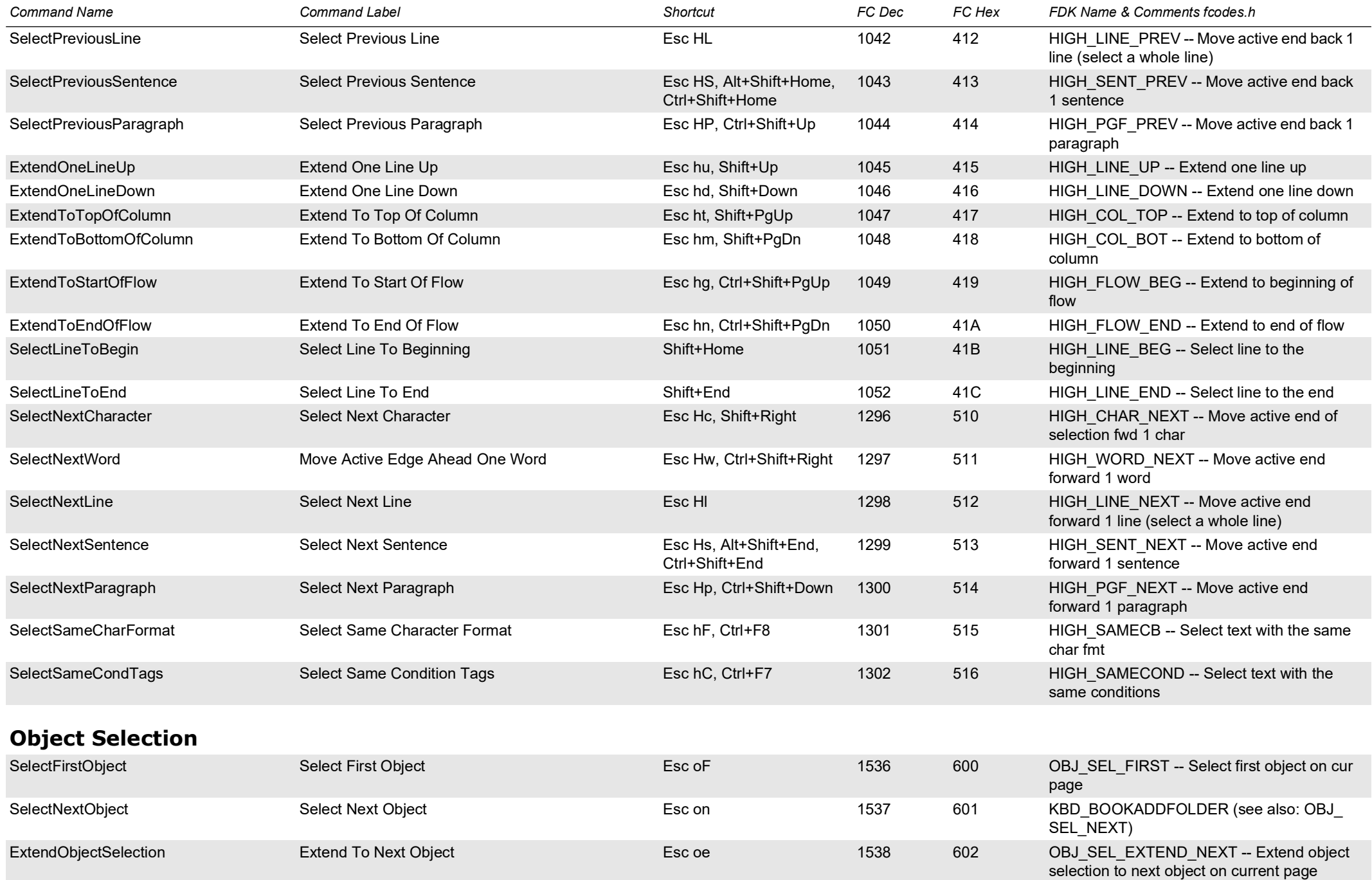

<span id="page-21-1"></span><span id="page-21-0"></span>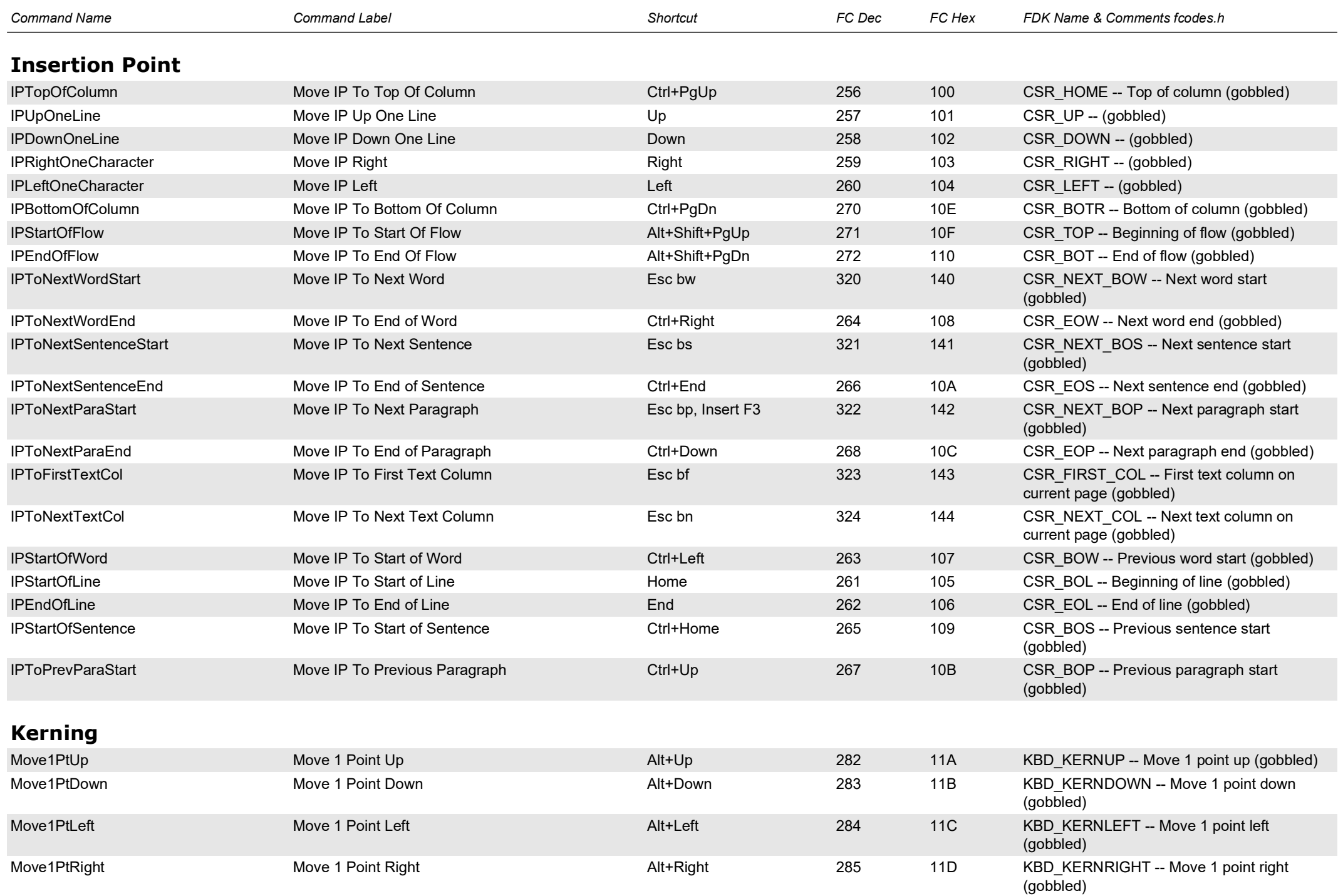

<span id="page-22-1"></span><span id="page-22-0"></span>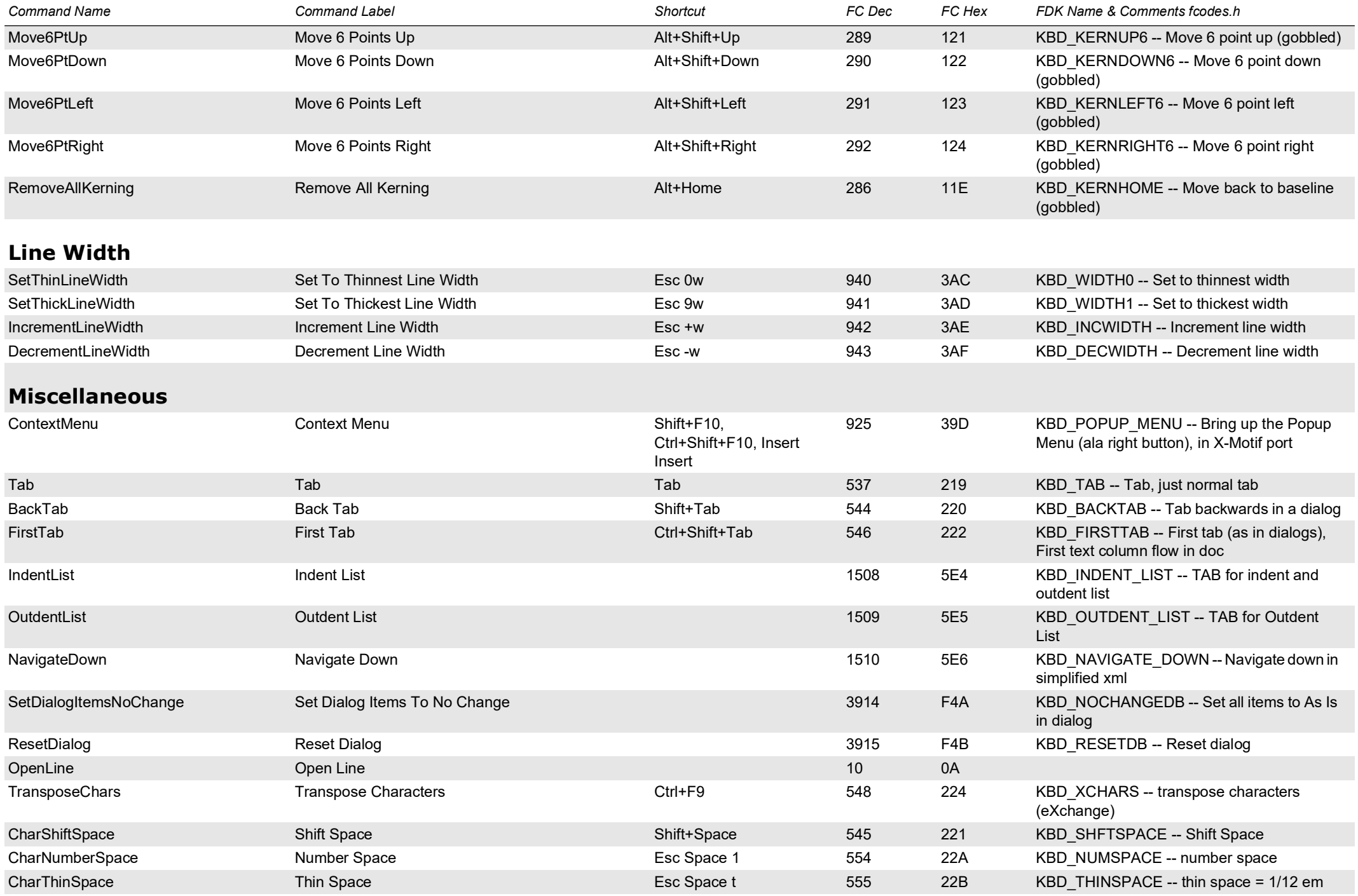

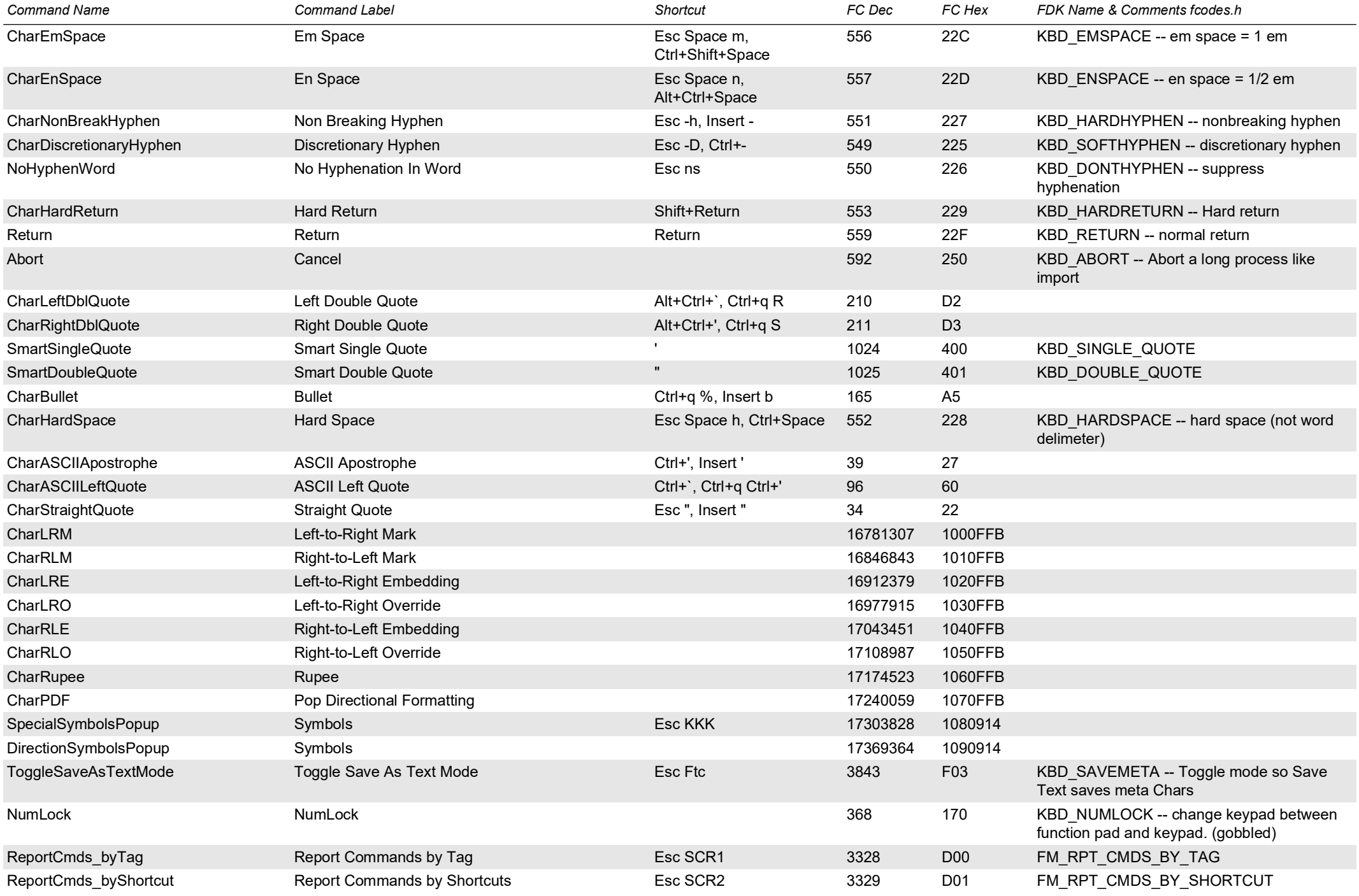

<span id="page-24-1"></span><span id="page-24-0"></span>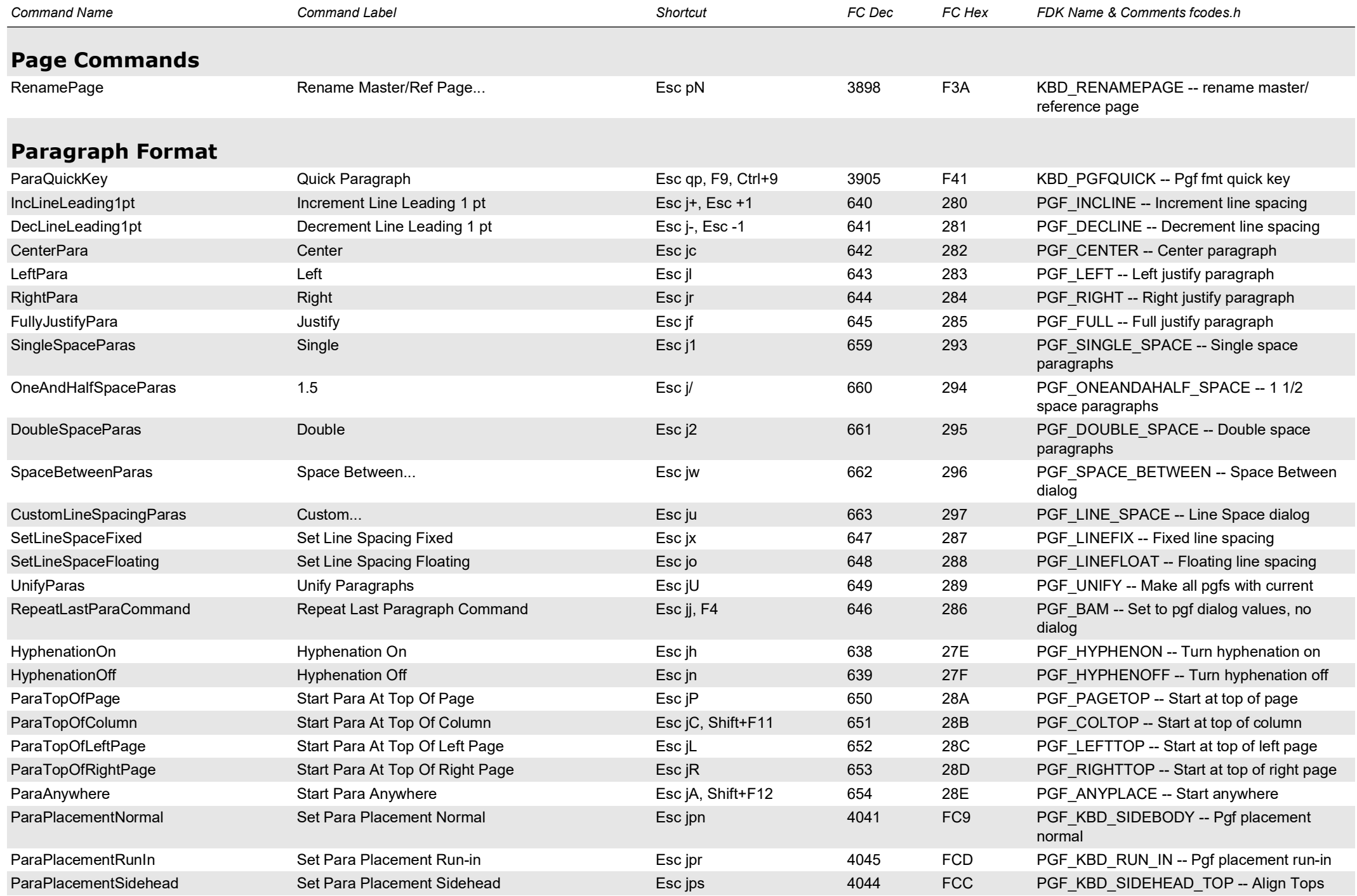

<span id="page-25-2"></span><span id="page-25-1"></span><span id="page-25-0"></span>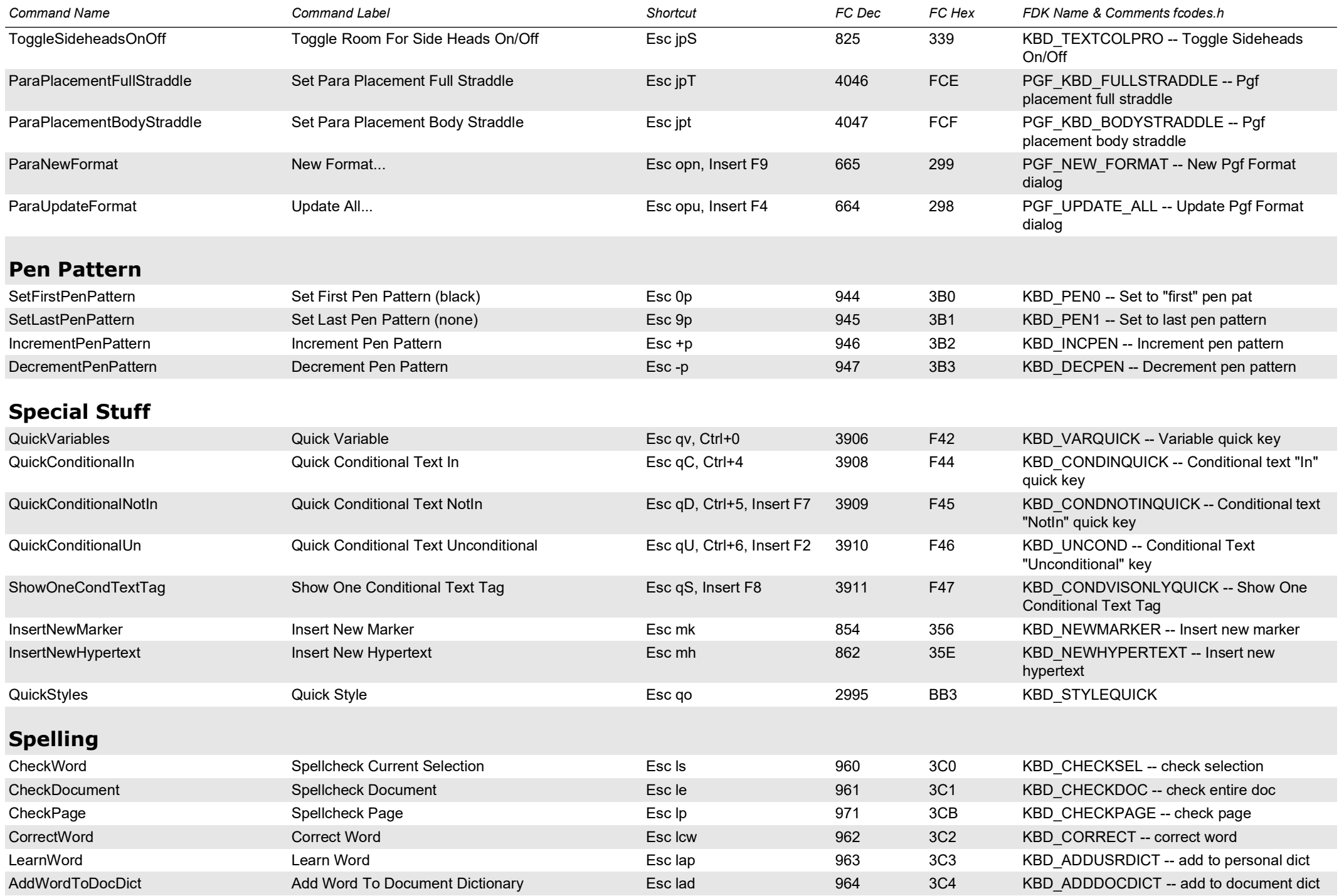

<span id="page-26-1"></span><span id="page-26-0"></span>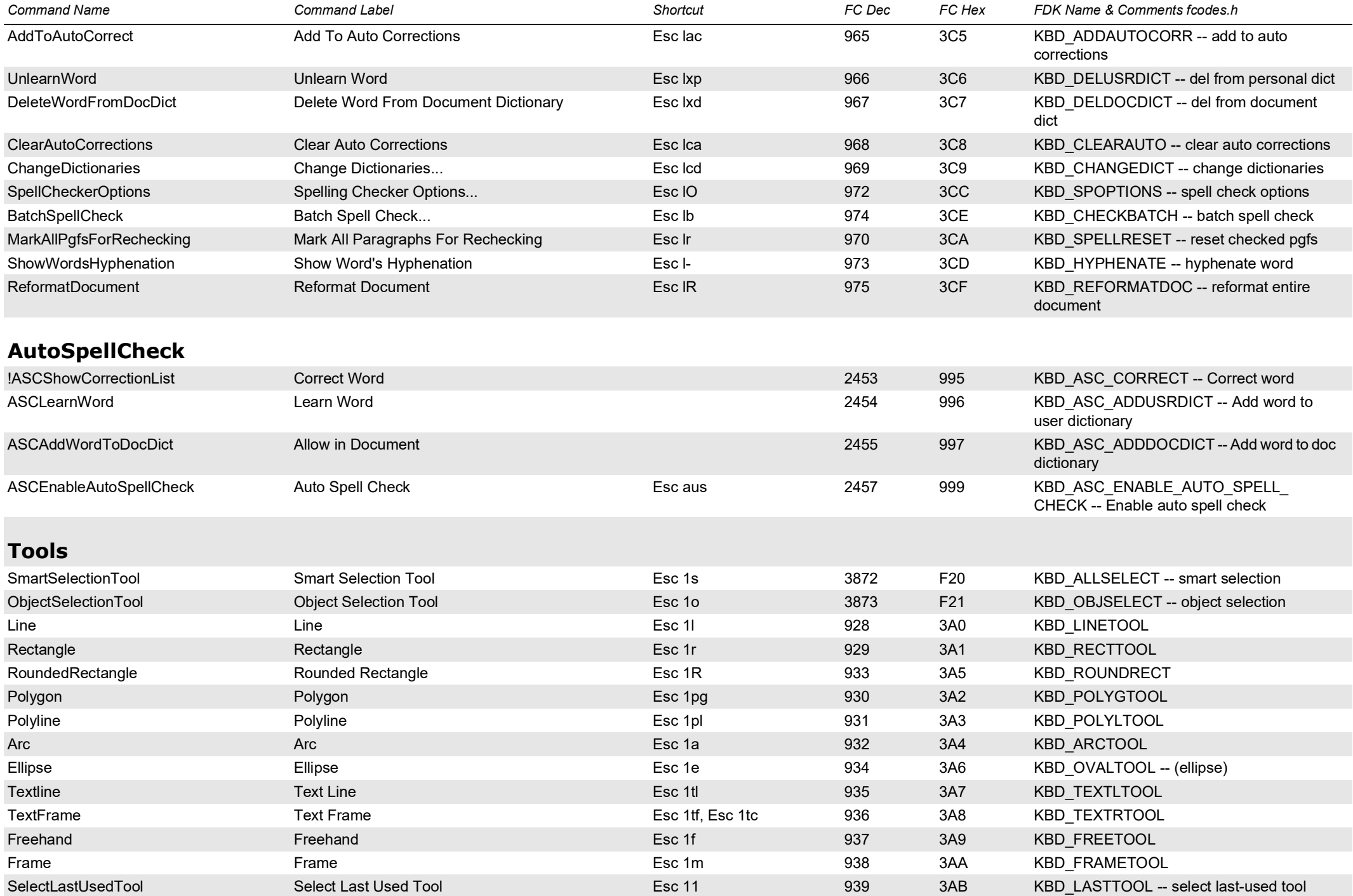

<span id="page-27-1"></span><span id="page-27-0"></span>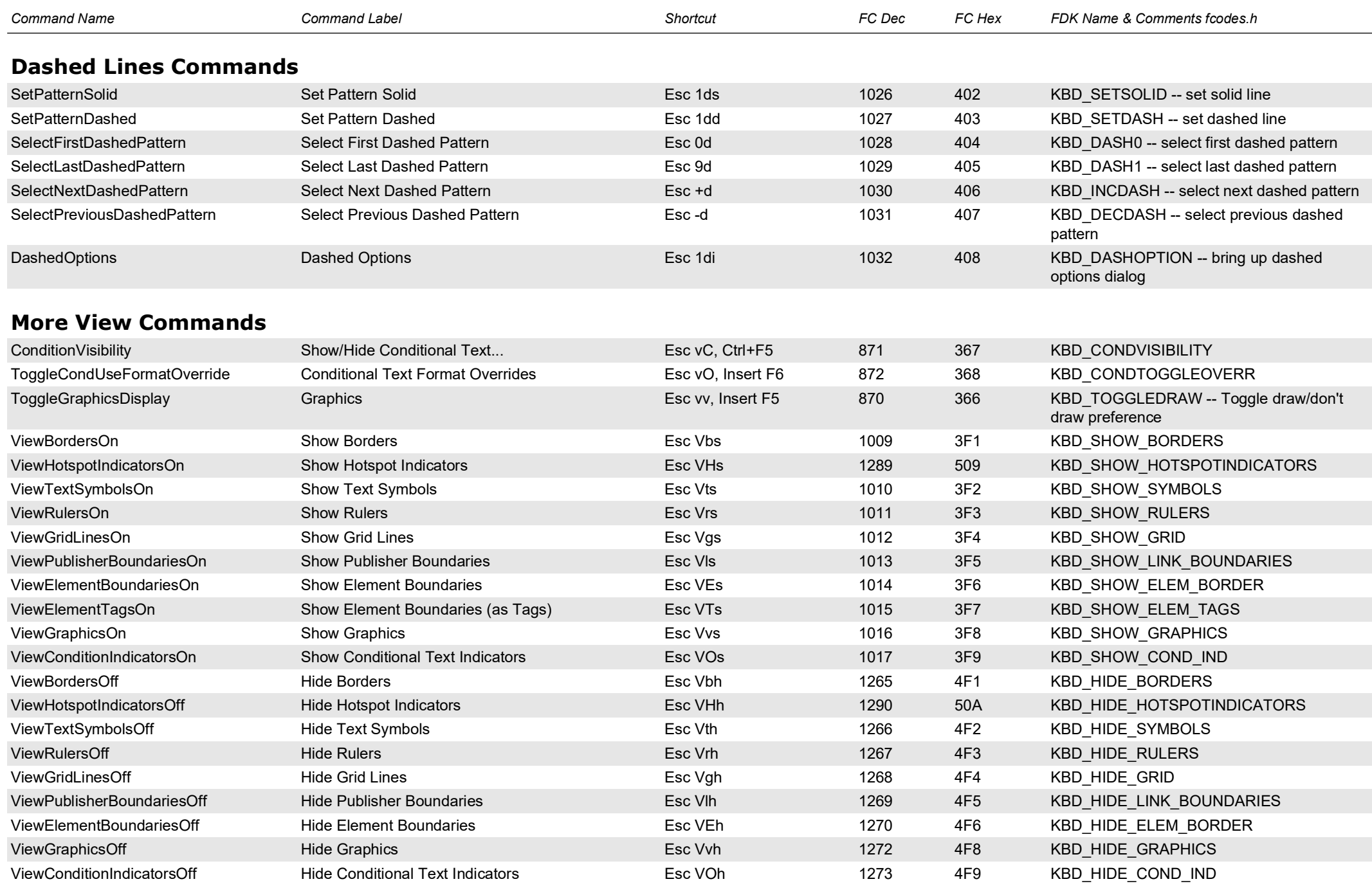

<span id="page-28-3"></span><span id="page-28-2"></span><span id="page-28-1"></span><span id="page-28-0"></span>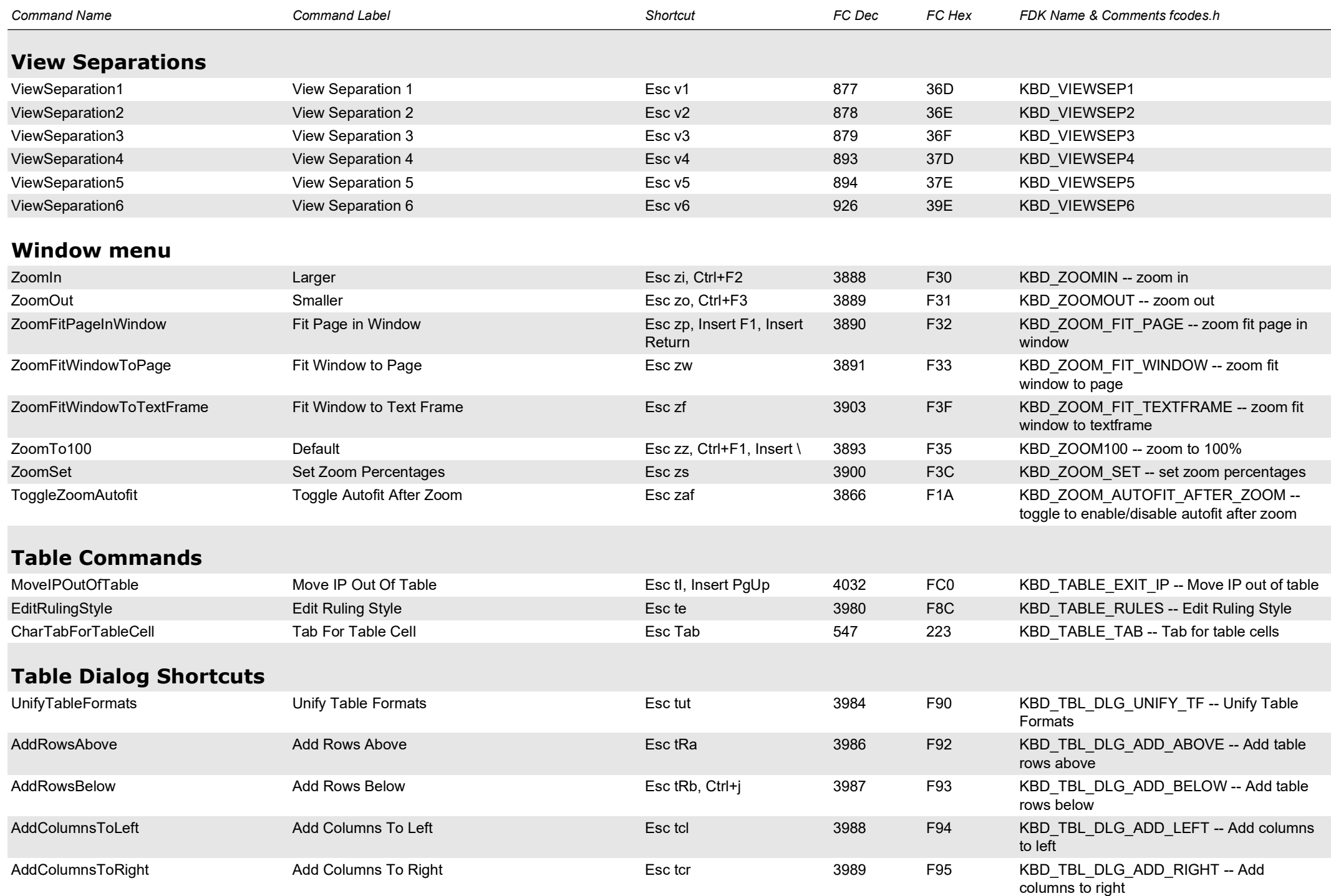

<span id="page-29-1"></span><span id="page-29-0"></span>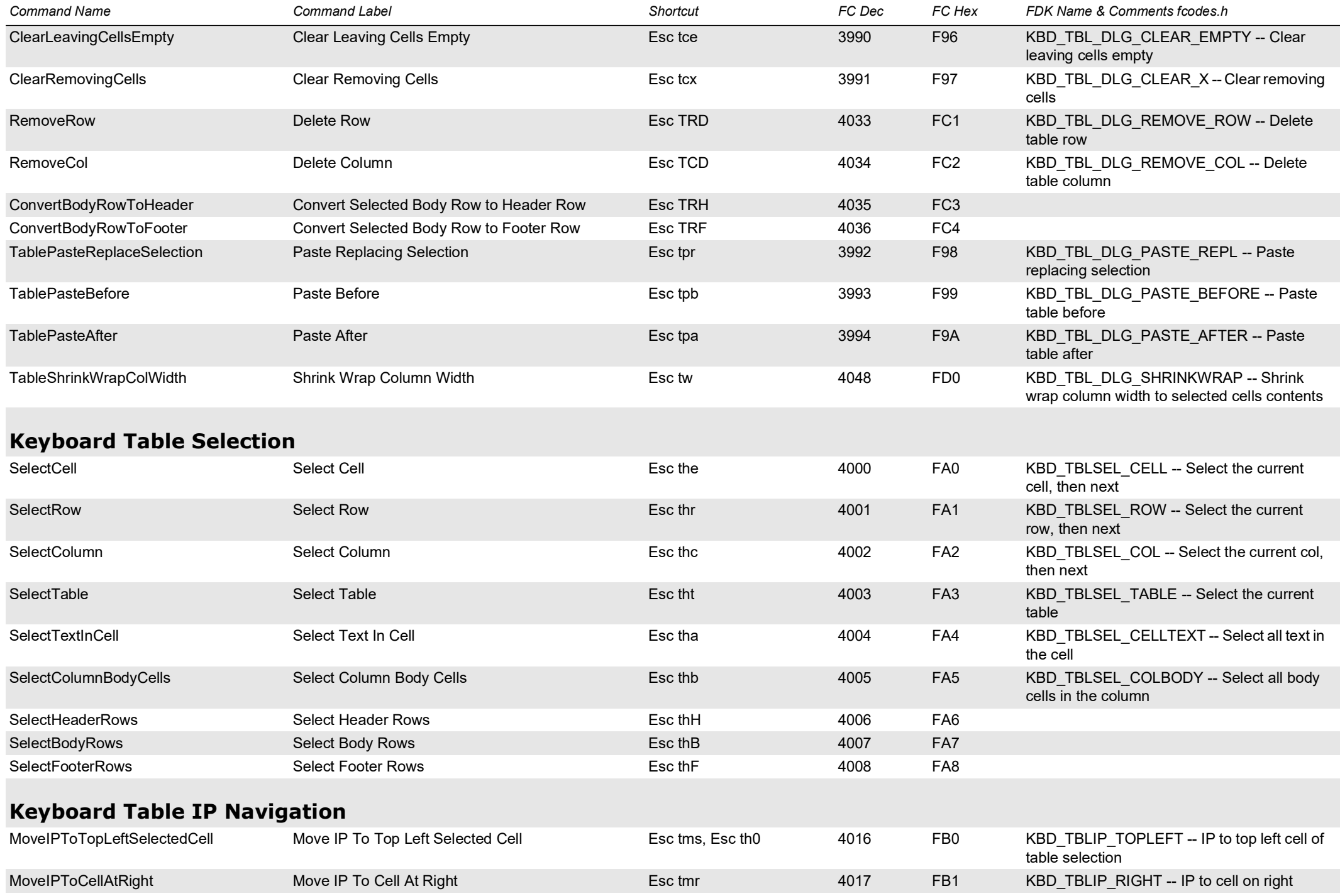

<span id="page-30-0"></span>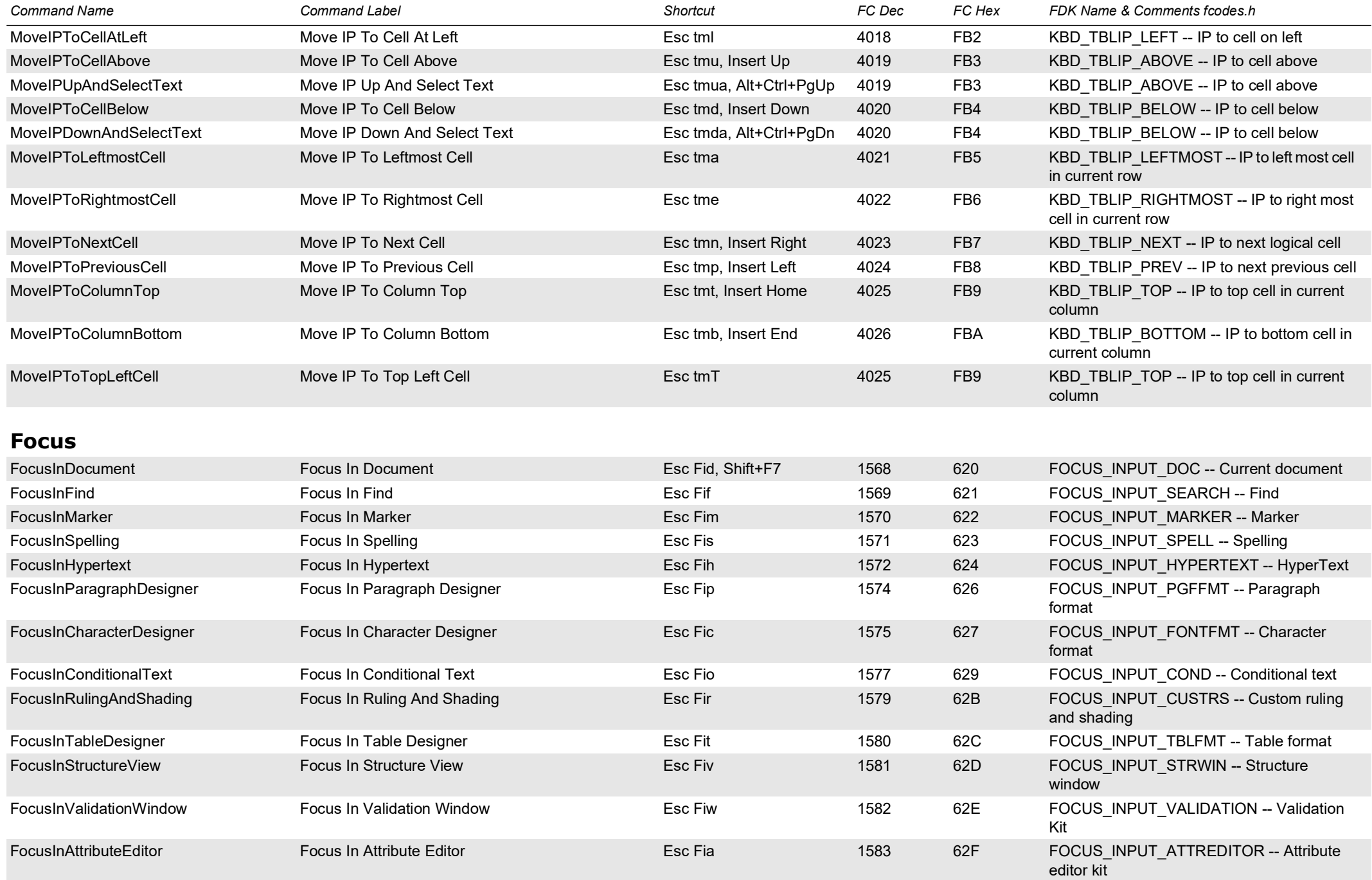

<span id="page-31-2"></span><span id="page-31-1"></span><span id="page-31-0"></span>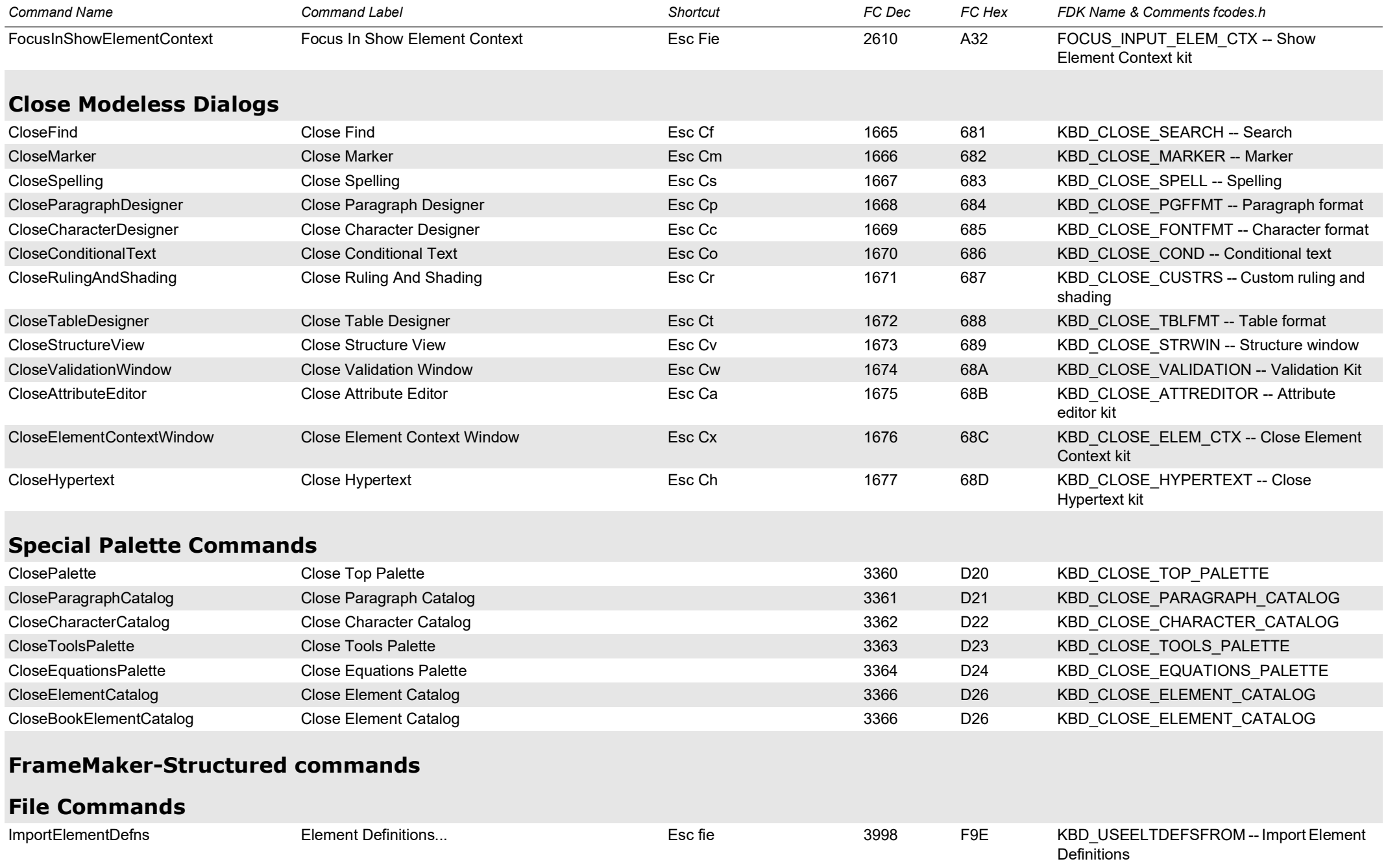

<span id="page-32-2"></span><span id="page-32-1"></span><span id="page-32-0"></span>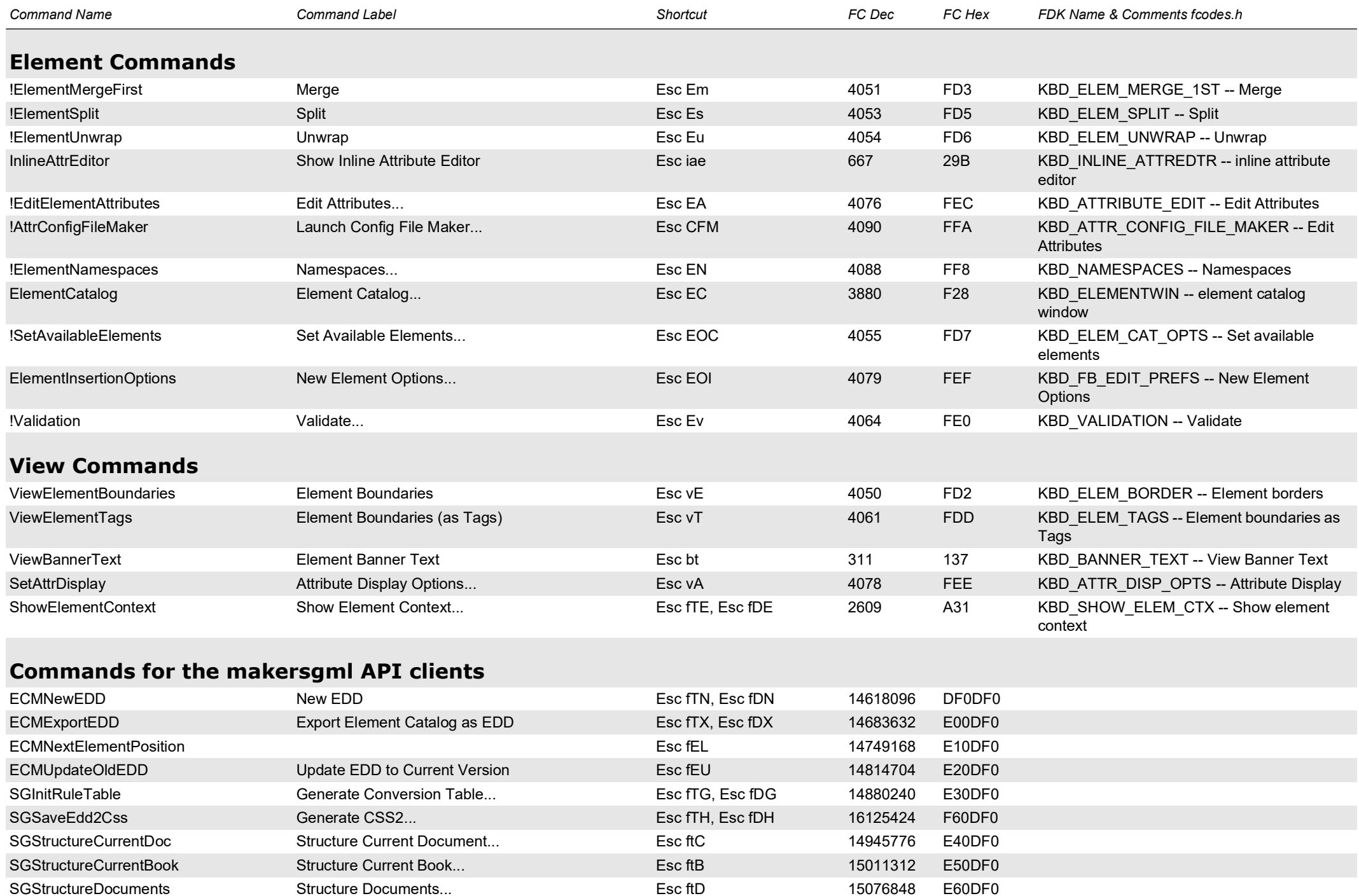

<span id="page-33-1"></span><span id="page-33-0"></span>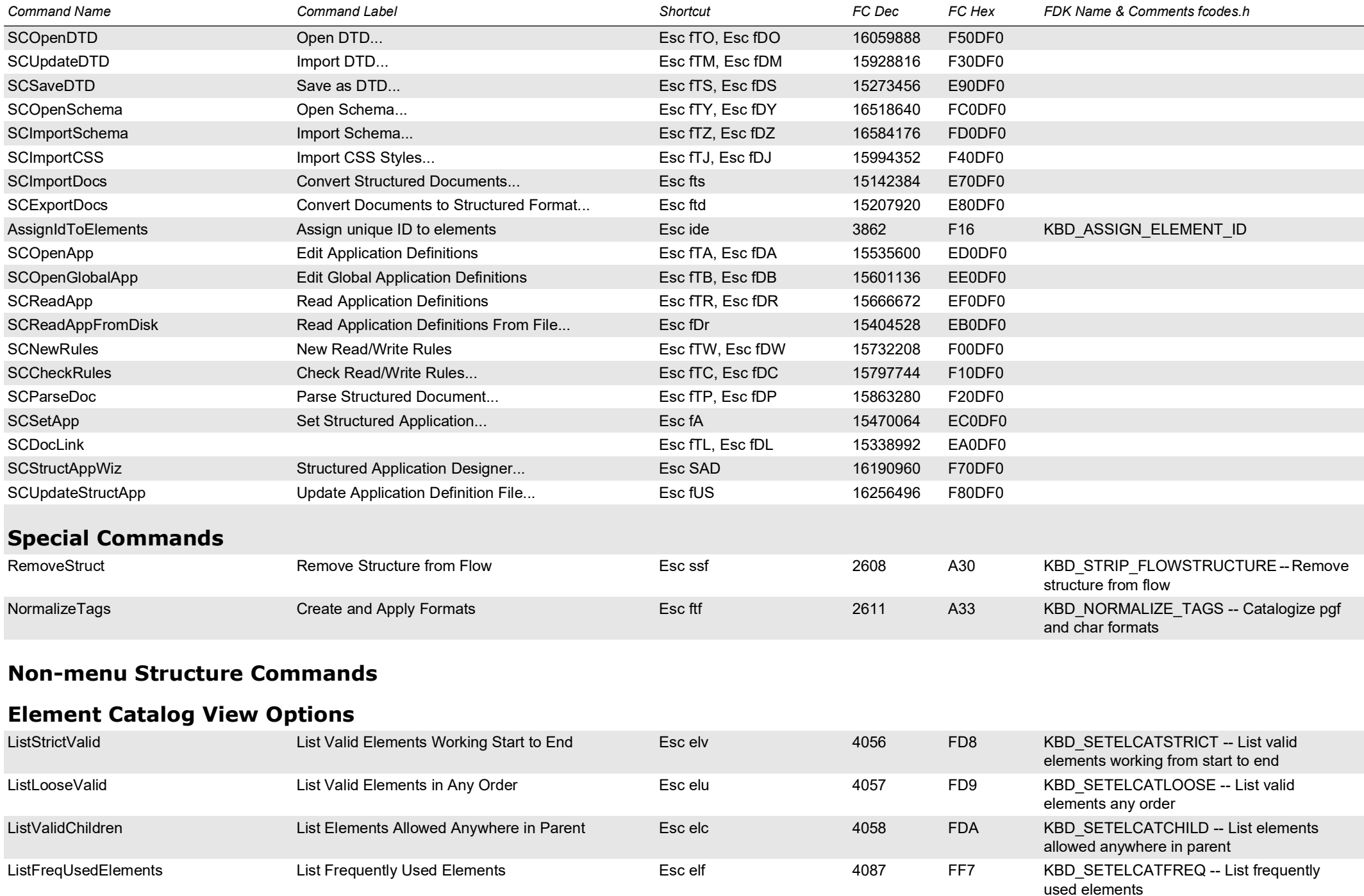

<span id="page-34-1"></span><span id="page-34-0"></span>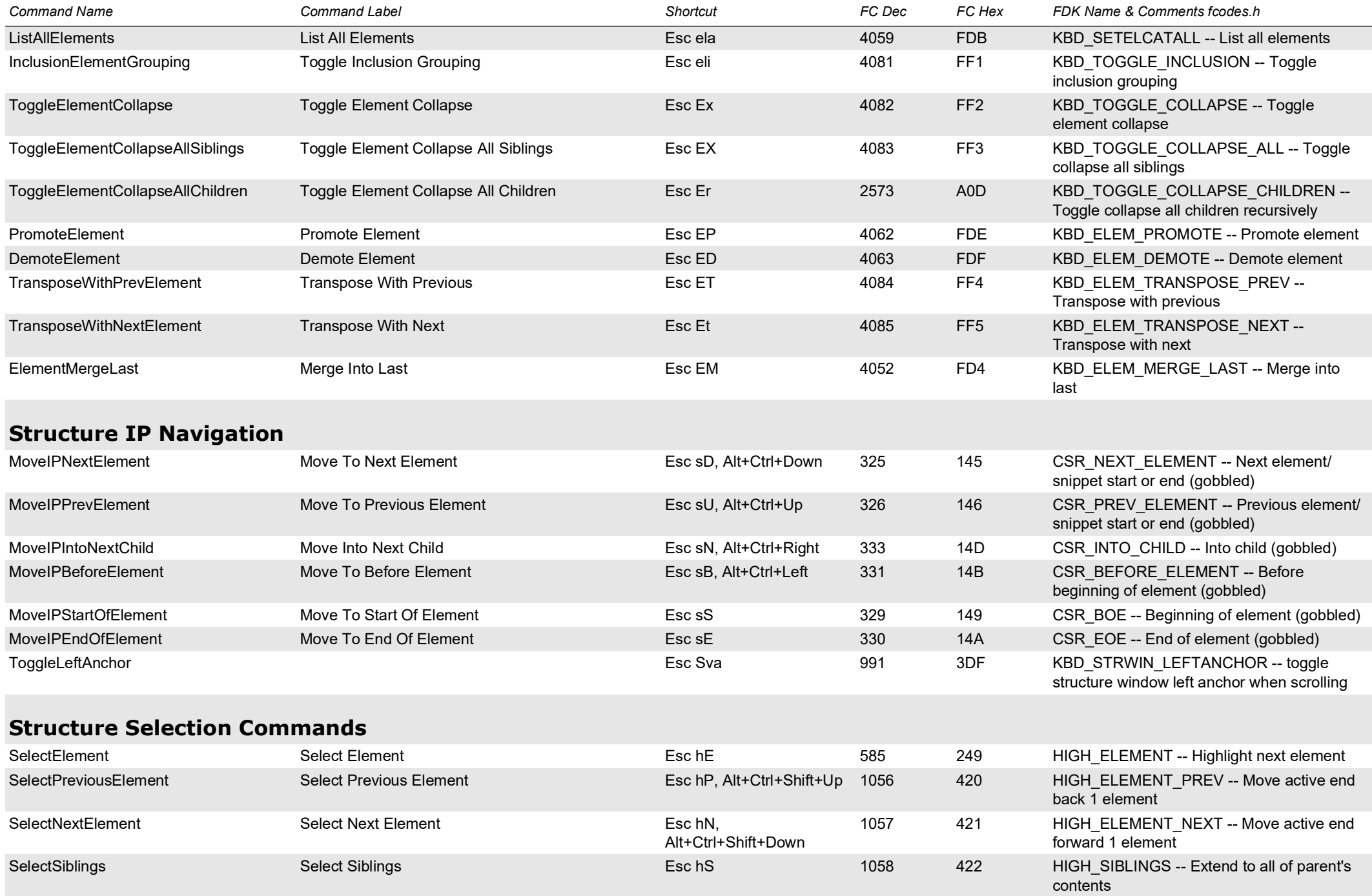

<span id="page-35-2"></span><span id="page-35-1"></span><span id="page-35-0"></span>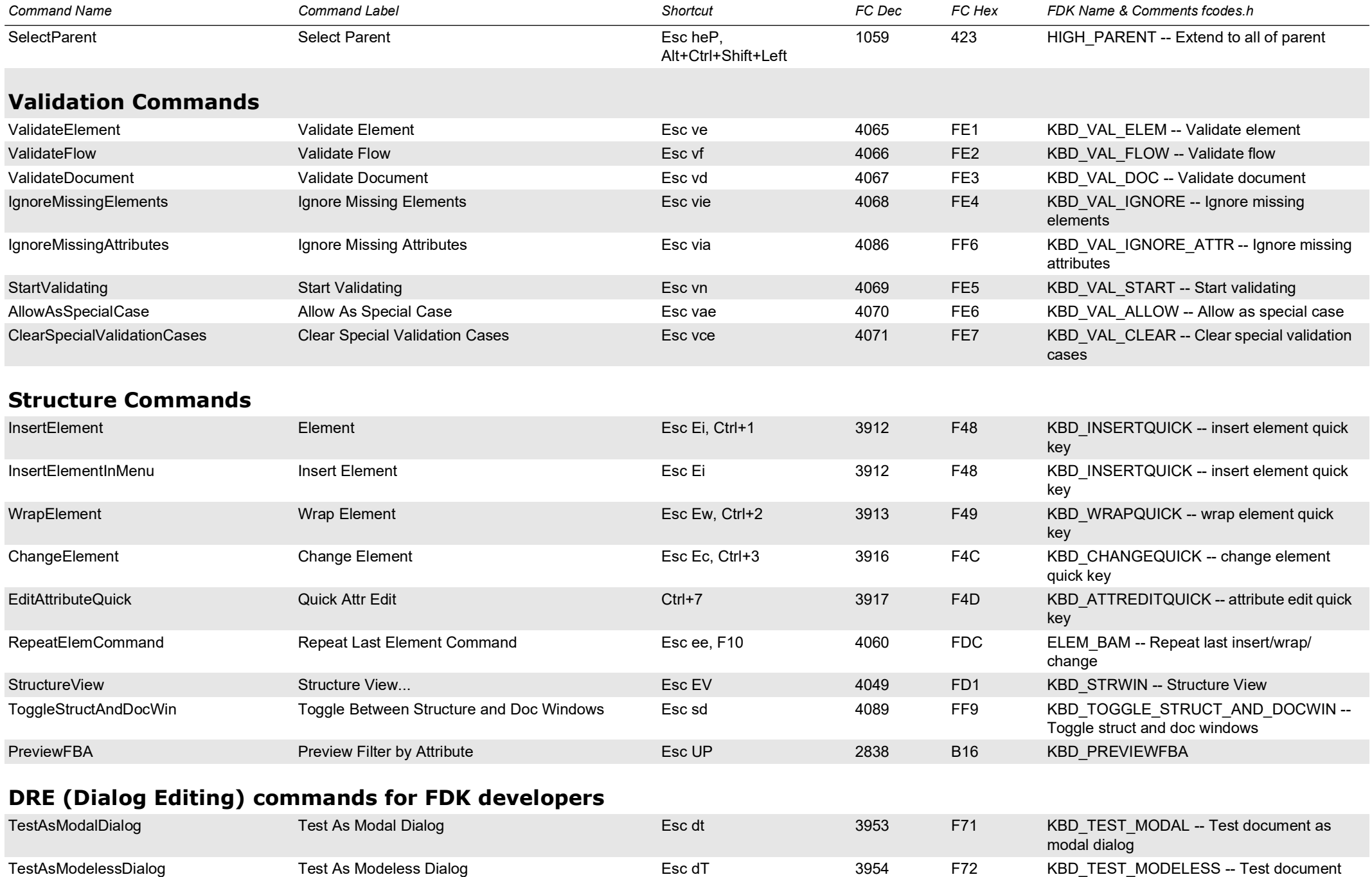

as modeless dialog

<span id="page-36-3"></span><span id="page-36-2"></span><span id="page-36-1"></span><span id="page-36-0"></span>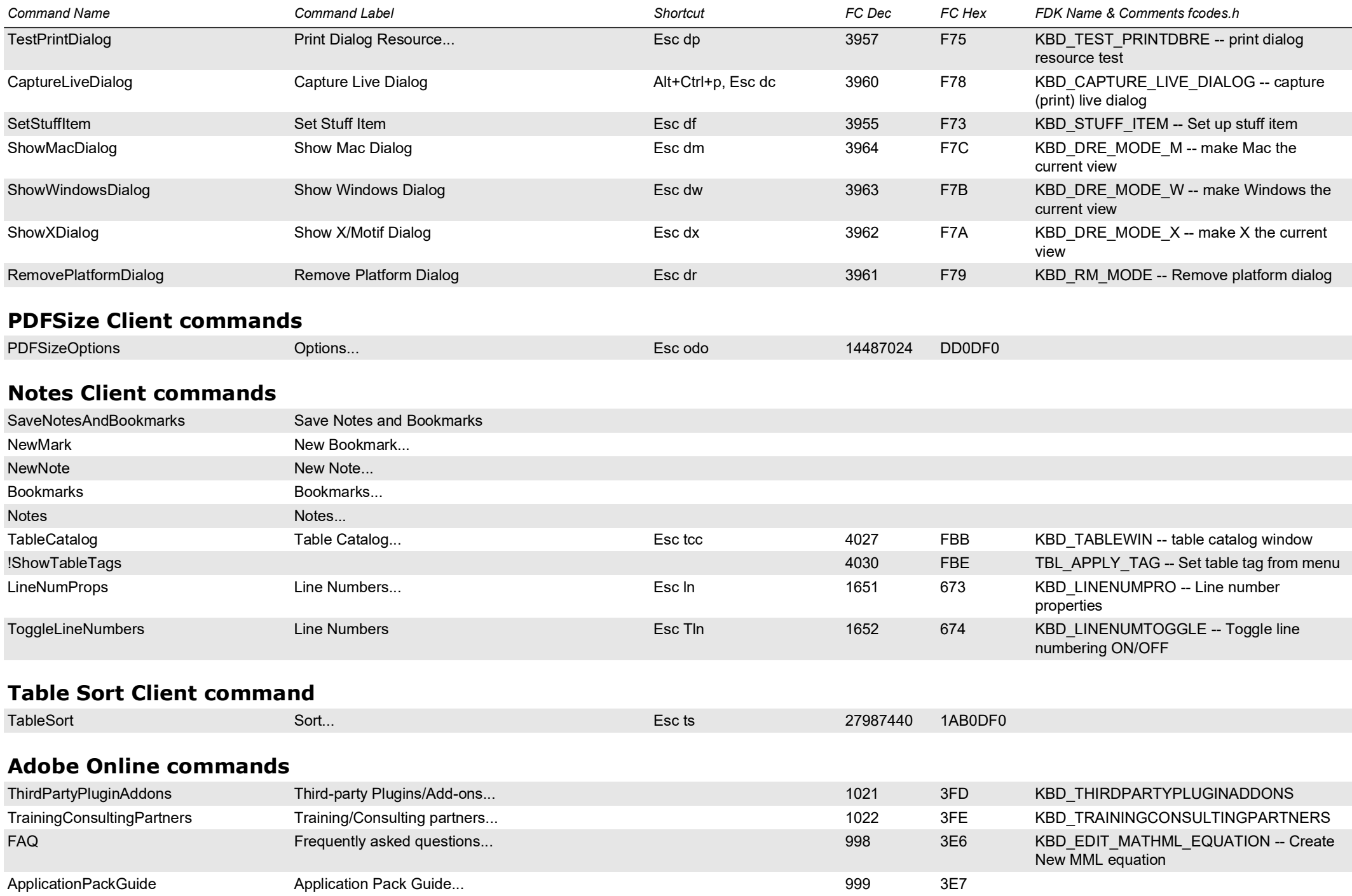

<span id="page-37-0"></span>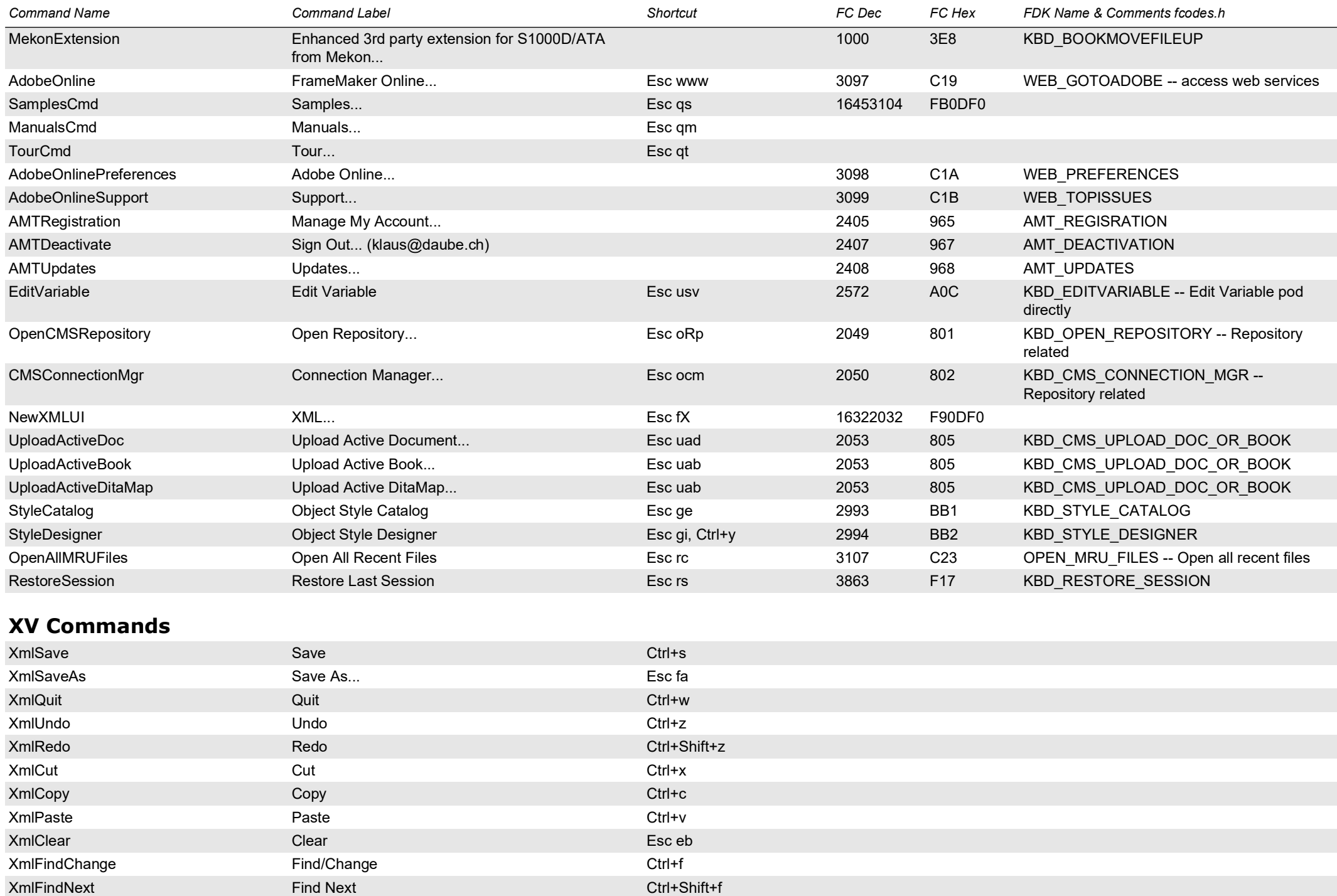

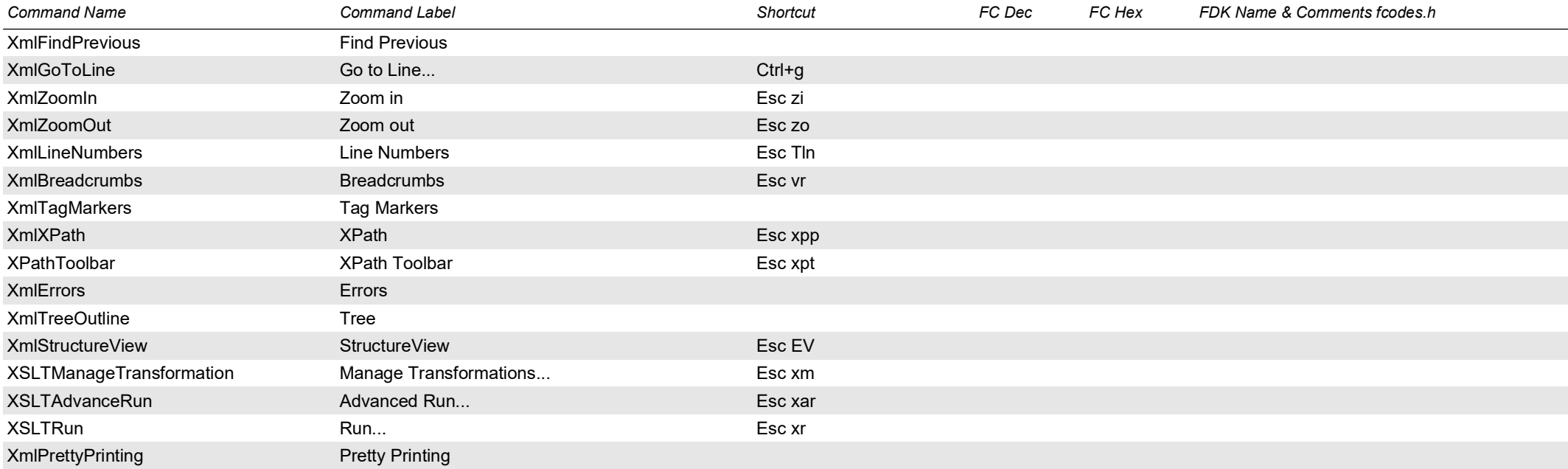

## <span id="page-38-0"></span>**open file enhancement commands**

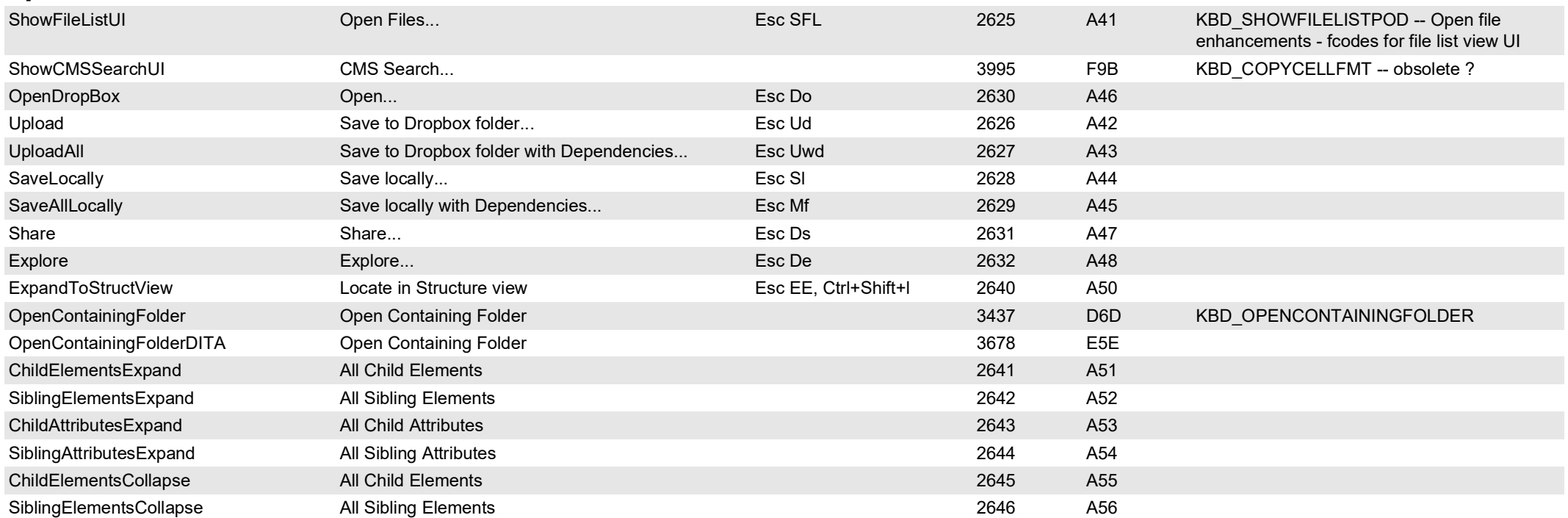

<span id="page-39-3"></span><span id="page-39-2"></span><span id="page-39-1"></span><span id="page-39-0"></span>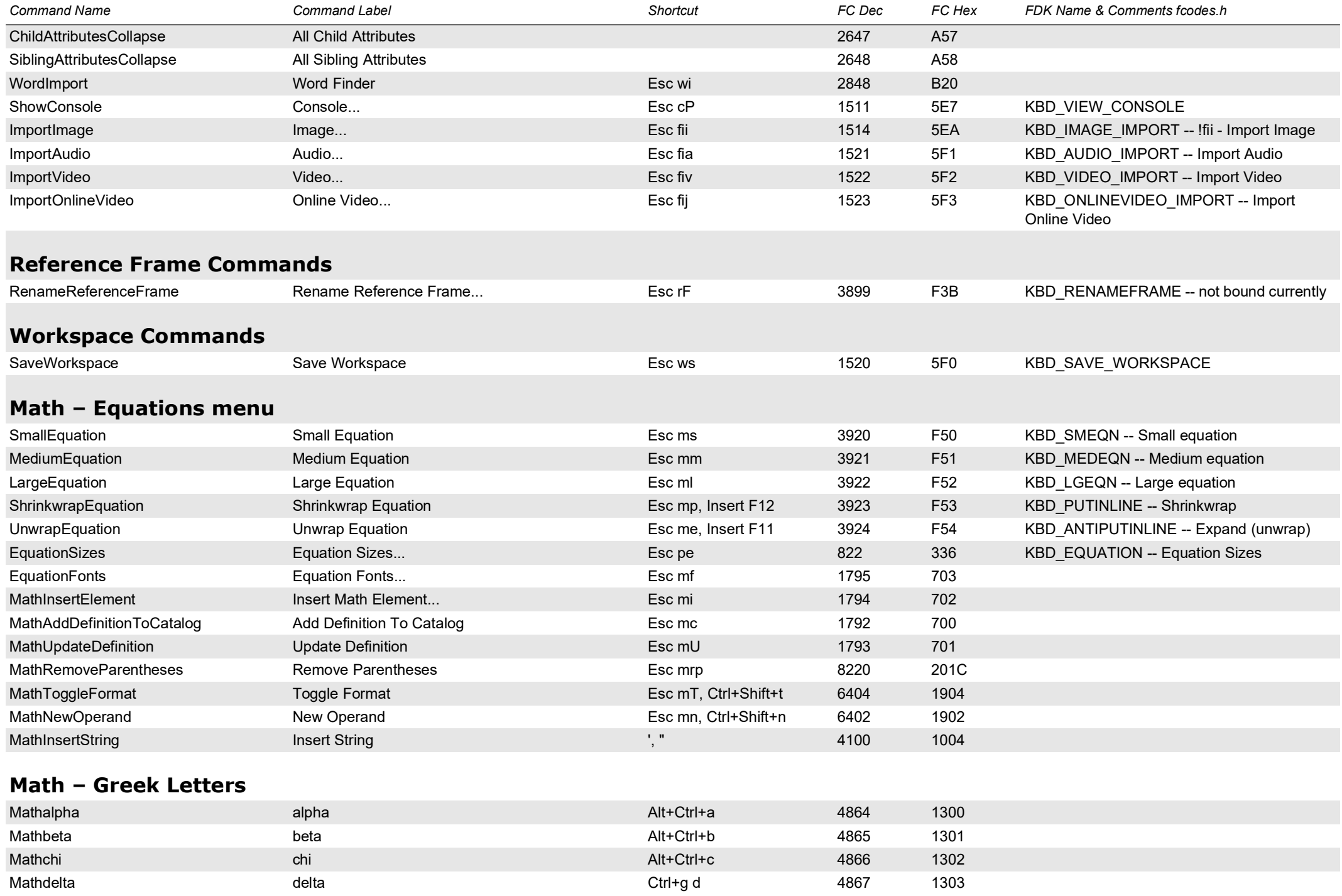

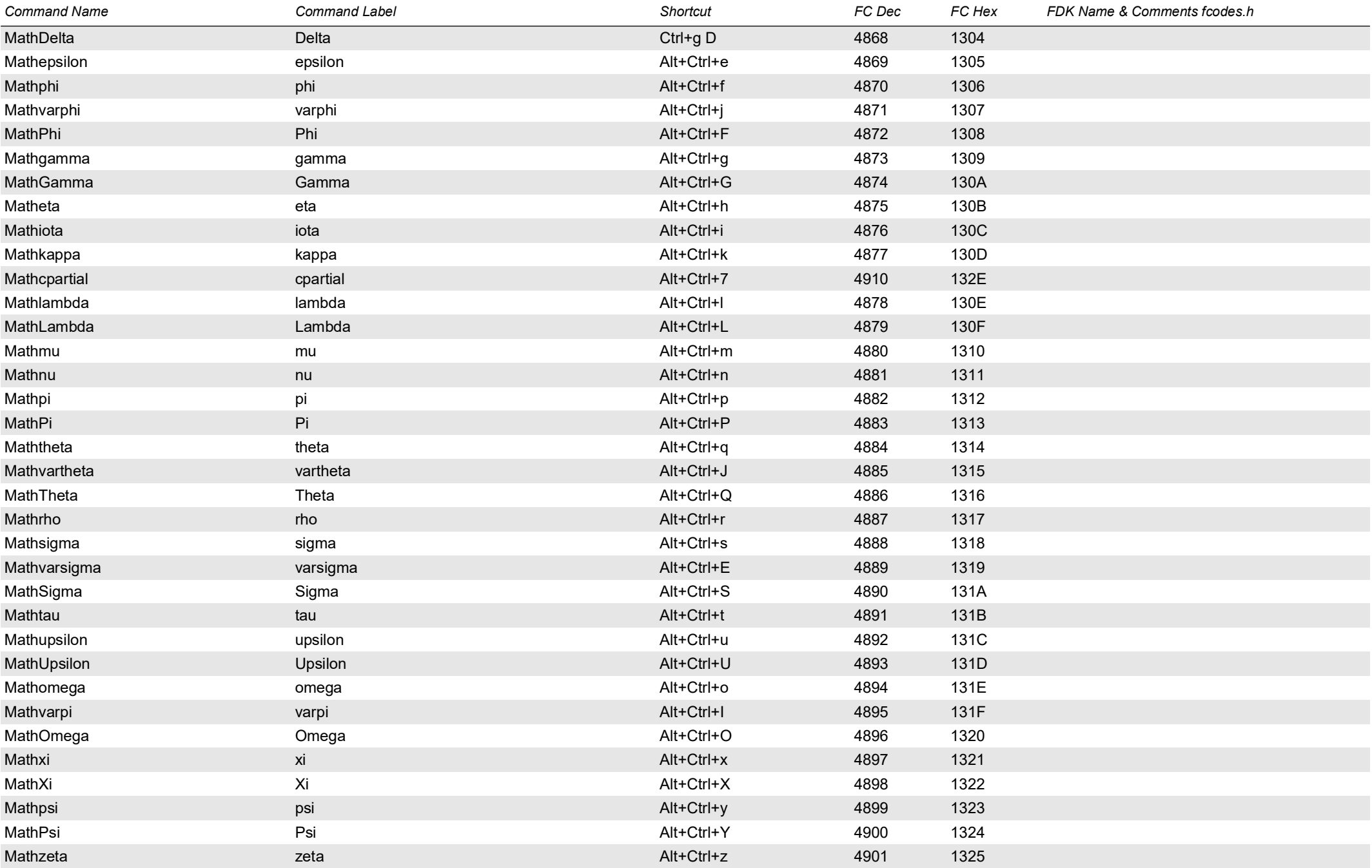

<span id="page-41-2"></span><span id="page-41-1"></span><span id="page-41-0"></span>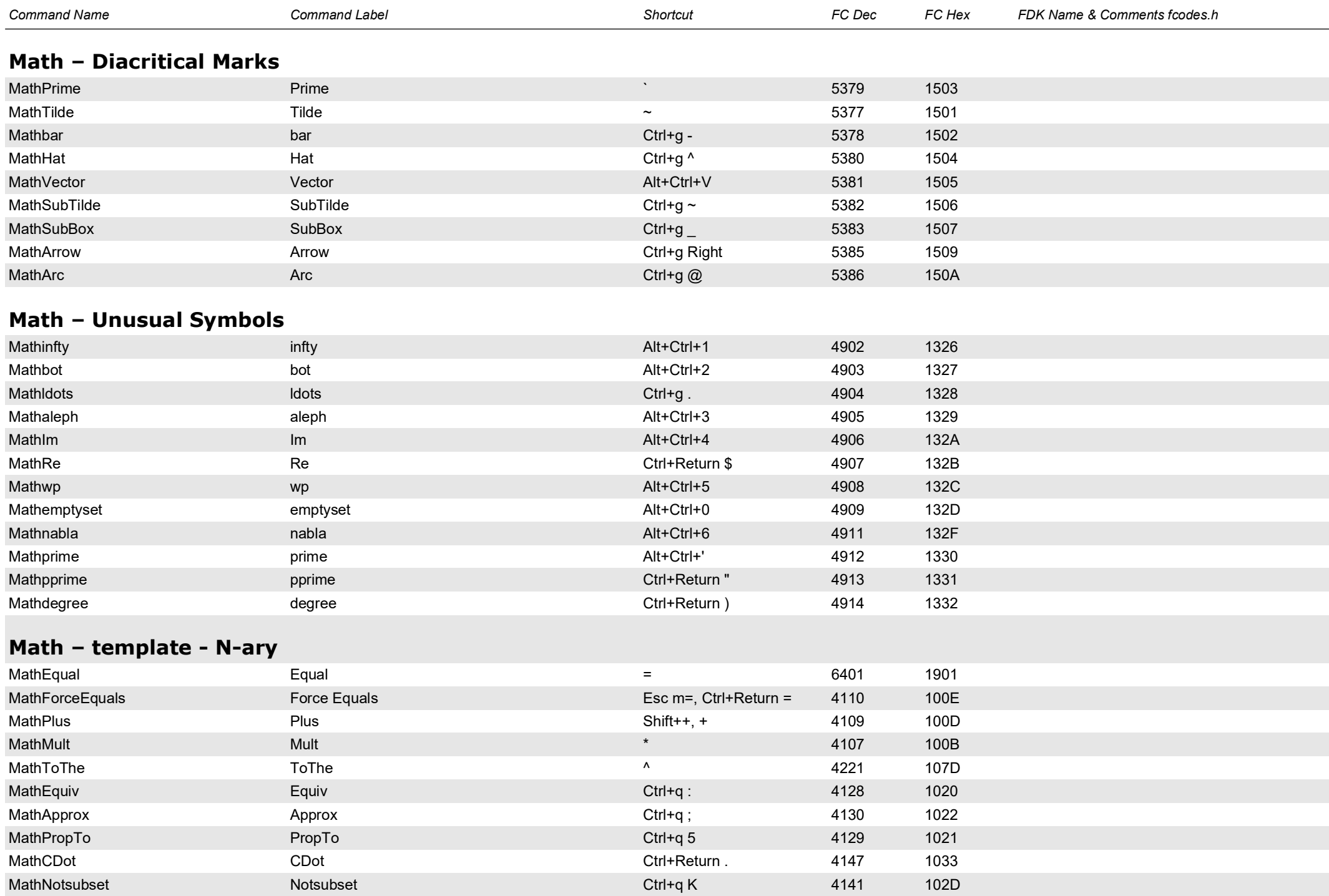

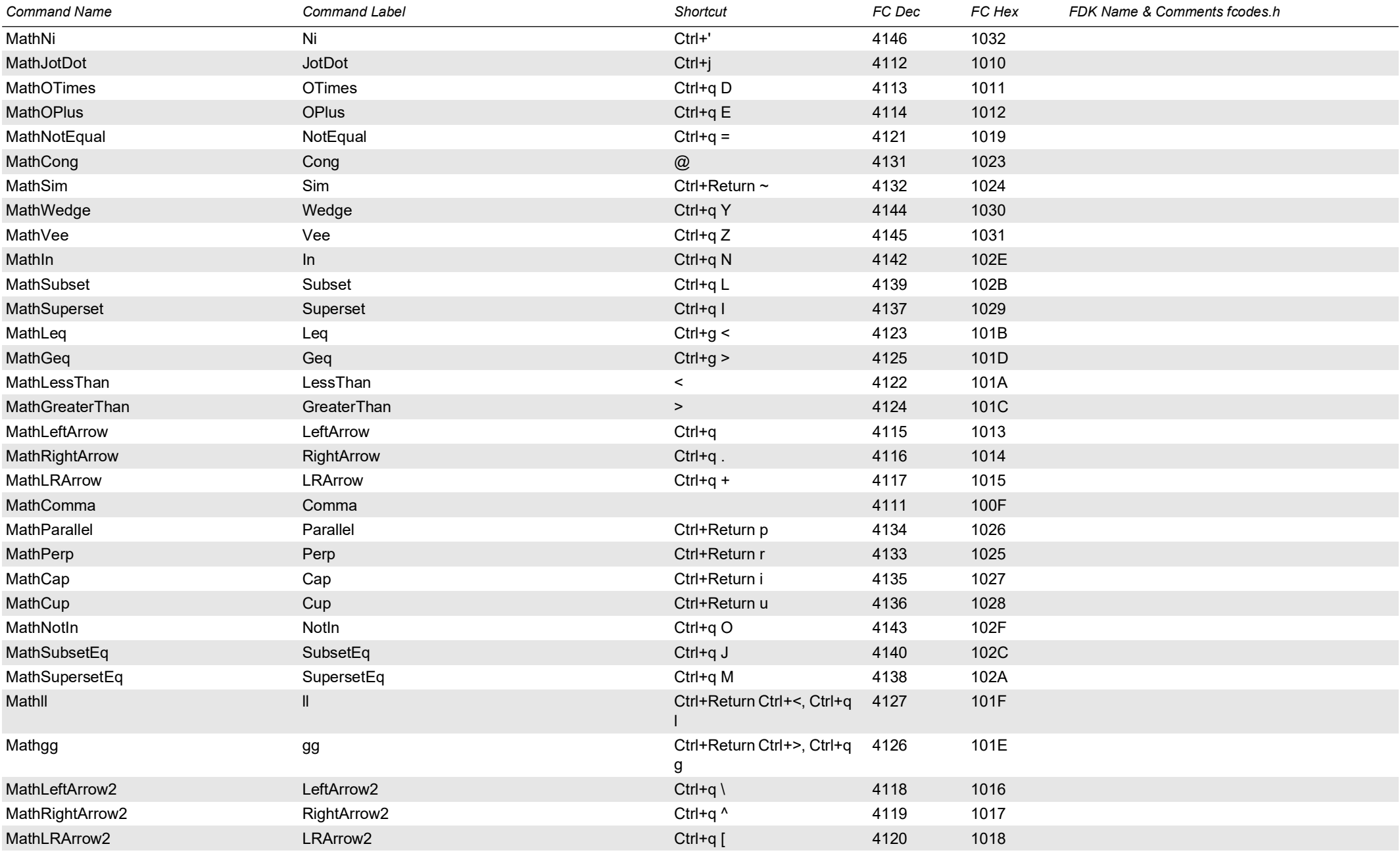

# <span id="page-42-0"></span>**Math – template - multi-format**

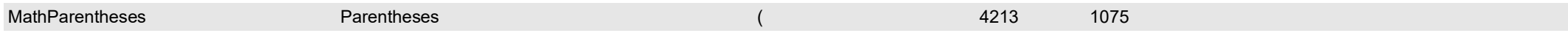

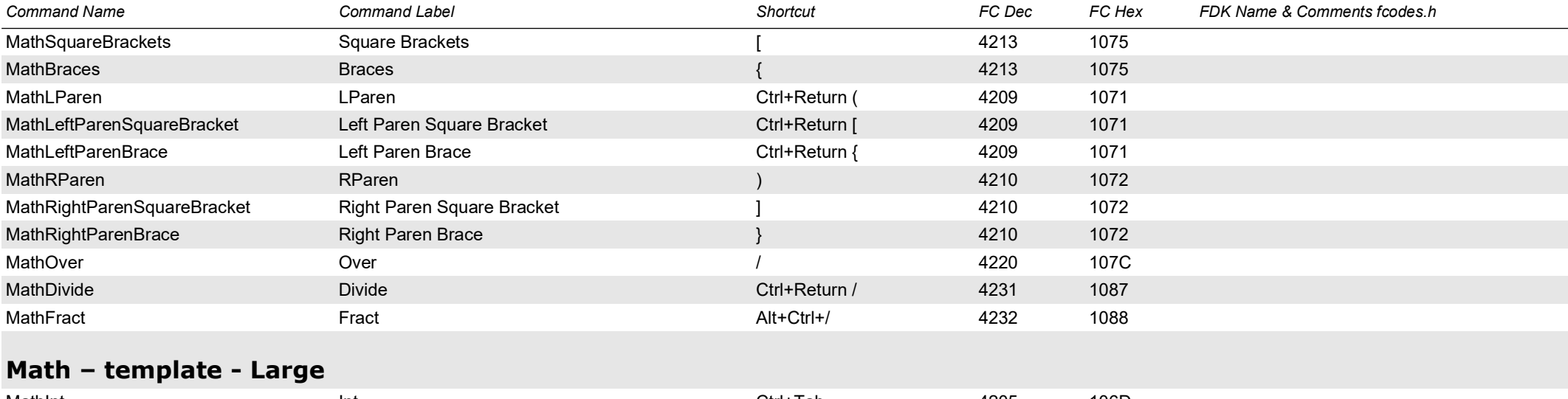

<span id="page-43-0"></span>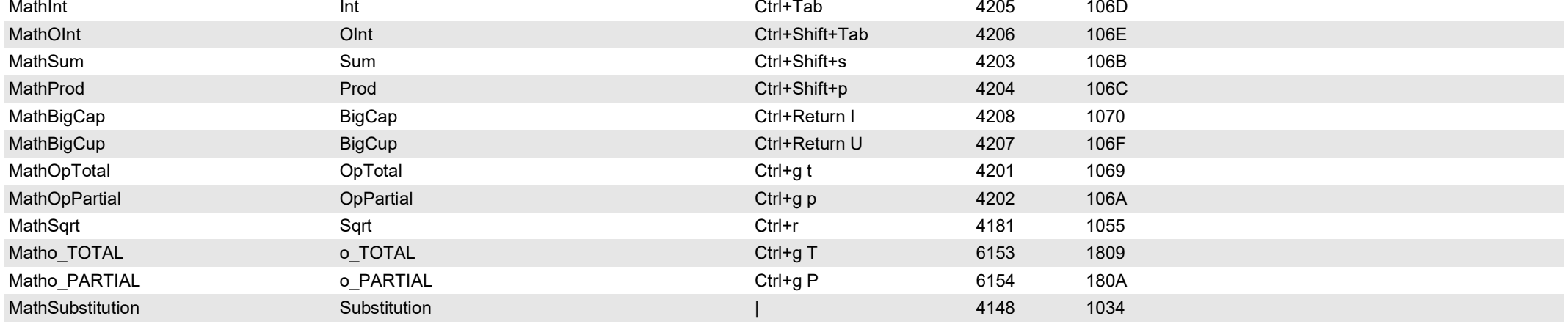

# <span id="page-43-1"></span>**Math – template - binary**

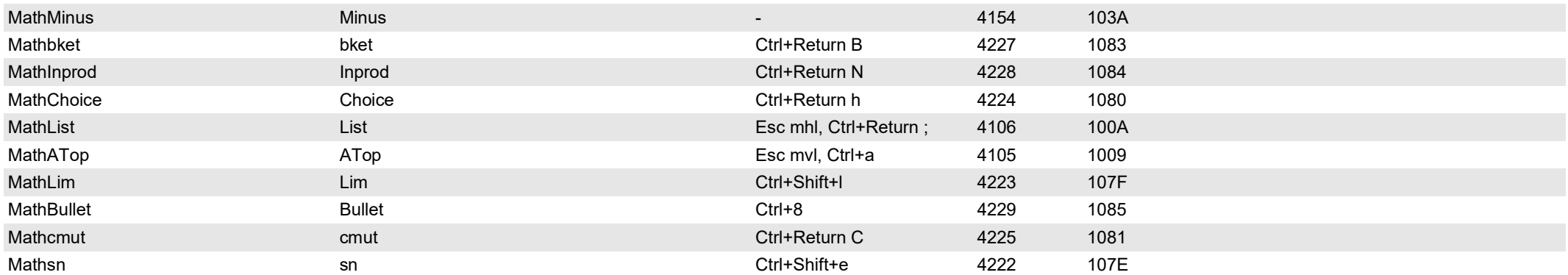

<span id="page-44-2"></span><span id="page-44-1"></span><span id="page-44-0"></span>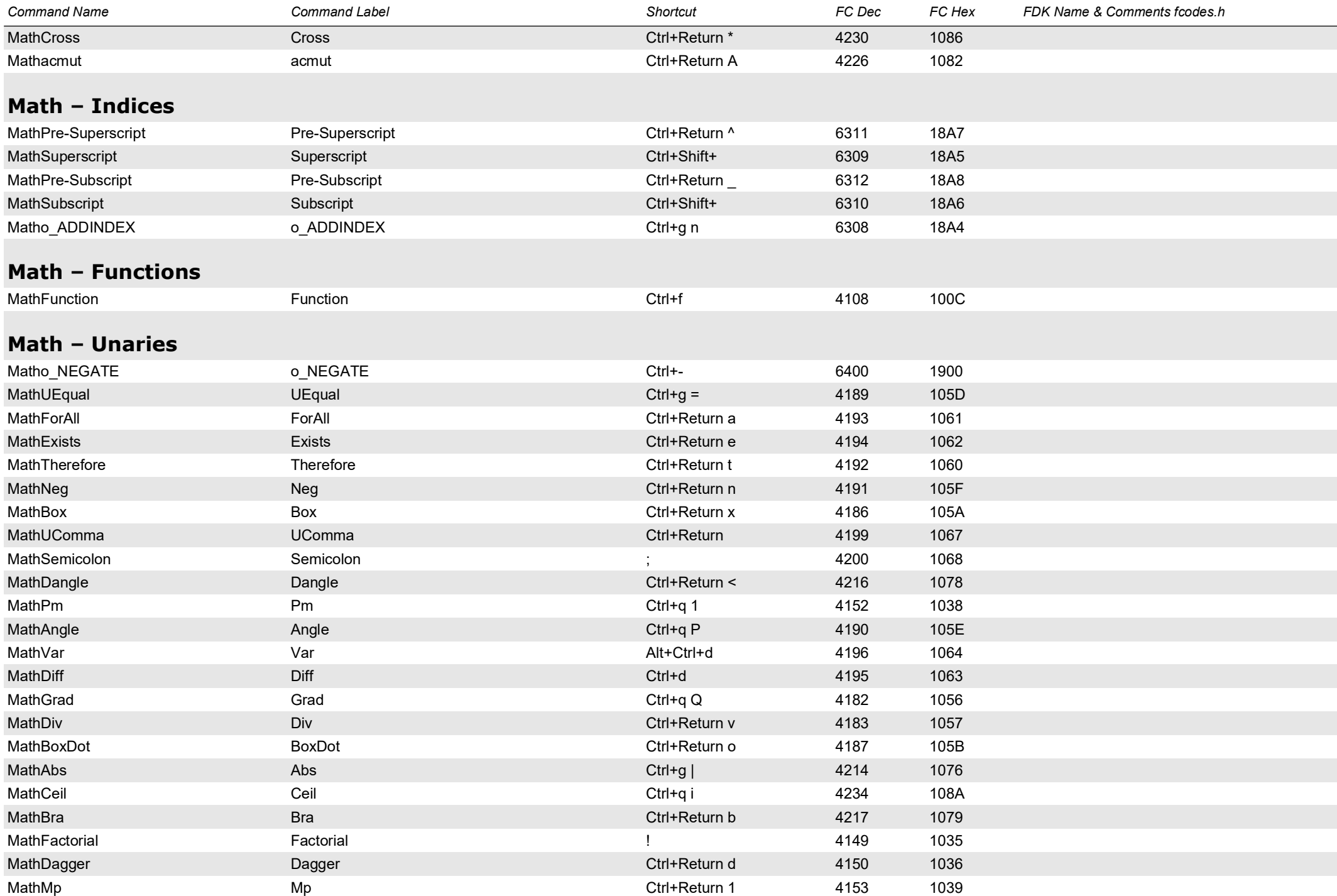

<span id="page-45-1"></span><span id="page-45-0"></span>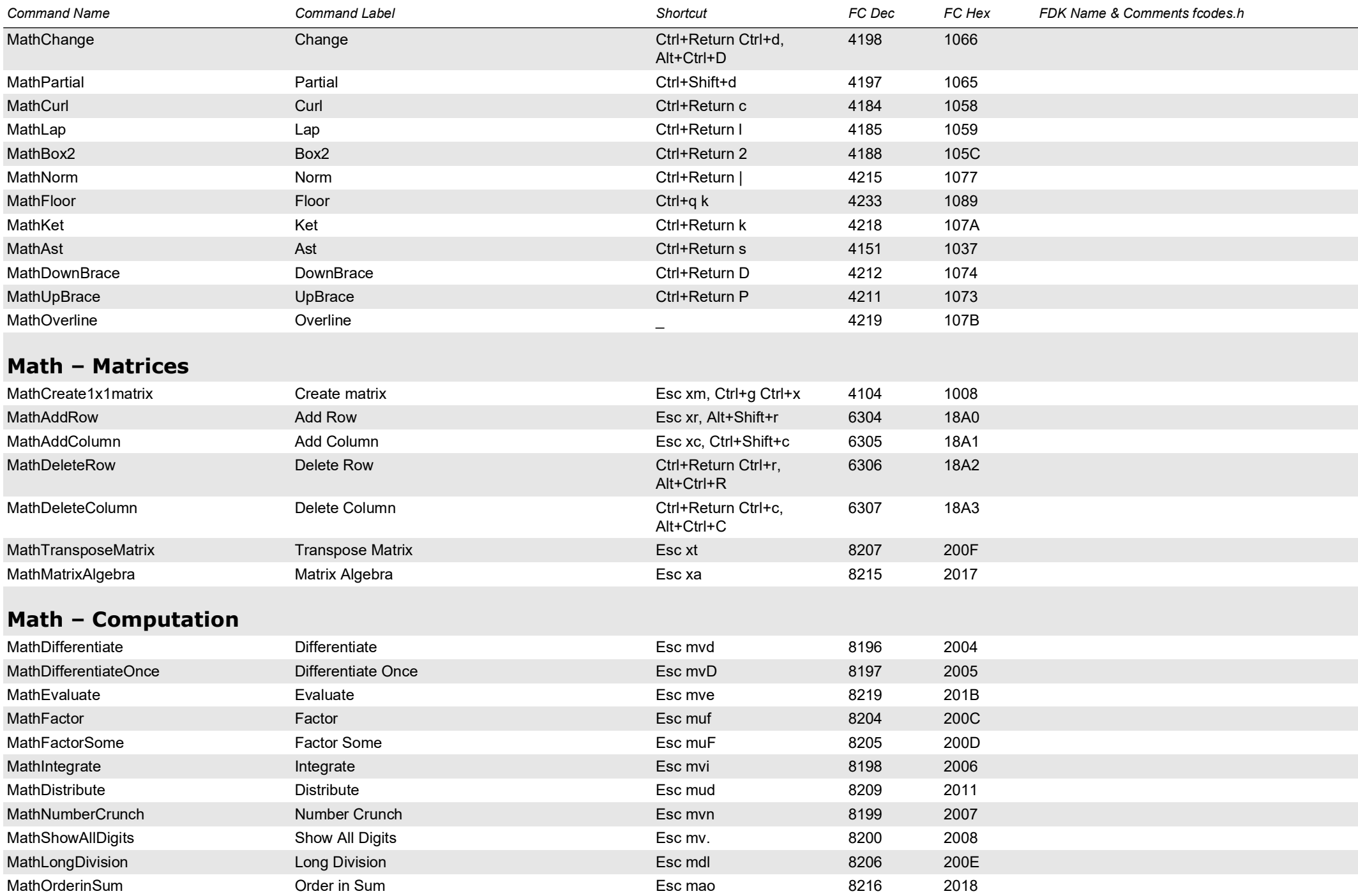

<span id="page-46-0"></span>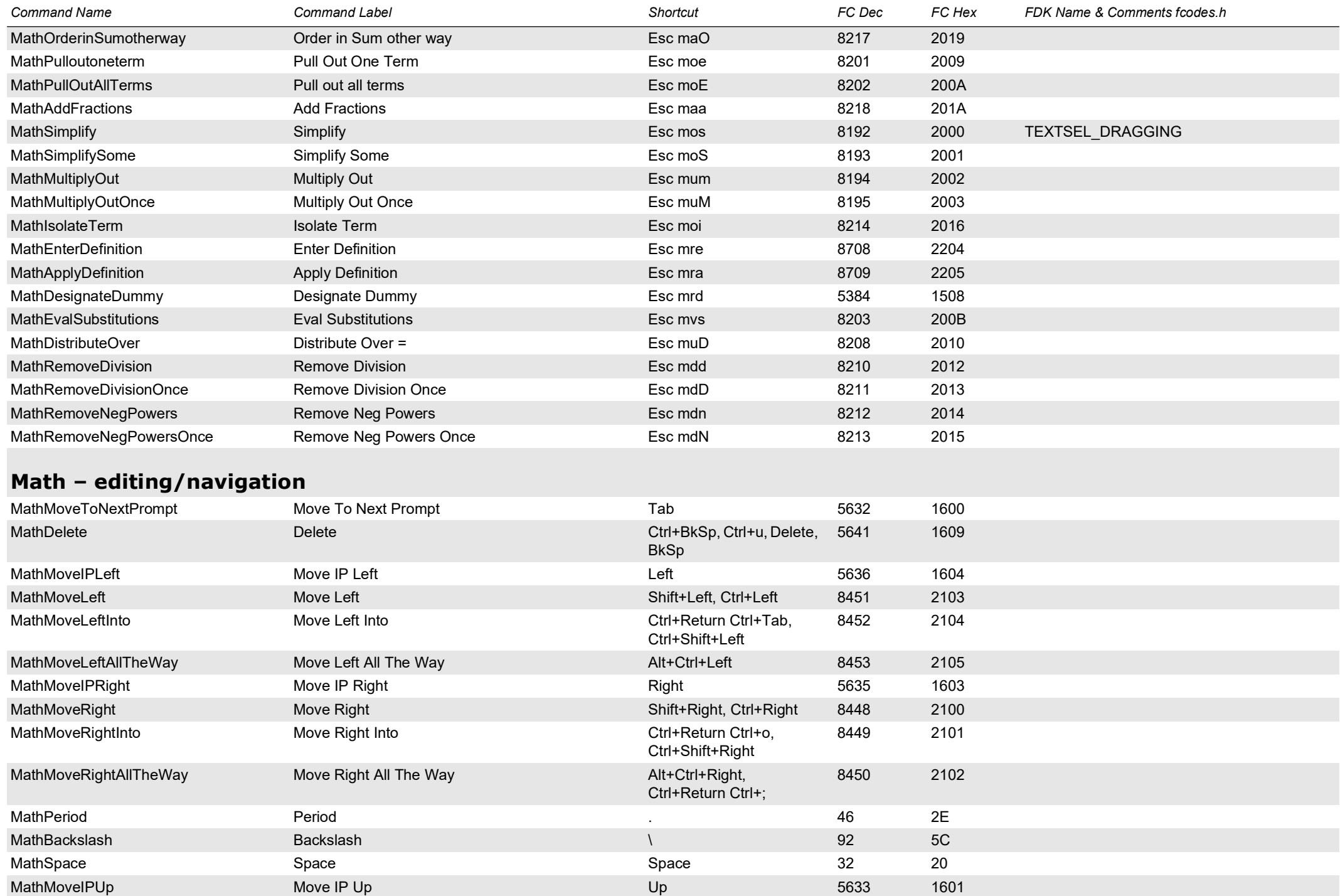

<span id="page-47-1"></span><span id="page-47-0"></span>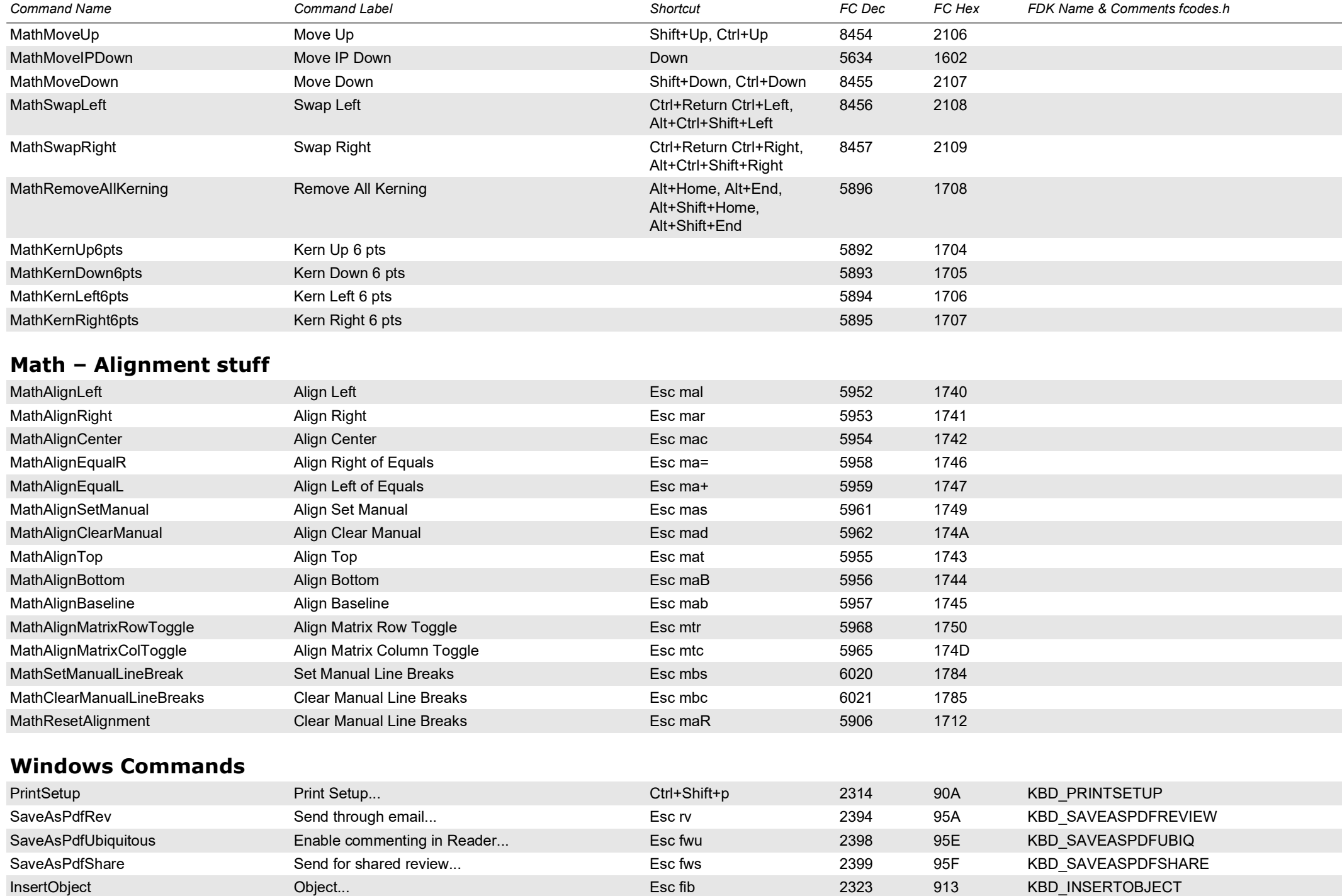

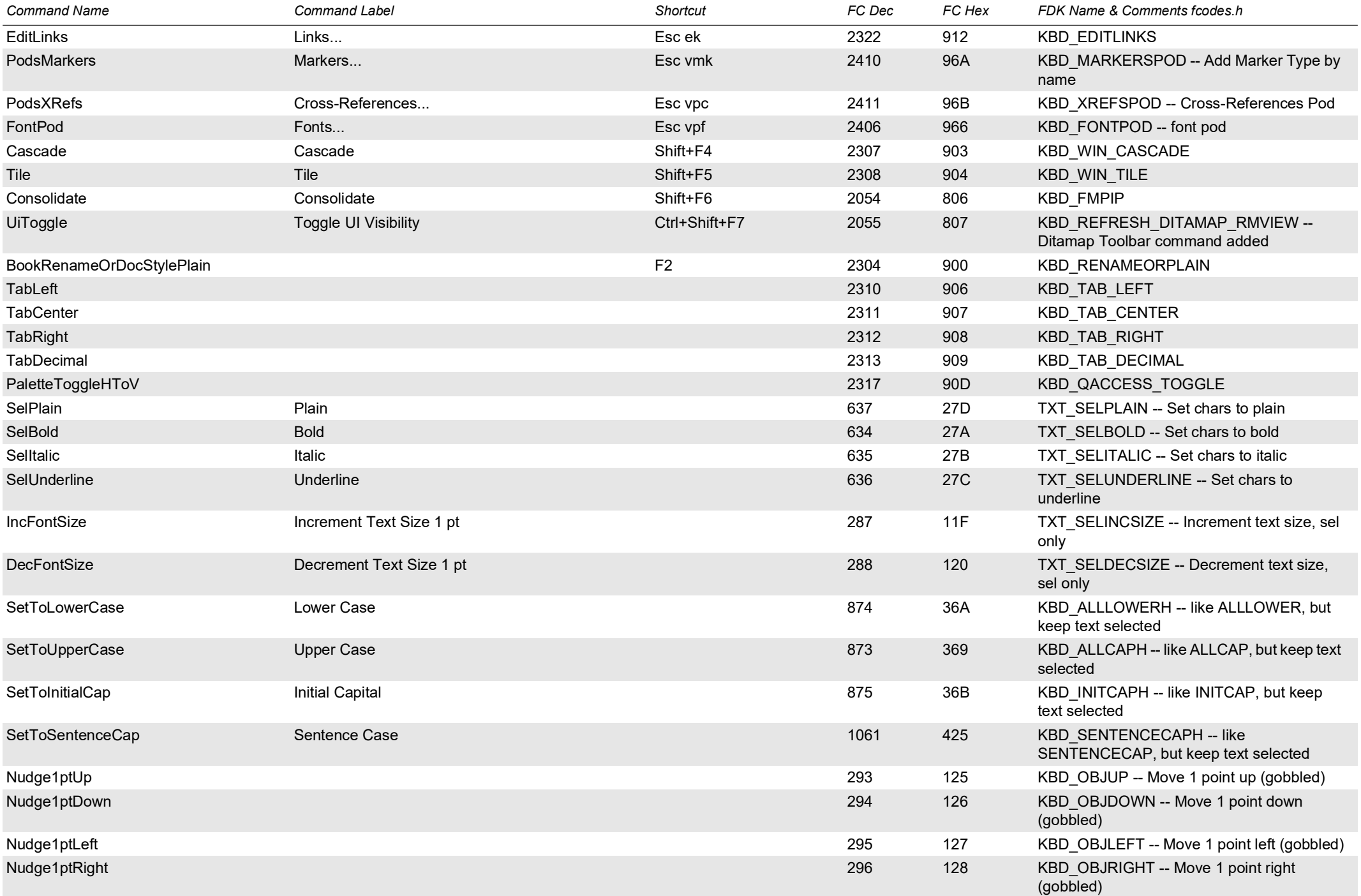

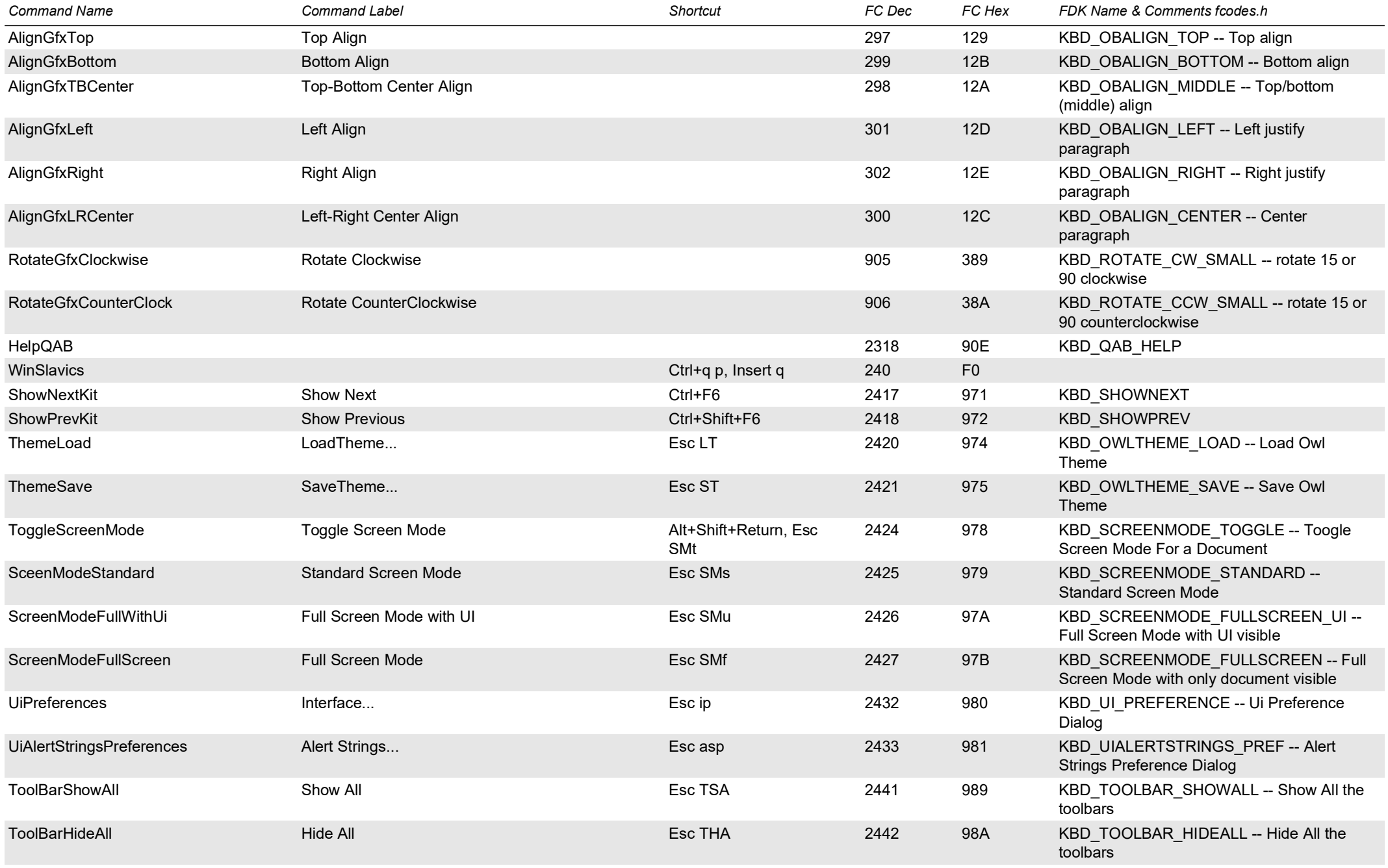

<span id="page-50-0"></span>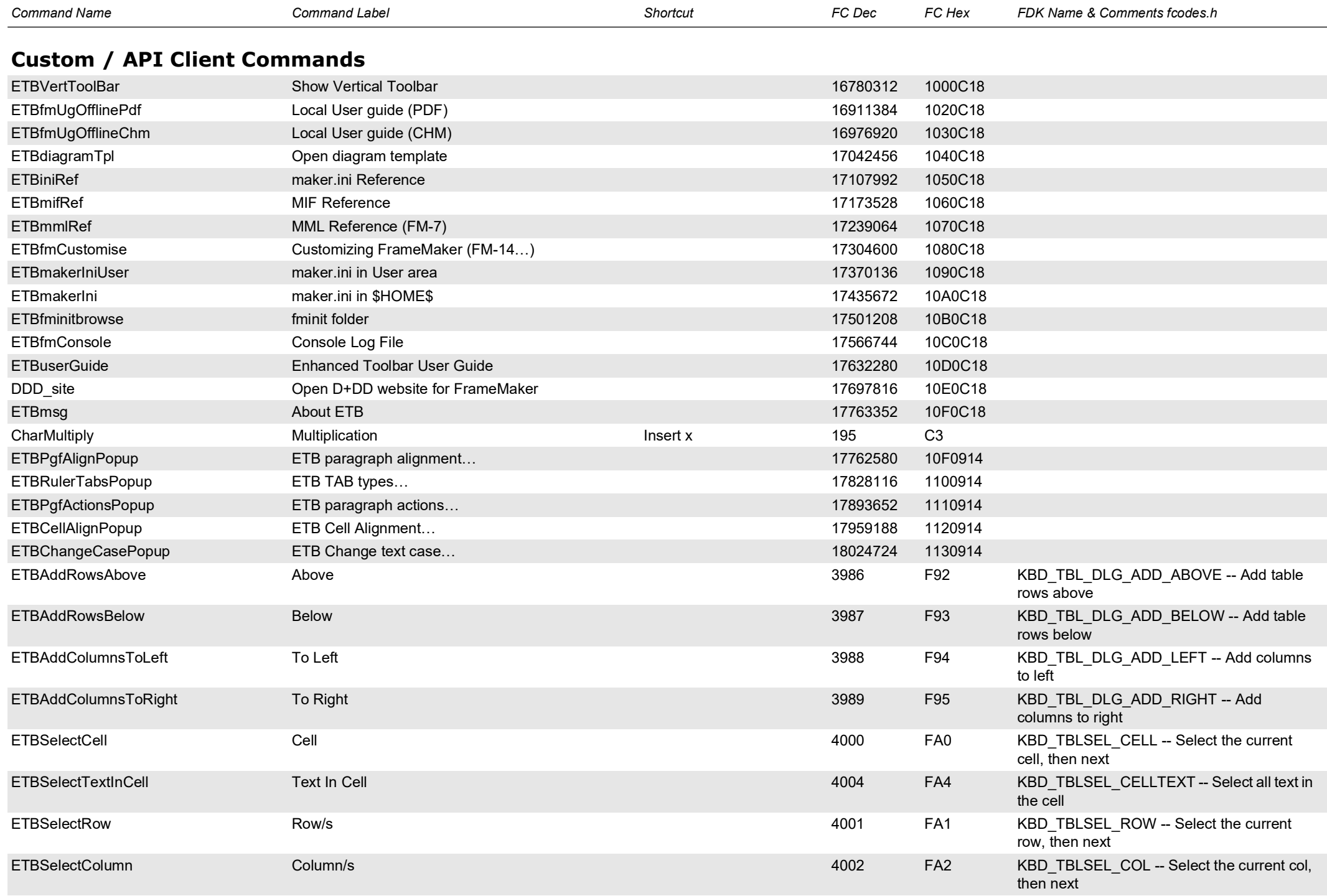

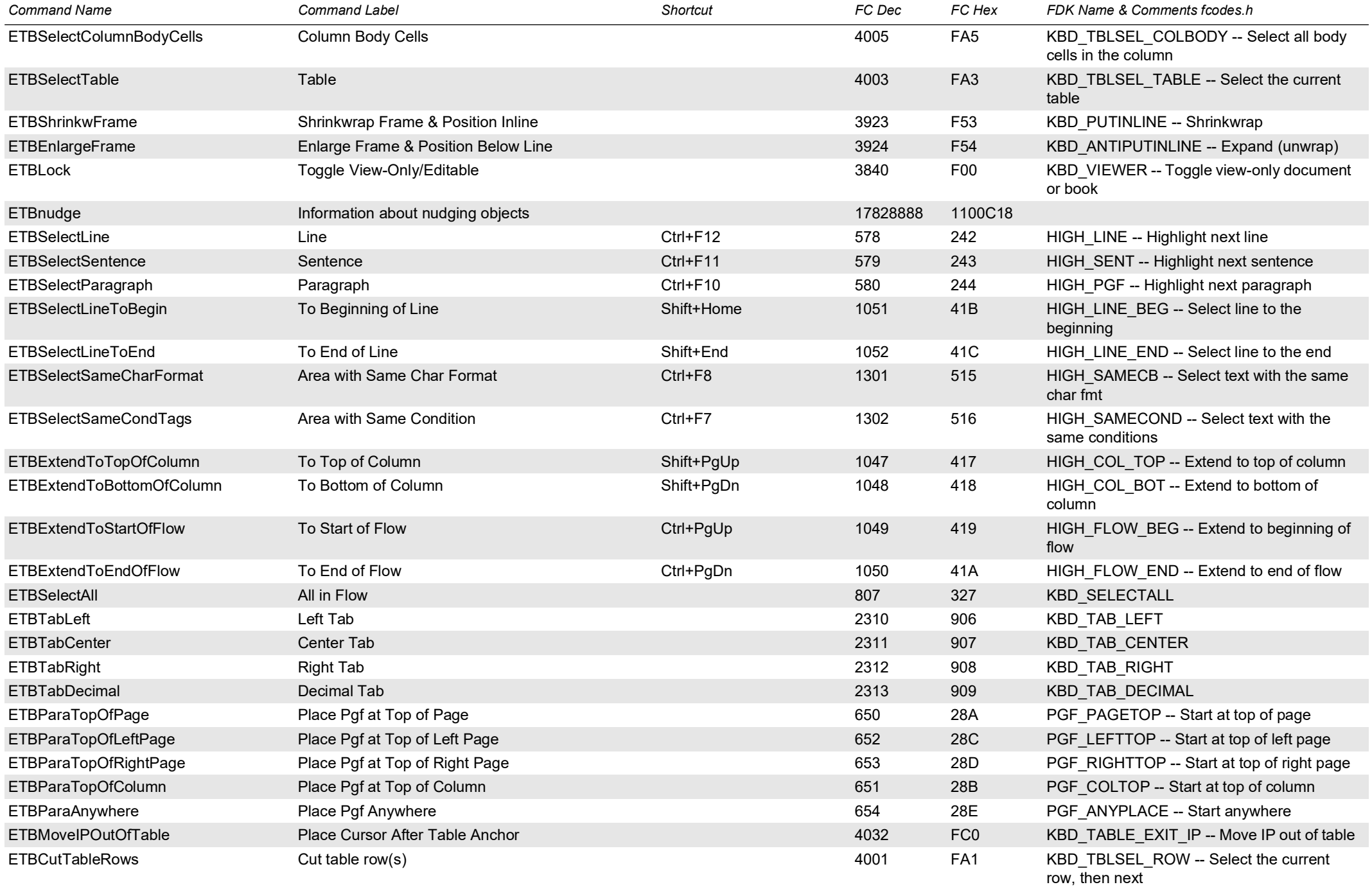

<span id="page-52-0"></span>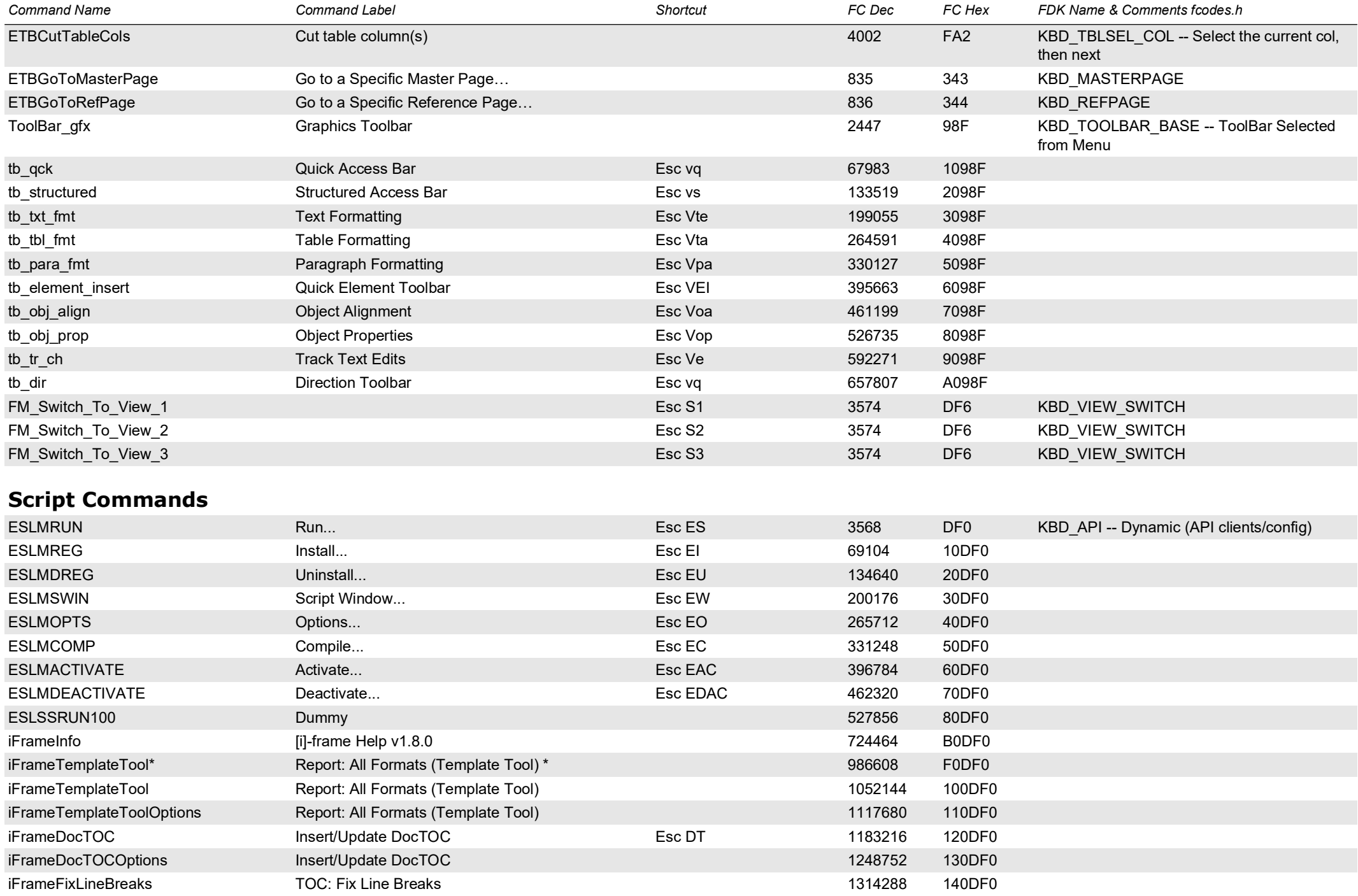

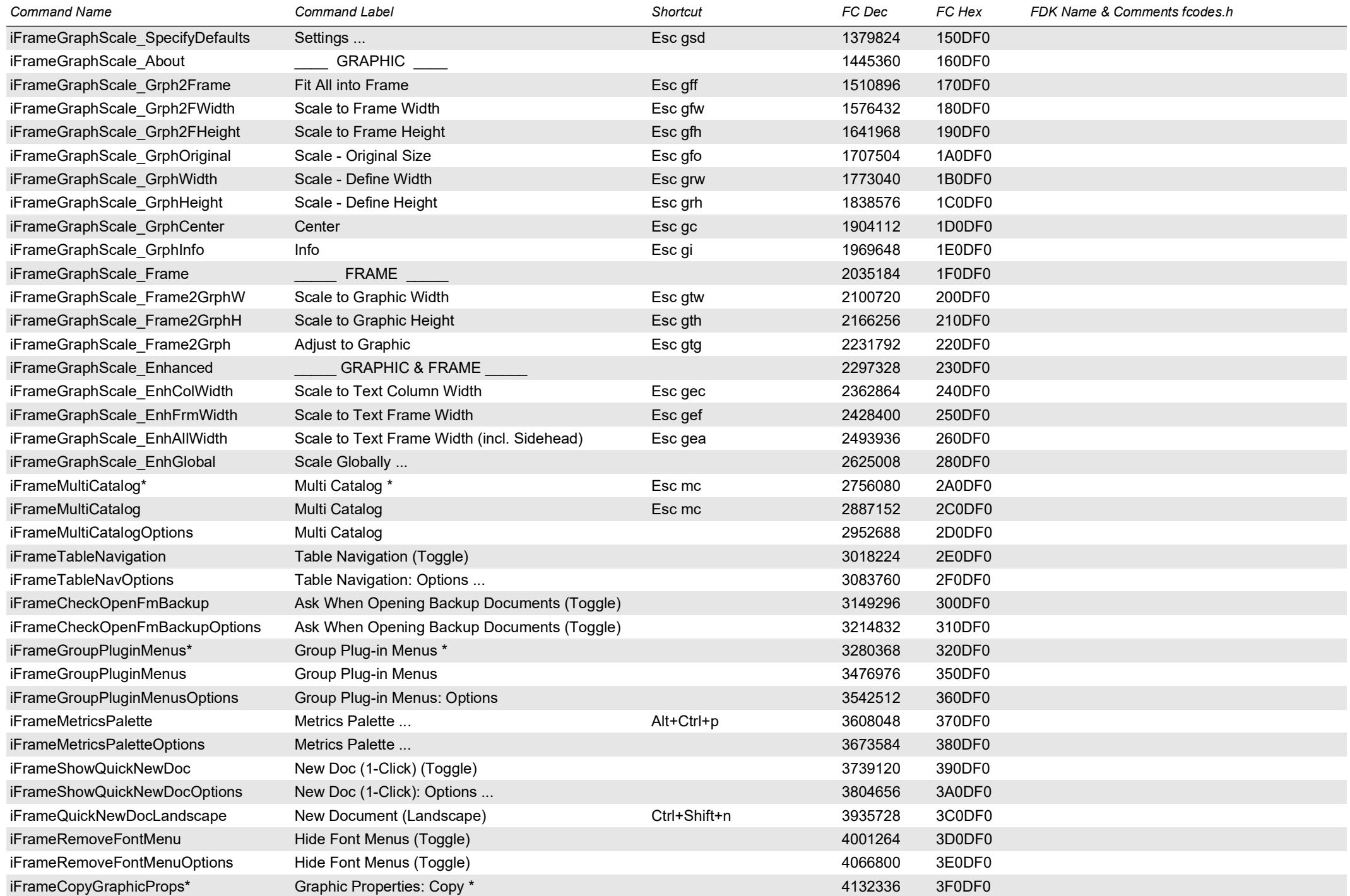

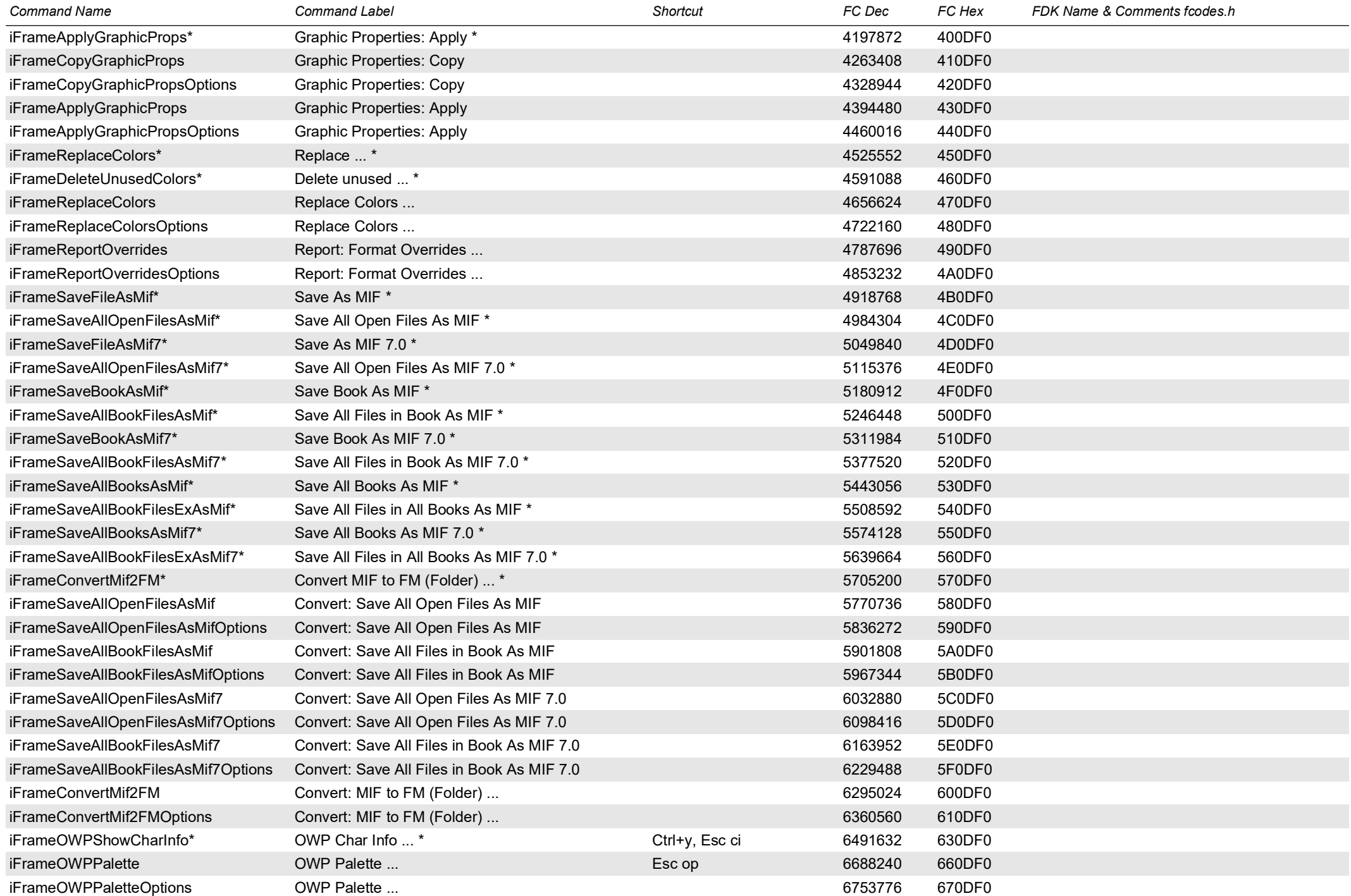

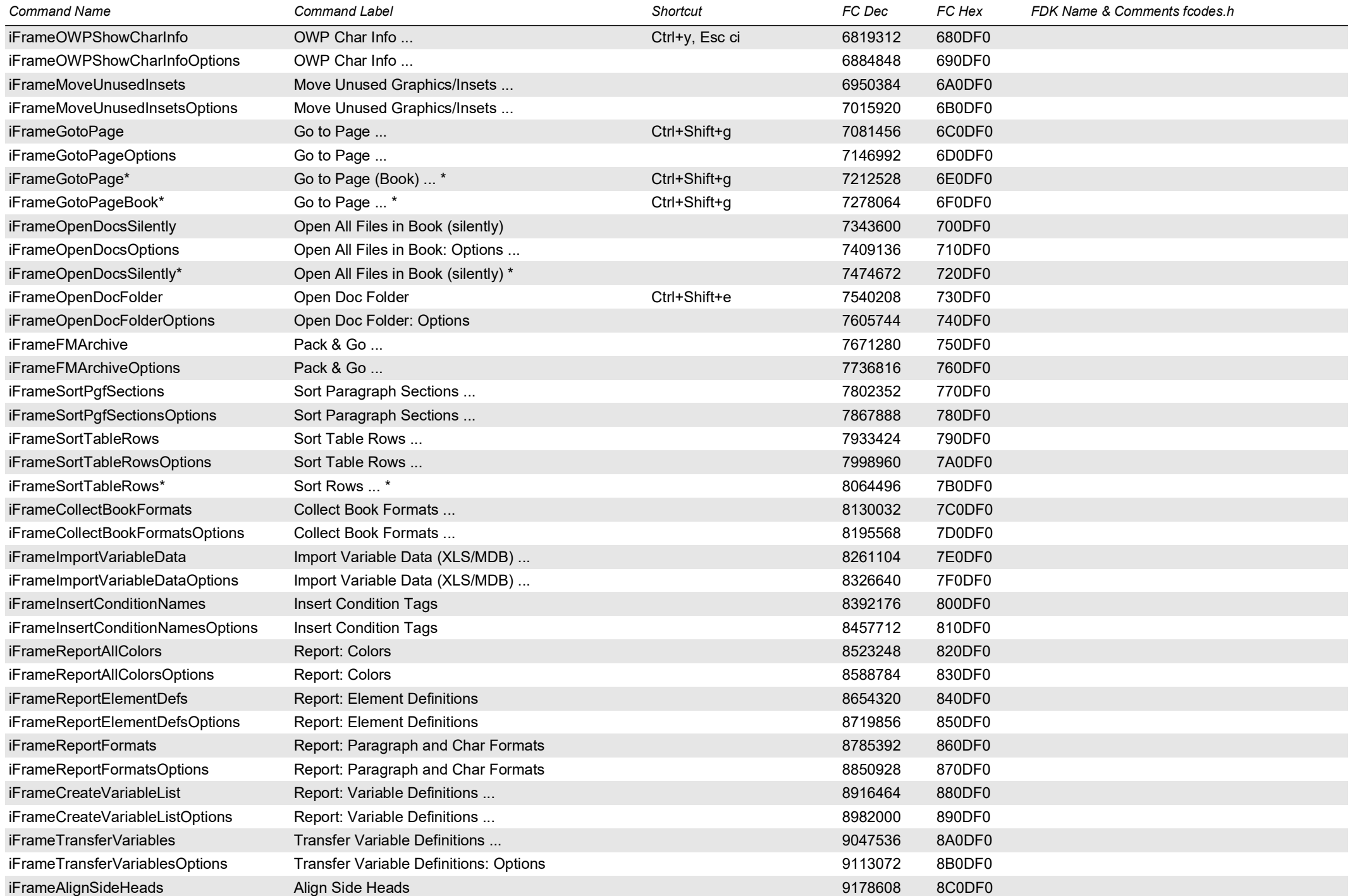

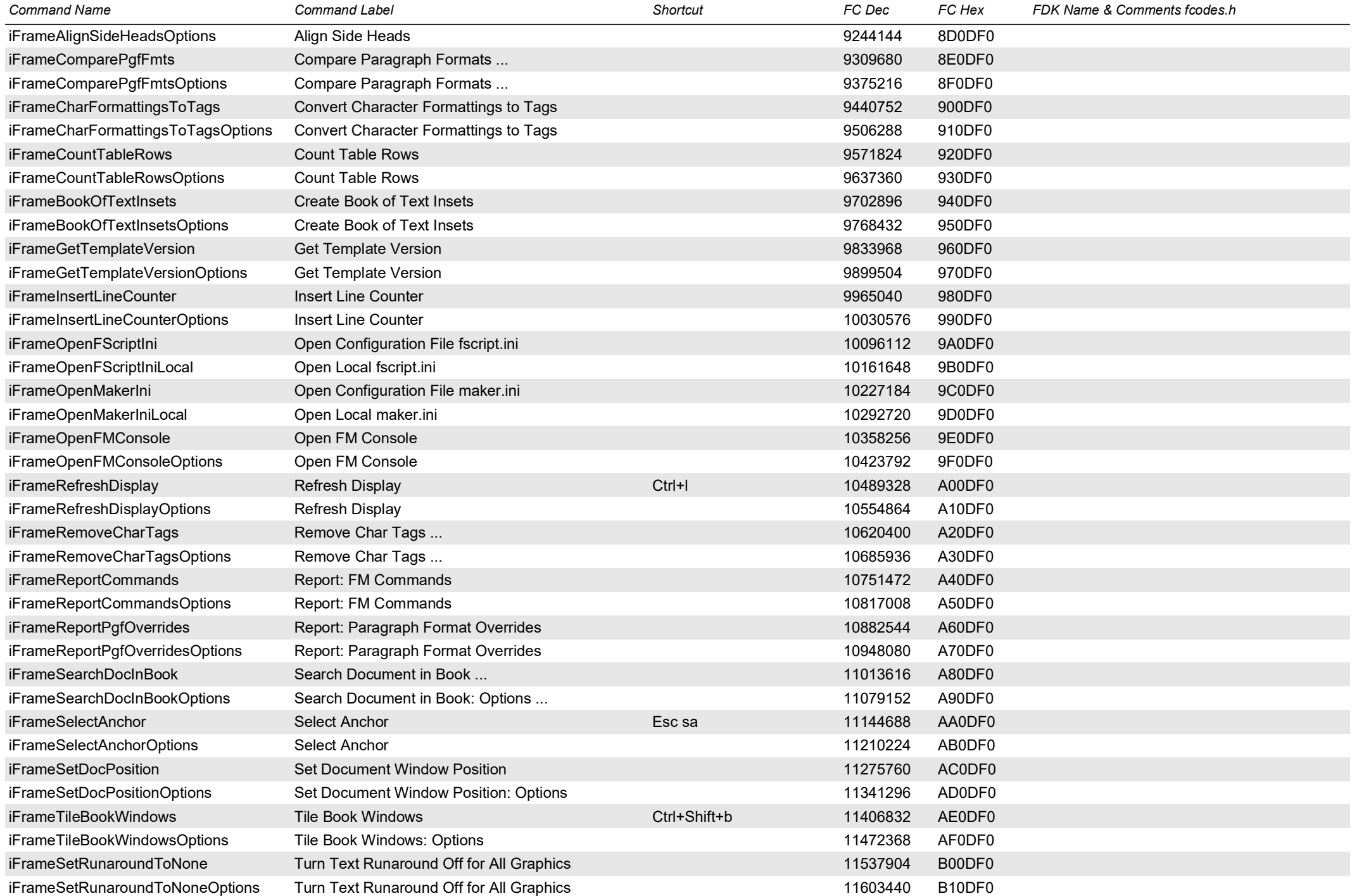

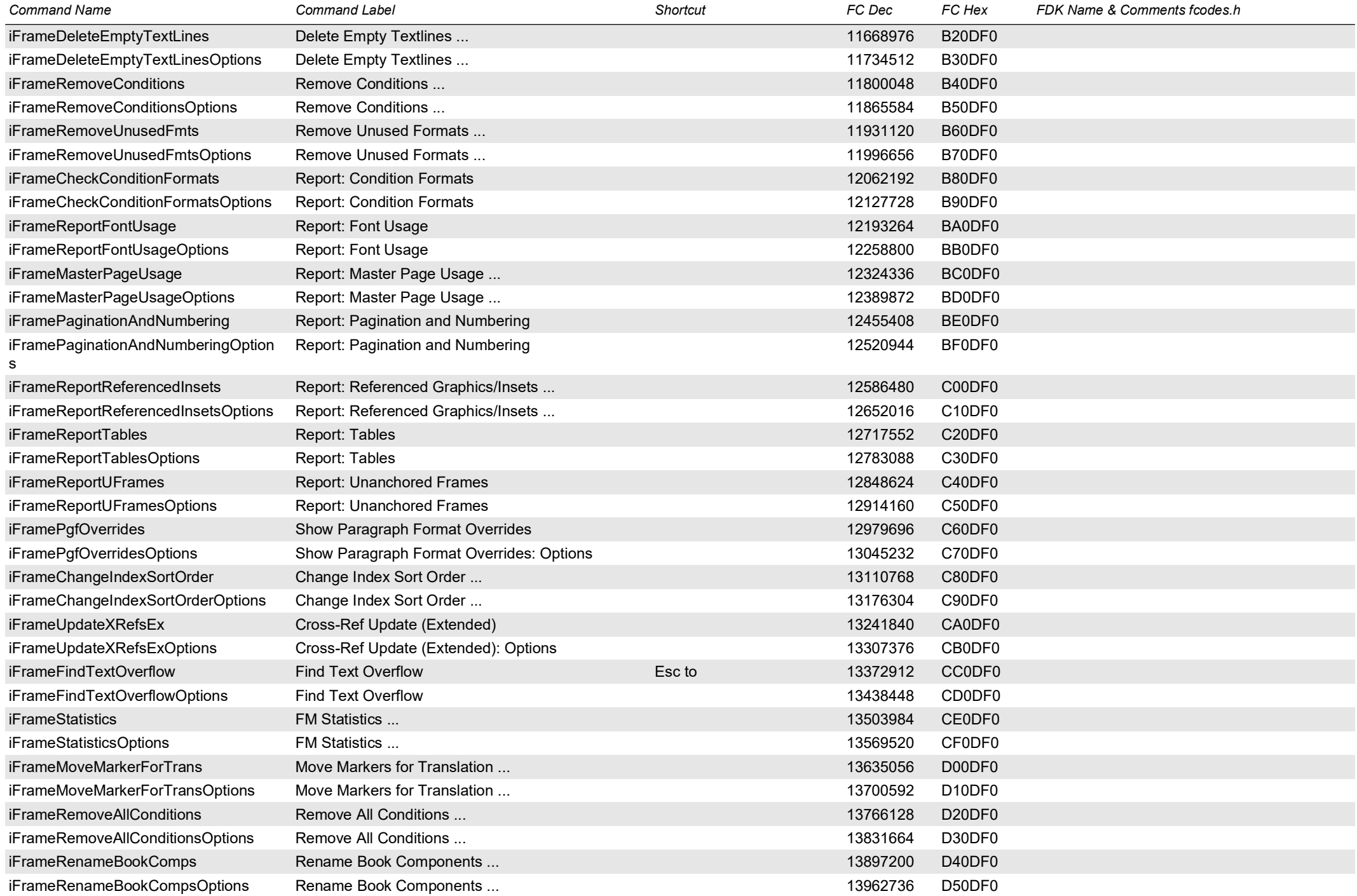

![](_page_58_Picture_322.jpeg)

![](_page_59_Picture_351.jpeg)

![](_page_60_Picture_341.jpeg)

![](_page_61_Picture_363.jpeg)

![](_page_62_Picture_352.jpeg)

![](_page_63_Picture_132.jpeg)